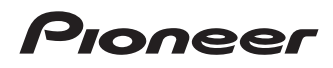

**SLIM PORTABLE USB 3.0 BD/DVD/CD WRITER GRAVEUR DE BD/DVD/CD MINCE ET PORTABLE A USB 3.0 SCHLANKER TRAGBARER USB 3.0 BD/DVD/CD-BRENNER SMALLE DRAAGBARE USB 3.0 BD/DVD/CD-BRANDER ŠTÍHLÁ PŘENOSNÁ ZAPISOVACÍ MECHANIKA USB 3.0 BD/DVD/CD SMUKŁA PRZENOŚNA NAGRYWARKA BD/DVD/CD USB 3.0** 超薄便攜式 USB 3.0 BD/DVD/CD 悻錄機 **ТОНКОЕ ПОРТАТИВНОЕ УСТРОЙСТВО ДЛЯ ЗАПИСИ BLU-RAY/DVD/CD-ДИСКОВ С ПОРТОМ USB 3.0**

# **BDR-XD07TB**

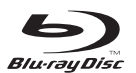

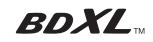

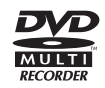

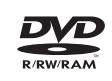

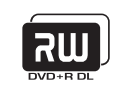

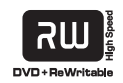

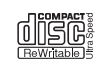

Operating Instructions Mode d'emploi Bedienungsanleitung Handleiding Provozní pokyny<br>Instrukcja obsługi )<br>操作手冊 Инструкции по эксплуатации Thank you for buying this Pioneer product. Before using the drive, read all warnings, cautions, notices and other important safety information contained in these Operating Instructions. Please read the entire manual before using this drive as it contains important information, such as regulatory data, software license agreement(s), product registration details, service instructions and guidelines.

#### **WARNING**

**This equipment is not waterproof. To prevent a fire or shock hazard, do not place any container filled with liquid near this equipment (such as a vase or flower pot) or expose it to dripping, splashing, rain or moisture.** 

 **D3-4-2-1-3\_B\_En**

#### **Operating Environment**

Operating environment temperature and humidity: +5 °C to +35 °C (+41 °F to +95 °F); less than 85 %RH (cooling vents not blocked) Do not install this unit in a poorly ventilated area, or in locations exposed to high humidity or direct sunlight (or strong artificial light)

**D3-4-2-1-7c\*\_A1\_En**

#### **Precautions Regarding Use**

- Pioneer may not be held liable for the loss of any data or any other direct or indirect damage suffered as the result of the use or breakdown of this product. It is strongly recommended to regularly back up all critical data.
- Care must be taken not to infringe copyright restrictions under the laws of each country. If this device is used to record copyrighted materials, approval must be obtained from the respective copyright holders. The recording of copyrighted materials without the express approval of the respective copyright holders may result in legal penalties. Pioneer disclaims any and all responsibility for any legal damages resulting from the use of this device in the unauthorized copying of copyrighted materials.
- All names of corporations, products, and systems listed herein, even when the (™) or (®) symbols are omitted, are considered the registered trademarks of the respective owners.

#### **DANGER – VISIBLE AND INVISIBLE LASER RADIATION WHEN OPEN. AVOID DIRECT EXPOSURE TO BEAM.**

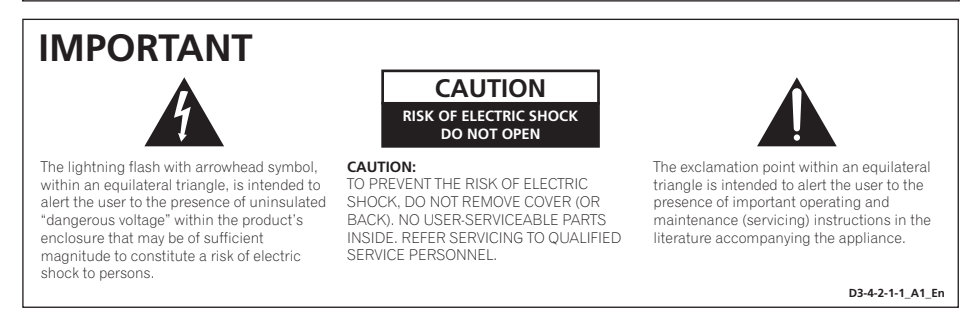

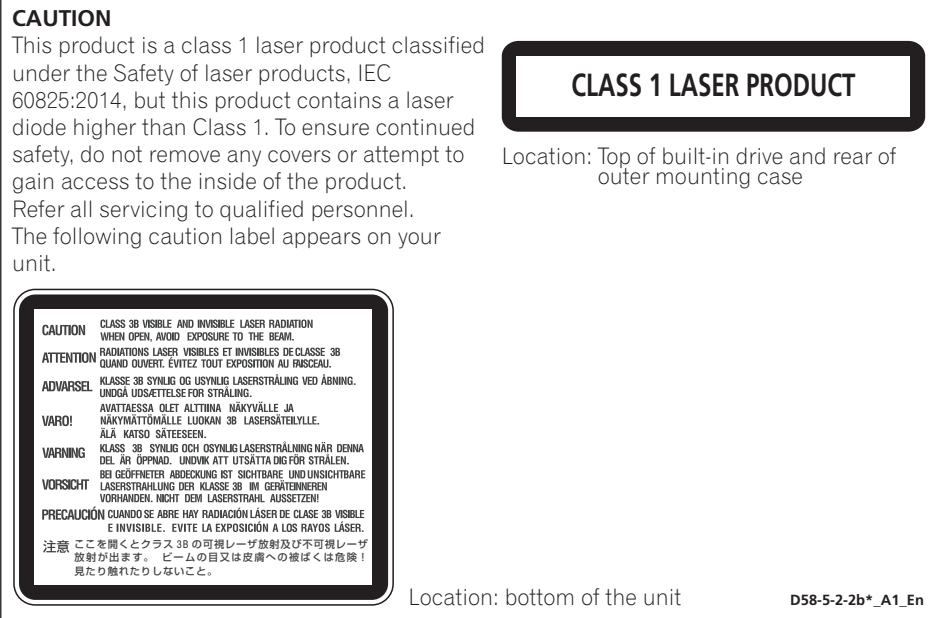

**CAUTION:** USE OF CONTROLS OR ADJUSTMENTS OR PERFORMANCE OF PROCEDURES OTHER THAN THOSE SPECIFIED HEREIN MAY RESULT IN HAZARDOUS RADIATION EXPOSURE.

**CAUTION:** THE USE OF OPTICAL INSTRUMENTS WITH THIS PRODUCT WILL INCREASE EYE HAZARD.

**D58-5-1-2a\_A1\_En**

For PLUGGABLE EQUIPMENT, the socket-outlet shall be installed near the equipment and shall be easily accessible.

Machine Noise Information Regulation 3. GPSGV: The highest sound-pressure level is 70 dB(A) or less in accordance EN ISO 7779.

#### **Information to User**

Alterations or modifications carried out without appropriate authorization may invalidate the user's right to operate the equipment. **DB-10-2\_A1\_En** 

#### **CAUTION**

This product satisfies EMC regulations when shielded cables and connectors are used to connect the unit to other equipment. To prevent electromagnetic interference with electric appliances such as radios and televisions, use shielded cables and connectors for connections.

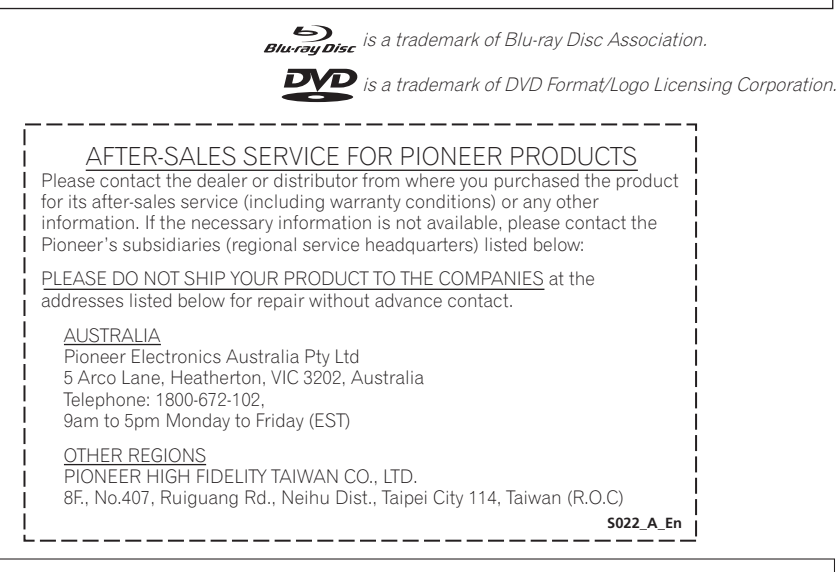

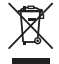

If you want to dispose this product, do not mix it with general household waste. There is a separate collection system for used electronic products in accordance with legislation that requires proper treatment, recovery and recycling.

Private households in the member states of the EU, in Switzerland and Norway may return their used electronic products free of charge to designated collection facilities or to a retailer (if you purchase a similar new one).

For countries not mentioned above, please contact your local authorities for the correct method of disposal.

By doing so you will ensure that your disposed product undergoes the necessary treatment, recovery and recycling and thus prevent potential negative effects on the environment and human health.

# **Safety instructions**

To ensure your personal safety and to maximize the full operating potential of your unit, read and follow these safety instructions.

**Read & Retain Instructions** – Read all operating and user information provided with this drive.

**Cleaning** – Use a damp cloth to clean the exterior housing. Avoid using any fluids including liquid, aerosol or alcohol-based cleaning products.

**Water or Moisture** – Avoid operating or locating this drive near water or other sources of fluid.

**Installation** – Do not place this product on an unstable cart, stand, or table. The product may fall and be seriously damaged.

**Ventilation** – Slots and openings in the chassis are for cooling and proper operation of the unit. Do NOT block or cover the openings. Do NOT place this unit on a bed, rug, etc. as this can block the openings. This unit should not be placed in a built-in installation unless properly ventilated.

**Operation** – Avoid moving, lifting or reorienting this drive while a disc is rotating inside.

**Environment** – Avoid installing this drive in a location with exposure to large quantities of dust, high temperatures, high humidity, or subject to excessive vibrations or shocks.

**Power Sources** – Operate this drive only from the recommended power sources. If you are unsure of the power source, consult an authorized Pioneer representative.

**Power-Cord Protection** – When unplugging the unit, pull on the plug – not on the cord. Do not handle the cord or plug with wet hands; doing so could cause an electric short or shock. Do not allow anything to pinch or rest on the power cord and do not place in a walkway.

**Object & Liquid Entry** – Never push inappropriate objects into the device. Avoid spilling any liquids into or on the outside of the drive.

**Condensation** – Moisture can form in the operating section of the product if the drive is taken from cool surroundings to a room with a warmer temperature. Let the drive stand for one to two hours in the new location before turning it ON.

**Servicing** – Opening or removing the cover exposes you to possible electrical shock or other danger. Contact a Pioneer authorized service representative for repairing this drive.

**Damage Requiring Service** – Unplug the unit and refer servicing to qualified service personnel in the following situations:

- When the power cord, plug, or chassis is damaged.
- If liquid has been spilled.
- If the product has been exposed to rain or water.
- If the product does not operate normally when the operating instructions are followed. Adjust only those controls that are covered by the operating instructions. Improper adjustment of other controls may result in damage and can require extensive work by a qualified technician to restore the unit to its normal operation.
- When the product exhibits a distinct change in performance this indicates a need for service.

**About DualDisc Playback** – DualDisc is a two-sided disc with one side containing DVD video/audio/etc. content and the opposite side containing non-DVD content such as digital audio material. The non-DVD audio side is not compliant with the CD Audio Specification; therefore, may not play. The DVD side of DualDisc media plays in this unit. For more details about the DualDisc specification, please refer to the disc manufacturer or your retailer.

- Avoid touching or scratching the signal surface (shiny side) of the disc.
- Hold the disc by the edges or by the center hole and one edge.
- Do not affix paper or labels to the disc.
- Discard warped or cracked discs as they may cause damage to the drive.
- Avoid specially shaped discs such as hearts or polygons.
- Remove dust or lint from the disc with a soft cloth by wiping from the inside to the outside edge rather than in a circular motion.
- Do not use record-cleaning or anti-static agents as the solutions may cause damage to a disc.

**Always be sure to store your discs in proper disc storage cases when not in use, and always be sure to check for dirt or dust on discs (especially on the signal surface) before use.**

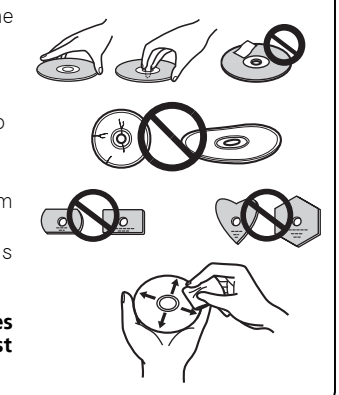

## **Note**

Some discs may not be playable due to different recording formats or the physical condition of the disc at the time of recording or playback.

## **Features**

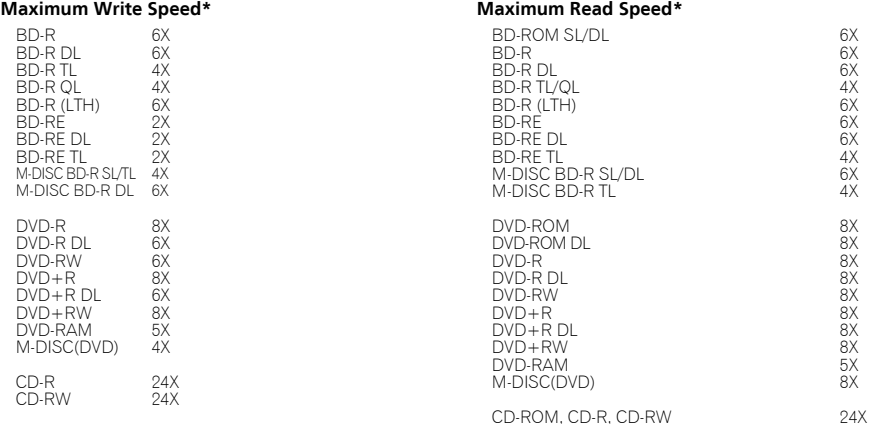

\* When using a USB 2.0 port, BD writing/reading speed doesn't achieve 6X.

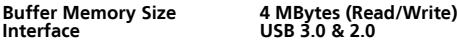

#### **Disc Format**

- BD-ROM (Single/Dual layer)
- BD-R (Single/Dual/Triple/Quadruple layer)
- 
- BD-RE (Single/Dual/Triple layer) M-DISC BD-R (Single/Dual/Triple layer)
- DVD-ROM (Single/Dual layer)
- DVD-Video (Single/Dual layer)
- DVD-R
- DVD-RW
- DVD+R
- DVD+RW
- DVD-RAM (Non-cartridge), ver2.0&2.1&2.2
- M-DISC (DVD)
- CD-ROM Mode 1&2
- CD-ROM XA Mode 2 (form 1, form 2)
- KODAK Photo CD (Single and Multi-session) • CD-Extra (CD PLUS)
- CD text
- 
- 
- CD-R CD-RW (MS/HS/US/US+)
- CD-DA
- Video CD

RAME media is supported only reading.

## **Note**

- •A specific application software is necessary to write the formats listed above.
- •Supported media required for specific BD, DVD and CD writing speeds.
- •Average writing speed may decrease when multiple discs are written during the same session.
- •The Pioneer's Drive Utility is needed to configure the Quiet Drive and PureRead features. https://pioneer.jp/support/download/index-e.html

# **Interface**

#### **Front/Top view**

#### **1 Power/Busy Indicator**

Operation status is indicated as follows: During Power ON: Lights dimly During reading/writing: Lights During disc cover open/close: Lights dimly

#### **2 OPEN Button**

Press to open the disc cover.

\* If this device is connected to Mac, you will not be able to use this function due to the specifications of macOS.

#### **3 Disc Cover**

Press the OPEN button to open the disc cover then place only a BD, DVD or CD disc onto the tray with the label facing up. Close the disc cover gently.

Do not manually force open the disc cover.

Use the Forced Open Lever to open the disc cover during POWER OFF.

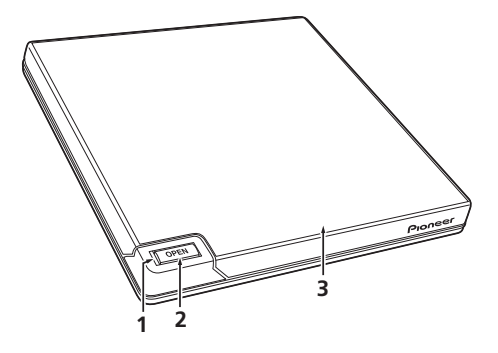

#### **Rear/Bottom view**

#### **4 USB 3.0**

USB 3.0 Micro-B Connector

5 DC IN **A**<sub>2</sub>9<sub>0</sub>

AC Adapter Connector

#### **6 Forced Open Lever**

Use to open the disc cover when the drive is not powered. If the disc cover fails to open when the Open button is pressed, turn the power to the drive OFF and wait approximately one minute until the disc stops spinning before trying to open the disc cover. During normal operation, the Open button should be used to open the disc cover.

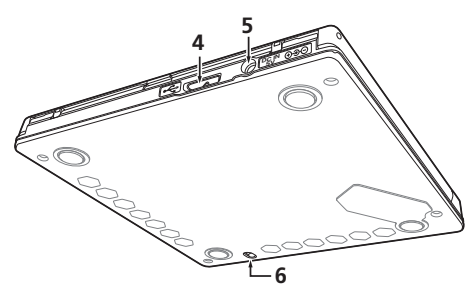

## **Caution**

About Region codes

- The region code can **only** be changed **five (5) times**, including the initial setting. Please be aware that the fifth change becomes PERMANENT. Therefore, avoid changing the region code unless absolutely necessary.
- Region codes are part of the DVD Standard. However, region codes on DVD discs are optional. DVD discs with no specified region code can be played on all compliant players and/or application.

# **Downloading and Installing CyberLink Media Suite (with Product Key)**

\*This is an application specially for Windows. It cannot be used with macOS.

- **1 Access the website shown on the back of this manual.**
- **2 Check the content of the License Agreement, and click "Agree" to proceed to the CyberLink webpage.**

#### **<<Download>>**

**1 After accessing the download website, sign in with your CyberLink member e-mail address and password.**

(If you have not registered as a CyberLink member, click "Register now" and register to be a member.)

**2 After signing in, the product key input screen will be displayed. Enter the provided product key and click "Submit".**

The product key is on the back of this manual. (The 16-character key printed on the label.)

**3 If the product key has been entered correctly, the screen to download the downloader will be displayed. Click the download link to download the downloader.**

\*Re-downloading the downloader

After registering the product key on the download website, an e-mail will be sent to your registered Cyberl ink member e-mail address.

The downloader can be re-downloaded from the Link in the e-mail for 30 days from registration of the product key.

#### **<<Install>>**

- **1 Connect the drive to Windows PC.**
- **2 Run the downloaded file to start downloading the program.**
- **3 After the download is complete, the installation message will be displayed in the dialog box. Click "Install" to start up the installer.**

(Even if you do not click "Install", the installer will automatically start up after 1 minute.)

**4 After the installer starts up, follow the instructions on the installer to install the product.**

# **Connection**

This is a hot-plug unit. Connect the unit to the supplied USB cable.

- **1 Confirm that your computer (PC) has available USB port.**
- **2 With your Windows® or Mac operating system running, use the supplied USB cable to connect this unit to the PC.**

## **D** Caution

- Do not disconnect the USB cable during data transfers.
- Do not disconnect the USB cable during the PC start nor any operation with the unit.

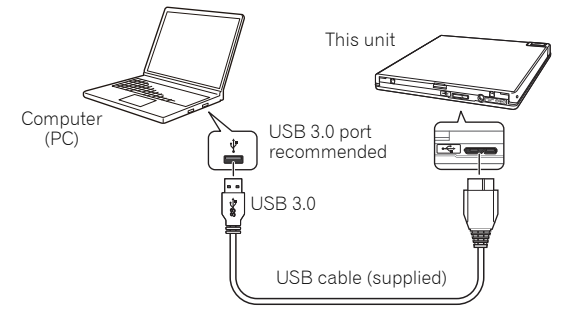

## **Note**

- Connection to a USB 3.0 port is recommended, since when a USB 3.0 cable is connected to a USB 2.0 port, the connection will be limited to USB 2.0 performance standards.
- This unit can operate with USB 1.1 but will not provide optimum performance.
- Connecting this unit through a USB HUB or using unspecified cables may not guarantee proper operation.

# **Operations**

The unit writes to disc when the supplied software application is installed on your PC. Writing fails if the PC or operating system does not support the software.

#### **Begin writing to disc**

- **1 Connect the supplied USB cable.**
- **2 Turn on the PC.**
- **3 Press the OPEN button, and gently lift the disc cover by hand.**

\* If this device is connected to Mac, you will not be able to use this function due to the specifications of macOS.

- **4 Place the disc in the tray with the label facing up.**
- **5 Close the disc cover gently.**
- **6 Start the disc burning application.**

#### **End the writing session**

- **1 Quit the disc burning application.**
- **2 Press the OPEN button, and gently lift the disc cover by hand.** \* If this device is connected to Mac, you will not be able to use this function due to the specifications of macOS.
- **3 Remove the disc.**
- **4 Close the disc cover gently.**
- **5 Shut down the PC.**
- When the lock mechanism is released, the disc cover needs to be fully opened in order to close again.

# English En **English**

#### **Manual disc cover open**

Use the Forced Open Lever to remove discs if the disc cover fails to open and all other methods have been exhausted.

- **1 Shut down the PC.**
- **2 Wait for the disc to stop spinning.**
- **3 Slide the Forced Open Lever to open the disc cover.**
- **4 Gently open the disc cover and remove the disc.**

## **Warning**

To prevent injury and damage to the unit, do NOT force the disc cover to open while the disc is spinning.

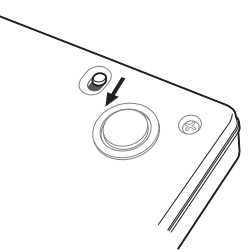

The required environment varies depending on your OS and applications.

For answers to your queries on the OS and applications, contact the consultation desk of each software manufacturer.

Blu-ray Disc, BDXL, the Blu-ray Disc and BDXL logos are trademarks of the Blu-ray Disc Association.

Windows is a registered trademark of Microsoft Corporation in the U.S. and other countries.

Mac, Mac logo, Mac OS, OS X, macOS, Sierra and Mojave are trademarks of Apple Inc., registered in the U.S. and other countries.

Other company and product names used herein might be the trademarks or registered trademarks of their respective companies.

# **Specifications**

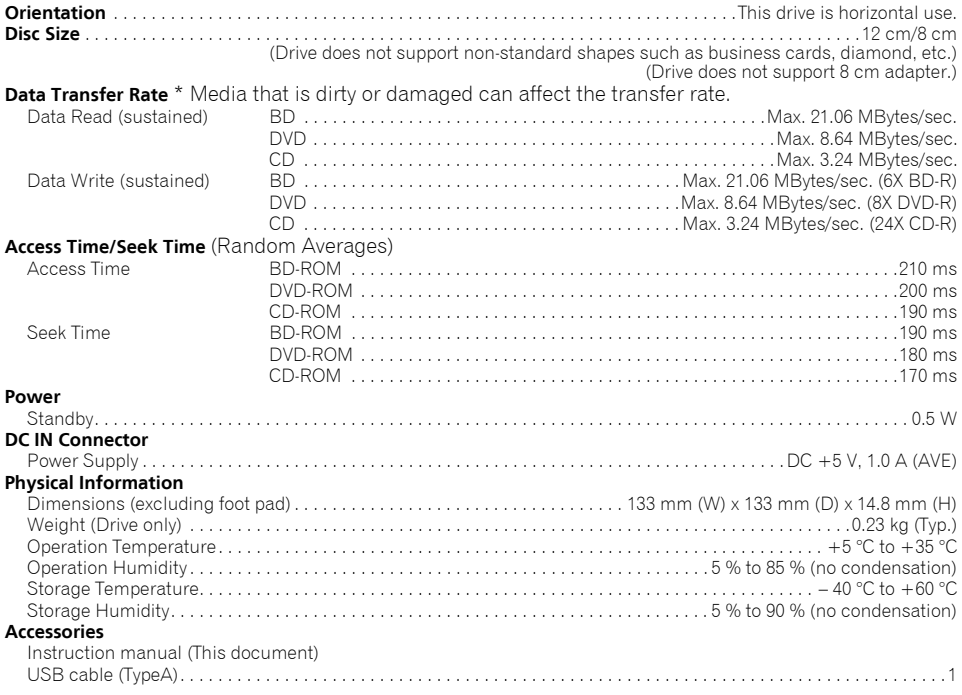

## **Note**

Specifications and designs are subject to possible modifications without notice, due to improvements.

© 2019 PIONEER CORPORATION. All rights reserved.

**14**

**English** En **English**

Nous vous remercions pour cet achat de ce produit Pioneer. Avant d'utiliser ce lecteur, veuillez lire et comprendre toutes les mises en garde, avis et avertissements, ainsi que tous les renseignements importants sur la securite qui apparaissent dans ce manuel d'utilisation. De plus, lisez tout le manuel avant d'utiliser ce produit, car il contient des renseignements importants, tels que les donnees de reglementation, les licences d'utilisation des logiciels, l'enregistrement des produits, le service et le fonctionnement.

#### **AVERTISSEMENT**

**Cet appareil n'est pas étanche. Pour éviter les risques d'incendie et de décharge électrique, ne placez près de lui un récipient rempli d'eau, tel qu'un vase ou un pot de fleurs, et ne l'exposez pas à des gouttes d'eau, des éclaboussures, de la pluie ou de l'humidité.** 

 **D3-4-2-1-3\_A\_Fr**

#### **Précautions relatives à l'utilisation**

- Pioneer n'est responsable d'aucune perte de donnée ni d'aucun autre dommage direct ou indirect que ce soit découlant de l'utilisation ou de la défaillance de ce produit. Il est fortement recommandé que vous fassiez régulièrement des copies de secours de vos données importantes.
- Assurez-vous de ne contrevenir à aucune restriction de droit d'auteur imposée par les lois de tout pays que ce soit. Si ce dispositif est utilisé pour enregistrer du matériel protégé par des droits d'auteur, vous devez d'abord obtenir l'approbation des titulaires respectifs de tels droits. L'enregistrement du matériel protégé par des droits d'auteur sans l'approbation expresse préalable des titulaires respectifs de tels droits peut entraîner des sanctions judiciaires. Pioneer rejette toute responsabilité en cas de dommages légaux découlant de l'utilisation de ce dispositif pour faire des copies non autorisées de tout matériel protégé par des droits d'auteur que ce soit.
- Tous les noms de corporations, de produits et de systèmes indiqués dans les présentes, même lorsque les symboles (™) ou (®) sont omis, doivent être considérés comme des propriétés commerciales de leur titulaire respectif.

## **IMPORTANT**

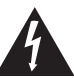

Ce symbole de l'éclair, placé dans un triangle équilatéral, a pour but d'attirer l'attention de l'utilisateur sur la présence, à l'intérieur du coffret de l'appareil, de "tensions dangereuses" non isolées d'une grandeur suffisante pour représenter un risque d'électrocution pour les êtres humains.

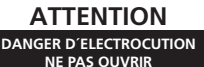

#### **ATTENTION :**

POUR ÉVITER TOUT RISQUE D'ÉLECTROCUTION, NE PAS ENLEVER LE COUVERCLE (NI LE PANNEAU ARRIÈRE). AUCUNE PIÈCE RÉPARABLE PAR L'UTILISATEUR NE SE TROUVE À L'INTÉRIEUR. CONFIER TOUT ENTRETIEN À UN PERSONNEL QUALIFIÉ UNIQUEMENT.

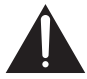

Ce point d'exclamation, placé dans un triangle équilatéral, a pour but d'attirer l'attention de l'utilisateur sur la présence, dans les documents qui accompagnent l'appareil, d'explications importantes du point de vue de l'exploitation ou de l'entretien.

**D3-4-2-1-1\_A1\_Fr**

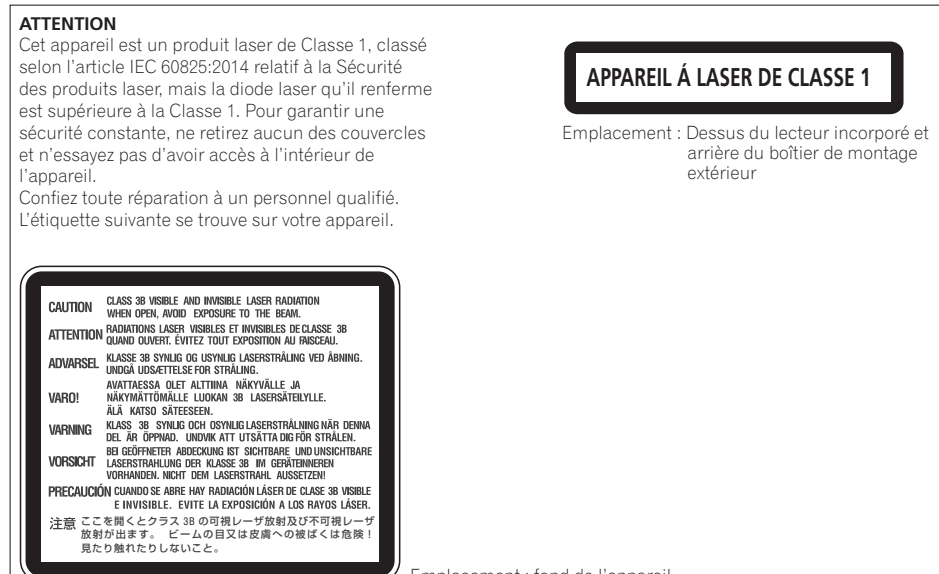

Emplacement : fond de l'appareil

**D58-5-2-2b\*\_A1\_Fr**

Pour un ÉQUIPEMENT ENFICHABLE, la prise de courant sera installée près de l'équipement et elle sera facilement accessible.

#### **Milieu de fonctionnement**

Température et humidité du milieu de fonctionnement :

De +5 °C à +35 °C (de +41 °F à +95 °F) ; Humidité relative inférieure à 85 % (orifices de ventilation non obstrués) N'installez pas l'appareil dans un endroit mal ventilé ou un lieu soumis à une forte humidité ou en plein soleil (ou à une forte lumière artificielle). **D3-4-2-1-7c\*** A1 Fr

Réglementation 3 d'information sur bruits de machine, GPSGV: Le niveau de pression sonore mazimum est de 70 dB(A) ou moins, conformemént à EN ISO 7779.

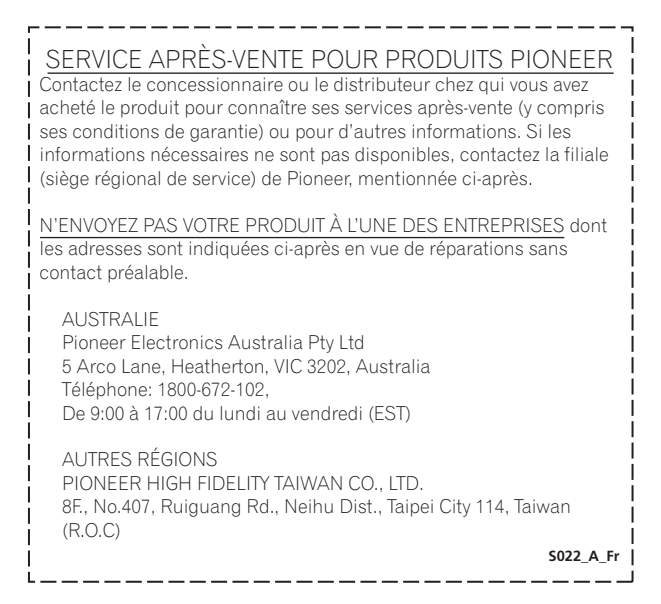

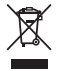

Si vous souhaitez vous débarrasser de cet appareil, ne le mettez pas à la poubelle avec vos ordures ménagères. Il existe un système de collecte séparé pour les appareils électroniques usagés, qui doivent être récupérés, traités et recyclés conformément à la législation.

Les habitants des états membres de l'UE, de Suisse et de Norvège peuvent retourner gratuitement leurs appareils électroniques usagés aux centres de collecte agréés ou à un détaillant (si vous rachetez un appareil similaire neuf).

Dans les pays qui ne sont pas mentionnés ci-dessus, veuillez contacter les autorités locales pour savoir comment vous pouvez vous débarrasser de vos appareils.

Vous garantirez ainsi que les appareils dont vous vous débarrassez sont correctement récupérés, traités et recyclés et préviendrez de cette façon les impacts néfastes possibles sur l'environnement et la santé humaine.

**K058b\_A1\_Fr**

est une marque commerciale de Blu-ray Disc Association.

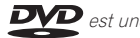

est une marque de commerce de DVD Format/Logo Licensing Corporation.

# **Instructions de sécurité**

Pour garantir votre sécurité personnelle et obtenir le maximum de votre lecteur, lire et suivre ces consignes de sécurité.

**LIRE & CONSERVER LES INSTRUCTIONS** - Lisez toutes les informations de fonctionnement et d'utilisation fournies avec ce lecteur.

**NETTOYAGE** – NE PAS utiliser de liquides, de détachants en aérosol ou de l'alcool. N'utiliser qu'un chiffon humide pour nettoyer les surfaces extérieures du boîtier.

**EAU ET HUMIDITE** – NE PAS utiliser ce produit à proximité d'eau.

**INSTALLATION** – Ne pas placer ce produit sur un chariot, un support ou une table instable. Le produit pourrait tomber et être sérieusement endommagé.

**VENTILATION** – Les fentes et les ouvertures du châssis sont pour le refroidissement et l'opération correcte de l'appareil. Ne pas bloquer ou couvrir les ouvertures. Ne pas placer cet appareil sur un lit, un tapis, etc, car cela pourrait bloquer les ouvertures. Cet appareil ne doit pas être placé dans une installation encastrée à moins qu'il soit bien ventilée.

**FONCTIONNEMENT** – Evitez de déplacer, de soulever ou de changer l'orientation de ce lecteur pendant qu'un disque tourne à l'intérieur.

**ENVIRONNEMENT** – Ne pas utiliser cet appareil dans des endroits avec beaucoup de poussière, une température ou une humidité élevée. Utiliser l'appareil à un endroit ou il n'est pas soumis à des vibrations ou des chocs.

**SOURCES D'ALIMENTATION** – Utiliser ce produit à avec le type d'alimentation indiqué sur l'étiquette de fabrication. En cas de doute à propos du type d'alimentation disponible, consulter un revendeur Pioneer agréé.

**ALIMENTATION-PROTECTION DU CORDON** – Pour débrancher l'appareil, tirez sur la fiche - non pas sur le cordon. Ne pas manipuler le cordon ou la fiche avec les mains mouillées, car cela pourrait entraîner un court-circuit ou un choc électrique. Ne rien laisser pincer ou se reposer sur le cordon d'alimentation et ne pas le placer dans une allée.

**PENETRATION D'OBJETS ET DE LIQUIDES** – No jamais enfoncer d'objet d'aucune sorte dans ce produit. Le contact avec des points de tension dangereux peut provoquer un court-circuit, entraînant un incendie ou une secousse électrique. Ne pas verser de liquide d'aucune sorte sur ce produit.

**CONDENSATION** – De l'humidité se forme sur la section de fonctionnement du produit entraînant une baisse de performances s'il est amené d'un endroit trais vers un environnement plus chaud. En cas de déplacement de l'appareil vers un endroit ayant une température plus chaude, laisser le produit perdant 1 à 2 heures dans le nouvel endroit avant de le remettre sous tension.

**ENTRETIEN** – Ne pas essayer de réparer soi-même ce produit. L'ouverture ou le retrait des capots peut vous exposer à une tension dangereuse ou d'autres dangers. Pour tout entretien, demander à un personnel d'entretien qualifie.

**PROBLÈMES NÉCESSITANT UNE INTERVENTION** – Débranchez l'appareil et confiez le service à un personnel d'entretien qualifié dans les cas suivants :

- Si le cordon d'alimentation, la fiche et/ou le châssis est endommagé.
- Si du liquide a été renversé.
- Si l'appareil a été mouillé par de l'eau ou de la pluie.
- Si l'appareil ne fonctionne pas normalement alors que les instructions du mode d'emploi ont été respectées. Agissez uniquement sur les commandes tel qu'expliqué dans le mode d'emploi. Des réglages inappropriés d'autres commandes peuvent provoquer des dégâts et entraîner des travaux coûteux par un technicien qualifié pour rendre à l'appareil son fonctionnement normal.
- Si l'appareil présente un changement notoire de ses performances, c'est le signe que l'intervention d'un technicien est nécessaire.

**AU SUJET DE LA LECTURE DES DISQUES À DOUBLE COUCHE** – Un 'DualDisc' est un disque à deux faces dont l'une contient les données DVD/vidéo/audio, etc. L'une de ces faces comprend le contenu DVD – vidéo, audio, etc. – et l'autre, le contenu non-DVD tel que le matériel audio numérique. La face audio non-DVD de ces disques n'est pas conforme aux spécifications CD audio, ce qui pourrait empêcher sa lecture. La face DVD des disques à double couche peut être jouée sur ce produit. Pour plus de détails sur la spécification des disque à double couche, veuillez communiquer avec le fabricant du disque ou votre détaillent.

- Evitez de toucher ou de griffer la surface du disque sur laquelle sont enregistrés les signaux (surface brillante).
- Saisissez le disque par les bords ou par le trou central et un bord.
- Ne collez pas de papier ou d'étiquette sur le disque.
- Jetez les disques fissurés ou voilés, car ils peuvent endommager le lecteur.
- Evitez les disques de forme spéciale, notamment ceux en forme de coeur ou de polygone.
- Eliminez la poussière ou les peluches du disque à l'aide d'un linge doux en frottant de l'intérieur vers l'extérieur et non en effectuant un mouvement circulaire.
- N'utilisez jamais de produit de nettoyage pour disque ou d'agent antistatique, car ces solutions peuvent endommager le disque.

**Rangez toujours vos disques dans des boîtes de rangement adéquates lorsque vous ne les utilisez pas et vérifiez toujours qu'ils ne sont pas sales ou poussiéreux (surtout sur la surface enregistrable) avant de les utiliser.**

## **Remarque**

Il se peut que quelques disques ne jouent pas à cause des différents formats d'enregistrement ou de l'état physique du disque à l'heure de l'enregistrement ou de lecture.

# **Caractéristiques**

#### **Vitesse d'écriture maximale\* Vitesse de lecture maximale\***

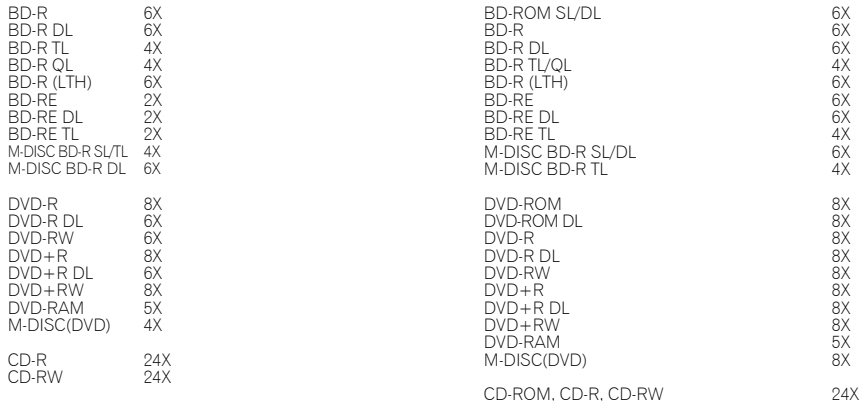

**4 Mo (Lecture/Écriture) USB 3.0 & 2.0**

\* Si vous utilisez un port USB 2.0, la vitesse d'écriture/lecture du BD n'atteindra pas 6X.

#### **Taille de la mémoire tampon Interface**

#### **Format du Disque**

- BD-ROM (simple/double couche)
- BD-R(simple/double/triple/quadruple couche)
- BD-RE (simple/double/triple couche)
- M-DISC BD-R (simple/double/triple couche)
- DVD-ROM (simple/double couche)
- DVD-Video (simple/double couche)
- DVD-R
- DVD-RW
- $\bullet$  DVD+R
- DVD+RW
- DVD-RAM (Non-cartouche), ver2.0&2.1&2.2
- M-DISC (DVD)

#### • Mode CD-ROM 1 & 2

- CD-ROM XA Mode 2 (form 1, form 2)
- KODAK Photo CD (Simple et Multi-session)
- CD-Extra (CD PLUS)
- CD text
- CD-R
- CD-RW (MS/HS/US/US+)
- CD-DA
- Video CD

Le média **RAME** est pris en compte uniquement à la lecture.

#### **Remarque**

- •Un logiciel d'application spécifique est nécessaire pour écrire les formats mentionnés ci-dessus.
- •Médias supportent requis pour la vitesse écriture BD, DVD et CD spécifiques.
- •Il se peut que la vitesse moyenne de lecture diminue lorsque plusieurs disques sont transcrits pendant la même session.
- •L'utilitaire de configuration des lecteurs/graveurs Pioneer est nécessaire pour pouvoir configurer les fonctionnalités Quiet Drive et PureRead.

https://pioneer.jp/support/download/index-e.html

# **Interface**

#### **Vue de partie avant/dessus**

#### **1 Voyant Power/Busy (Alimentation/Occupé)**

L'état de fonctionnement est indiqué comme suit:

Pendant l'alimentation: S'allume faiblement Pendant la lecture/Pendant l'écriture: S'allume Pendant l'ouverture du tiroir/fermer: S'allume faiblement

#### **2 Touche OPEN (Ouverture)**

Appuyez pour ouvrir le couvercle du disque. \* Si cet appareil est connecté à un système Mac, vous ne pourrez pas utiliser cette fonction en raison des spécifications du système d'exploitation macOS.

#### **3 Tiroir de chargement**

Appuyez sur la touche OPEN pour ouvrir le

couvercle du disque, puis placez uniquement un disque BD, DVD ou CD sur le plateau en orientant son étiquette vers le haut. Refermez doucement le couvercle du disque.

Ne forcez pas l'ouverture du couvercle du disque.

Utilisez le levier d'ouverture forcée pour ouvrir le couvercle du disque lorsque l'appareil est hors tension.

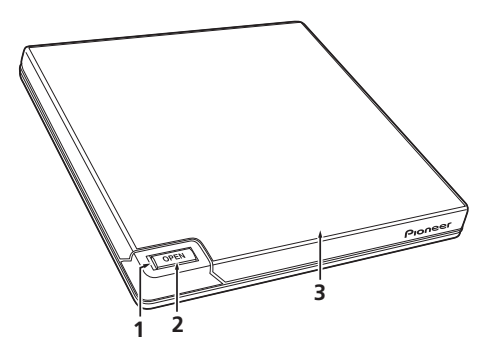

#### **Vue de partie arrière/dessous**

#### **4 USB 3.0**

Connecteur USB 3.0 Micro-B

5 DC IN **A 30** 

Connecteur d'adaptateur secteur

#### **6 Levier d'ouverture forcée**

Utilisez ce levier pour ouvrir le couvercle du disque quand le lecteur n'est pas alimenté. Si le couvercle ne s'ouvre pas par une pression sur la touche OPEN, coupez l'alimentation du lecteur et attendez pendant une minute environ que la rotation du disque se soit arrêtée avant d'essayer d'ouvrir le couvercle du disque. Pendant un fonctionnement normal, servezvous de la touche OPEN pour ouvrir le couvercle du disque.

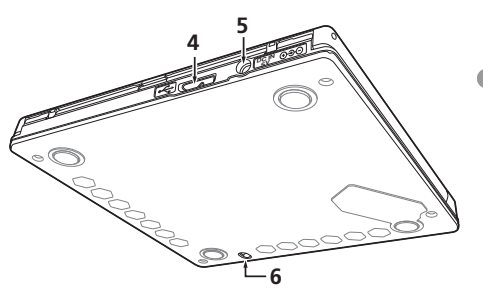

 **Attention**

A propos des codes régionaux

- Le code régional peut être modifié **5 fois SEULEMENT** (premier réglage compris). Comme la cinquième modification sera DEFINITIVE, soyez particulièrement prudent lorsque vous décidez de modifier les codes régionaux
- Les codes régionaux sont couverts par la norme DVD. Toutefois, les codes régionaux des disques DVD sont facultatifs. Les disques DVD qui ne possèdent pas de code régional peuvent être reproduits sur tous les lecteurs et/ou applications.

## **Téléchargement et installation de CyberLink Media Suite (en utilisant la clé de produit)**

\*Cette application est spécialement conçue pour Windows. Elle ne peut pas être utilisée avec macOS.

- **1 Accédez au site Web affiché au dos de ce mode d'emploi.**
- **2 Vérifiez le contenu du contrat de licence et cliquez sur « Accepter » pour accéder à la page Web de CyberLink.**

CyberLink est disponible en anglais.

#### **<<Télécharger>>**

**1 Après avoir accédé au site de téléchargement, connectez-vous avec votre adresse e-mail et mot de passe de membre de CyberLink.**

(Si vous n'êtes pas encore membre de CyberLink, cliquez sur « Register now » (Pour devenir membre, inscrivez-vous ici).)

**2 Une fois la connexion établie, l'écran de saisie de la clé de produit s'affiche. Entrez la clé de produit fournie et cliquez sur « Submit » (Se connecter).**

La clé de produit se trouve au dos de ce mode d'emploi. (La clé de 16 caractères imprimée sur l'étiquette.)

**3 Si vous avez entré la clé de produit correcte, l'écran de téléchargement du programme de téléchargement s'affiche. Cliquez sur le lien de téléchargement pour télécharger le programme de téléchargement.**

\*Re-téléchargement du programme de téléchargement

Une fois la clé de produit enregistrée sur le site de téléchargement, un e-mail est envoyé à l'adresse e-mail de membre Cyberl ink que vous avez enregistrée.

Le programme de téléchargement peut être re-téléchargé depuis le lien dans l'e-mail pendant 30 jours à compter de l'enregistrement de la clé de produit.

#### **<<Installation>>**

- **1 Connectez le lecteur à l'ordinateur Windows.**
- **2 Exécutez le fichier téléchargé pour lancer le téléchargement du programme.**
- **3 Une fois le téléchargement terminé, le message d'installation s'affiche dans la boîte de dialogue. Cliquez sur « Install » (Installer) pour lancer le programme d'installation.**

(Même si vous ne cliquez pas sur « Install » (Installer), le programme d'installation démarrera automatiquement après 1 minute.)

**4 Une fois le programme d'installation démarré, suivez les instructions qui s'affichent pour installer le produit.**

# **Connexion**

Cet appareil utilise un connexion à chaud. Branchez-le au câble USB fourni.

- **1 Confirmez que votre ordinateur (PC) dispose d'un port USB utilisable.**
- **2 Tandis que vous système d'exploitation Windows® ou Mac est en marche, utilisez le câble USB fourni pour raccorder cet appareil au PC.**

## **Attention**

- Ne pas débrancher le câble USB pendant le transfert des données.
- Ne pas débrancher le câble USB pendant le démarrage du PC ni pendant toute opération avec l'appareil.

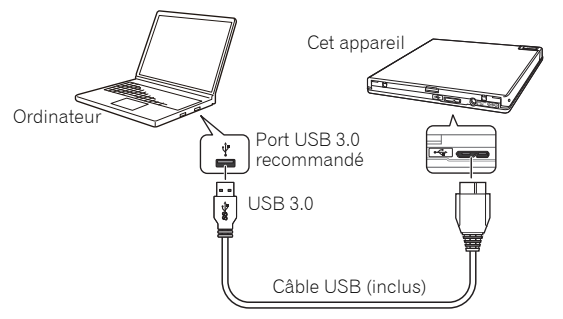

## **Remarque**

- Le branchement sur un port USB 3.0 est recommandé car si un câble USB 3.0 est branché sur un port USB 2.0, la connexion sera limitée aux normes des performances USB 2.0.
- Cette unité peut fonctionner avec une borne USB 1.1, mais son rendement ne sera pas conforme aux spécifications optimales spécifiées.
- Un fonctionnement adéquat n'est pas garanti lors d'un branchement de cet appareil via un port USB HUB ou de l'emploi de câbles non spécifiés.

# **Opérations**

La gravure sur le disque est possible lorsque l'application logicielle incluse est installée sur votre ordinateur. La gravure sera impossible si votre ordinateur ou votre système d'exploitation est incompatible avec le logiciel.

#### **Pour commencer la gravure sur un disque**

- **1 Branchez le câble USB fourni.**
- **2 Allumez votre ordinateur.**
- **3 Appuyez sur la touche OPEN et, de la main, soulevez doucement le couvercle du disque.** \* Si cet appareil est connecté à un système Mac, vous ne pourrez pas utiliser cette fonction en raison des spécifications du système d'exploitation macOS.
- **4 Placez un disque dans le plateau, étiquette vers le haut.**
- **5 Refermez délicatement le couvercle du disque.**
- **6 Démarrez l'application de gravure de disque.**

#### **Pour terminer la session de gravure**

- **1 Sortez de l'application de gravure de disque.**
- **2 Appuyez sur la touche OPEN et, de la main, soulevez doucement le couvercle du disque.** \* Si cet appareil est connecté à un système Mac, vous ne pourrez pas utiliser cette fonction en raison des spécifications du système d'exploitation macOS.
- **3 Retirez le disque.**
- **4 Refermez délicatement le couvercle du disque.**
- **5 Éteignez votre ordinateur.**
- Lorsque le mécanisme de verrouillage est désactivé, le couvercle du disque doit être complètement ouvert avant de pouvoir le refermer.

#### **Ouverture manuelle du couvercle du disque**

Utilisez le levier d'ouverture forcée pour retirer les disques si le couvercle ne s'ouvre pas et que toutes les autres méthodes ont échoué.

- **1 Éteignez votre ordinateur.**
- **2 Attendez que le disque cesse de tourner.**
- **3 Glissez le Levier d'ouverture forcée pour ouvrir le couvercle du disque.**
- **4 Ouvrez délicatement le couvercle du disque et retirez le disque.**

## **Avertissement**

Pour éviter de vous blesser et d'endomamger l'appareil, ne forcez PAS l'ouverture du couvercle du disque pendant que celui-ci tourne.

L'environnement requis varie en fonction de votre système d'exploitation et de vos applications. Si vous avez des questions concernant la compatibilité de votre système d'exploitation et de vos applications, adressez-les aux fabricants de chacun de vos logiciels.

Blu-ray Disc, BDXL, les logos Blu-ray Disc et BDXL sont des marques de commerce de la Blu-ray Disc Association.

Windows est une marque déposée de Microsoft Corporation aux États-Unis et dans d'autres pays. Mac, le logo Mac, Mac OS, OS X, macOS, Sierra et Mojave sont des marques de commerce d'Apple Inc., déposées aux États-Unis et dans d'autres pays.

Les autres noms de sociétés et de produits utilisés dans le présent document sont susceptibles d'être des marques de commerce ou des marques déposées de leurs sociétés respectives.

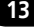

# **Spécifications**

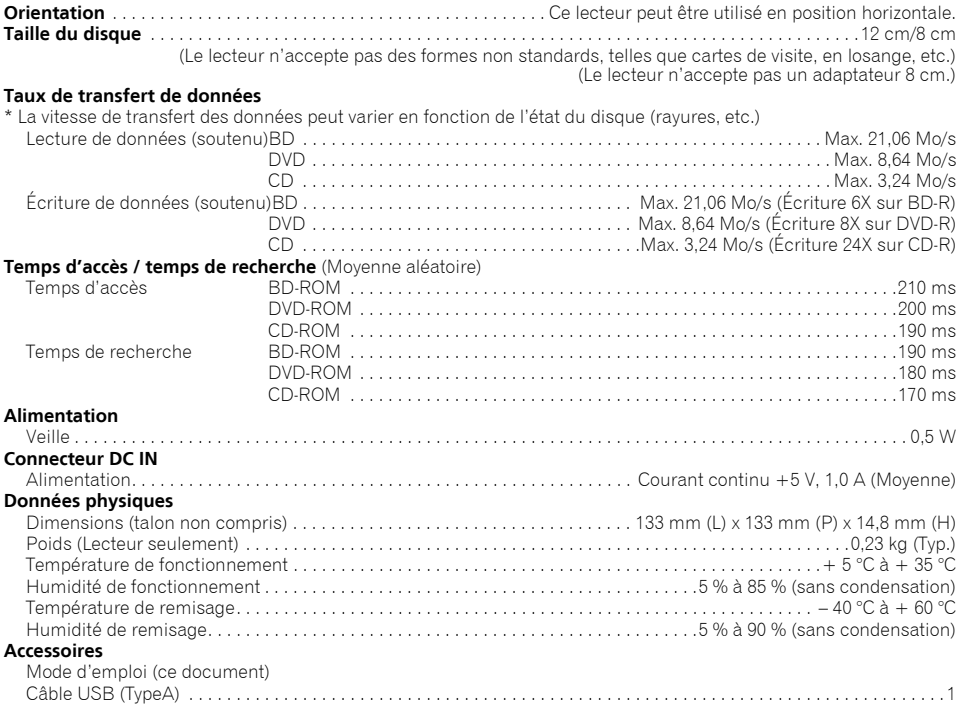

## **Remarque**

Les caractéristiques techniques et présentation de ce produit sont sujets à des changements sans préavis pour améliorations.

> © 2019 PIONEER CORPORATION. Tous droits de reproduction et de traduction réservés.

**Français** Fr **Français**

**15**

Wir danken Ihnen, dass Sie sich für dieses Pioneer-Produkt entschieden haben. Bitte lesen Sie vor der Inbetriebnahme dieses Laufwerks alle Warnungen, Vorsichtshinweise, Hinweise und anderen wichtigen Sicherheitsinformationen, die in dieser Bedienungsanleitung enthalten sind. Wir möchten Sie bitten, die gesamte Anleitung vor der Inbetriebnahme des Laufwerks aufmerksam durchzulesen, da sie wichtige Informationen enthält, beispielsweise Bestimmungen, Software-Lizenzvereinbarung(en), Einzelheiten zur Produktregistrierung, Wartungsanweisungen und Richtlinien.

#### **WARNUNG**

Dieses Gerät ist nicht wasserdicht. Zur Vermeidung der Gefahr von Brand und Stromschlag keine Behälter mit Flüssigkeiten (z.B. Blumenvasen und -töpfe) in die Nähe des Gerätes bringen und dieses vor Tropfwasser, Spritzwasser, Regen und Nässe schützen.

#### **D3-4-2-1-3\_A1\_De**

#### **Vorsichtshinweise zum Gebrauch**

- Pioneer übernimmt keinerlei Haftung Datenverluste oder andere direkte bzw. Folgeschäden, die auf einen Gebrauch oder Ausfall dieses Produkts zurückzuführen sind. Grundsätzlich wird dringend angeraten, in regelmäßigen Abständen Sicherheitskopien von allen wichtigen Daten zu erstellen.
- Bitte befolgen Sie sorgfältig die in Ihrem Land geltenden gesetzlichen Bestimmungen zum Urheberrechtsschutz. Bevor dieses Gerät zur Aufzeichnung von urheberrechtlich geschütztem Material verwendet wird, muss eine schriftliche Genehmigung vom Inhaber der Urheberrechte eingeholt werden. Die Aufzeichnung von urheberrechtlich geschütztem Material ohne schriftliche Genehmigung des Inhabers der Urheberrechte ist gesetzlich verboten und kann strafbar sein. Pioneer übernimmt keinerlei Haftung für Schadenersatzforderungen, die auf einen Gebrauch dieses Gerätes zu einem nichtautorisiertem Kopieren von urheberrechtlich geschütztem Material entstehen.
- Alle in dieser Anleitung erwähnten Namen von Unternehmen und Bezeichnungen von Produkten und Systemen sind grundsätzlich auch dann als Marken bzw. eingetragene Marken der betreffenden Eigentümer zu betrachten, wenn sie im Text nicht ausdrücklich mit den Symbolen (™) bzw. (®) gekennzeichnet sind.

## **WICHTIG**

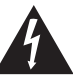

Das Blitzsymbol in einem Dreieck weist den Benutzer darauf hin, dass eine Berührungsgefahr mit nicht isolierten Teilen im Geräteinneren, die eine gefährliche Spannung führen, besteht. Die Spannung kann so hoch sein, dass sie die Gefahr eines elektrischen Schlages birgt.

**CAUTION RISK OF ELECTRIC SHOCK DO NOT OPEN**

#### **ACHTUNG:**

UM SICH NICHT DER GEFAHR EINES ELEKTRISCHEN SCHLAGES AUSZUSETZEN, DÜRFEN SIE NICHT DEN DECKEL (ODER DIE RÜCKSEITE) ENTFERNEN. IM GERÄTEINNEREN BEFINDEN SICH KEINE VOM BENUTZER REPARIERBAREN TEILE. ÜBERLASSEN SIE REPARATUREN DEM QUALIFIZIERTEN KUNDENDIENST.

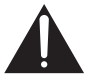

Ein Ausrufezeichen in einem Dreieck weist den Benutzer auf wichtige Bedienungs- und Wartungsanweisungen in den Dokumenten hin, die dem Gerät beiliegen.

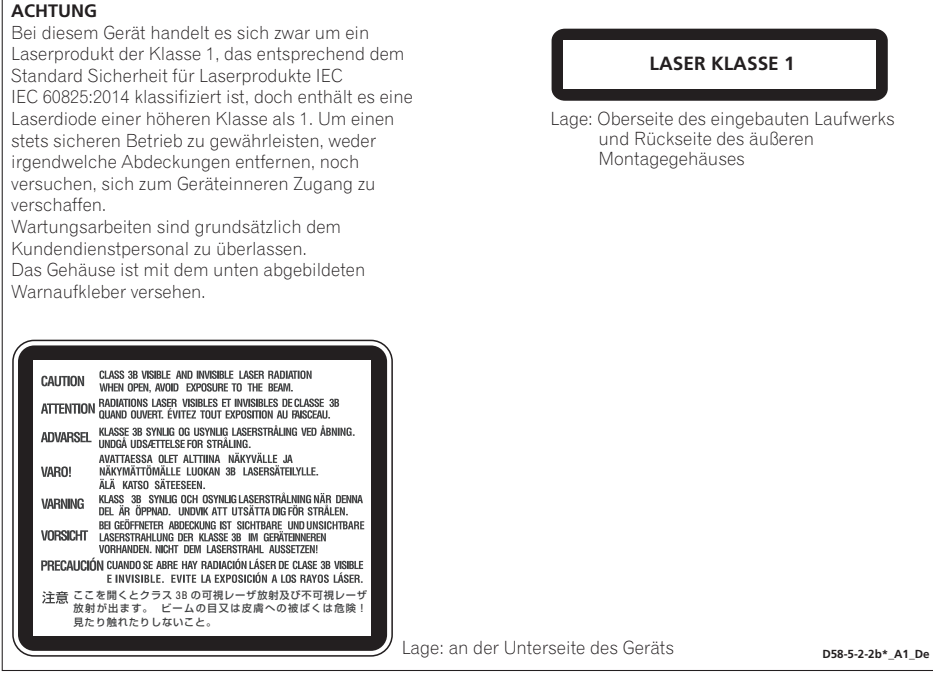

Der Austausch des Netzsteckers am Netzkabel dieses Gerätes darf ggf. nur von Kundendienstpersonal ausgeführt werden.

Ein NETZFÄHIGES GERÄT muss grundsätzlich in der Nähe der Netzsteckdose aufgestellt werden, wobei ein stets unbehinderter Zugang zur Netzsteckdose zu gewährleisten ist.

#### **Betriebsumgebung**

Betriebstemperatur und Betriebsluftfeuchtigkeit:

+5 °C bis +35 °C, 85 % rel. Feuchte max. (Ventilationsschlitze nicht blockiert)

Eine Aufstellung dieses Gerät an einem unzureichend belüfteten, sehr feuchten oder heißen Ort ist zu vermeiden, und das Gerät darf weder direkter Sonneneinstrahlung noch starken Kunstlichtquellen ausgesetzt werden.

**D3-4-2-1-7c\*\_A1\_De**

Maschinenlärminformations-Verordnung 3.

GPSGV: Der höchste Schalldruckpegel beträgt 70 dB(A) oder weniger gemäß EN ISO 7779.

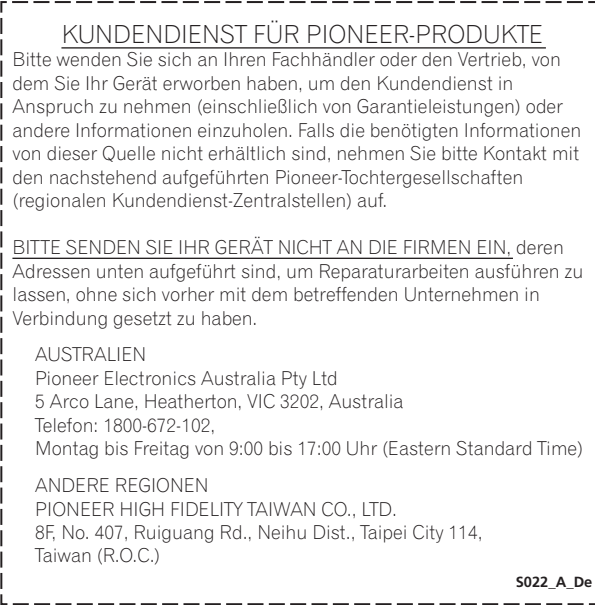

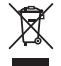

Mischen Sie dieses Produkt, wenn Sie es entsorgen wollen, nicht mit gewöhnlichen Haushaltsabfällen. Es gibt ein getrenntes Sammelsystem für gebrauchte elektronische Produkte, über das die richtige Behandlung, Rückgewinnung und Wiederverwertung gemäß der bestehenden Gesetzgebung gewährleistet wird.

Privathaushalte in den Mitgliedsstaaten der EU, in der Schweiz und in Norwegen können ihre gebrauchten elektronischen Produkte an vorgesehenen Sammeleinrichtungen kostenfrei zurückgeben oder aber an einen Händler zurückgeben (wenn sie ein ähnliches neues Produkt kaufen).

Bitte wenden Sie sich in den Ländern, die oben nicht aufgeführt sind, hinsichtlich der korrekten Verfahrensweise der Entsorgung an die örtliche Kommunalverwaltung.

Auf diese Weise stellen Sie sicher, dass das zu entsorgende Produkt der notwendigen Behandlung, Rückgewinnung und Wiederverwertung unterzogen wird, und so mögliche negative Einflüsse auf die Umwelt und die menschliche Gesundheit vermieden werden.

**K058b\_A1\_De**

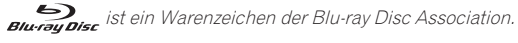

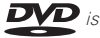

**DVD** ist ein Warenzeichen der DVD Format/Logo Licensing Corporation.

# **Sicherheitsanweisungen**

Bitte lesen Sie diese Sicherheitsanweisungen und befolgen Sie sie sorgfältig, damit Ihre Sicherheit beim Betrieb des Gerätes stets gewährleistet ist und dieses seine volle Leistung entfalten kann.

**Alle Anweisungen durchlesen und aufbewahren** – Bitte lesen Sie alle mit diesem Laufwerk gelieferten Bedienungs- und Benutzerinformationen aufmerksam durch.

**Reinigung** – Entfernen Sie Schmutz und Staub mit einem mit etwas Wasser angefeuchteten Tuch von den Außenflächen. Verwenden Sie keine flüssigen Reinigungsmittel, Reinigungssprays oder Reinigungsprodukte auf Alkoholbasis.

**Wasser und Nässe** – Vermeiden Sie einen Betrieb und eine Aufstellung dieses Laufwerks in der Nähe von Wasser und anderen Flüssigkeiten.

**Zubehör** – Stellen Sie dieses Gerät nicht auf einem unstabilen Wagen, Ständer oder Tisch auf. Anderenfalls besteht die Gefahr, dass das Gerät herunterfällt und schwer beschädigt wird.

**Belüftung** – Im Gerätegehäuse sind Schlitze und Öffnungen vorgesehen, die eine ausreichende Kühlung und einen einwandfreien Betrieb des Gerätes gewährleisten sollen. Diese Öffnungen dürfen auf keinen Fall blockiert oder verdeckt werden. Stellen Sie dieses Gerät auf keinen Fall auf einem Bett, Teppich usw. auf, da dies eine Blockierung der Entlüftungsöffnungen verursachen kann. Wenn das Gerät an einem umschlossenen Platz (Regal usw.) aufgestellt werden soll, muss für ausreichende Belüftung gesorgt werden.

**Betrieb** – Das Laufwerk darf nicht bewegt, angehoben oder neu ausgerichtet werden, solange sich im Inneren ein Datenträger dreht.

**Umgebung** – Vermeiden Sie eine Aufstellung dieses Laufwerks an einem Ort, wo es einer hohen Staubkonzentration, hohen Temperaturen, hoher Luftfeuchtigkeit, starken mechanischen Schwingungen oder Erschütterungen ausgesetzt ist.

**Stromquelle** – Betreiben Sie dieses Laufwerk ausschließlich mit der dafür vorgeschriebenen Stromquelle. Bitte wenden Sie sich im Zweifelsfall an Ihren Pioneer-Fachhändler oder eine Kundendienststelle.

**Schutz des Netzkabels** – Ziehen Sie beim Abtrennen des Netzkabels stets am Netzstecker, nie am Kabel selbst. Vermeiden Sie eine Berührung von Netzkabel und Netzstecker mit nassen Händen; anderenfalls besteht die Gefahr eines Kurzschlusses oder elektrischen Schlages. Schützen Sie das Netzkabel gegen Knicken und Einklemmen, stellen Sie keinerlei Gegenstände darauf ab, und verlegen Sie es nicht an einer Stelle, an der Personen darauf treten oder darüber stolpern können.

**Eindringen von Fremdkörpern und Flüssigkeiten** – Halten Sie Fremdgegenstände aus dem Geräteinneren fern. Ein Verschütten von Flüssigkeiten auf das Laufwerk ist sorgfältig zu vermeiden, um ein Eindringen in das Geräteinnere zu verhindern.

**Kondensatbildung** – Wenn das Laufwerk aus einer kalten Umgebung in einen warmen Raum gebracht wird, kann sich Kondensationsfeuchtigkeit auf der Mechanik im Geräteinneren bilden. Warten Sie in einem solchen Fall ein bis zwei Stunden, bevor Sie das Laufwerk einschalten, damit es sich der neuen Umgebungstemperatur angleichen kann und das Kondensat verdunstet.

**Im Reparaturfall** – Wenn die Abdeckung geöffnet oder entfernt wird, besteht die Gefahr von elektrischem Schlag und anderen Unfällen. Überlassen Sie jegliche Reparaturarbeiten dem Pioneer-Kundendienst.

**Bei schwerer Beschädigung** – In den folgenden Situationen ist das Gerät unverzüglich vom Netz zu trennen und zur Untersuchung zum Kundendienst zu bringen:

- Wenn eine Beschädigung des Netzkabels, Netzsteckers oder Gehäuses festgestellt wird.
- Wenn Flüssigkeit verschüttet wurde.
- Wenn das Gerät Regen oder Wasser ausgesetzt wurde.
- Falls das Gerät selbst dann nicht einwandfrei funktioniert, wenn es gemäß den Anweisungen der Bedienungsanleitung bedient wird. Nehmen Sie diejenigen Einstellungen vor, die ausdrücklich in der Bedienungsanleitung erläutert werden. Werden andere Regler ohne diesbezügliche Anweisungen justiert, kann dies Schäden verursachen, die umfangreiche Reparaturarbeiten durch den Kundendienst erforderlich machen können.
- Wenn eine beträchtliche Minderung der Geräteleistung festgestellt wird Dies ist ein Anzeichen dafür, dass Reparaturarbeiten erforderlich sind.

**Hinweise zum Abspielen von DualDiscs** – Bei der DualDisc handelt es sich um eine doppelseitig bespielte Disc, bei der eine Seite DVD-Video/Audio enthält, während die andere Seite Nicht-DVD-Inhalt, z. B. digitales Audiomaterial enthält. Da die Nicht-DVD-Audio-Seite nicht mit der CD-Audio-Norm kompatibel ist, kann sie möglicherweise nicht mit diesem Laufwerk abgespielt werden. Die DVD-Seite von DualDisc-Datenträgern kann mit diesem Gerät abgespielt werden. Weitere Einzelheiten zu den DualDisc-Spezifikationen sind vom Hersteller der Disc oder im Fachhandel erhältlich.

- Zu vermeiden ist das Berühren oder Zerkratzen der Signalfläche (glänzende Seite) der Platte.
- Die Disc entweder an den Rändern oder im Loch in der Mitte und am Rand fassen.
- Auf der Platte dürfen weder Papier noch Etiketten angebracht werden.
- Keine gewölbten oder rissigen Platten verwenden (da diese das Laufwerk beschädigen könnten).
- Keine Platten mit Spezialformen, wie z.B. Herzen oder Vielecke, verwenden.
- Staub oder Flusen mit einem weichen Lappen von der Platte entfernen, indem man diese von innen nach außen (statt in kreisförmigen Bewegungen) abwischt.
- Keine Schallplattenreinigungs- oder antistatischen Mittel verwenden, da diese die Platte beschädigen könnten.

**Bewahren Sie nicht benutzte Discs stets in geeigneten Behältern auf, und prüfen Sie die Discs vor dem Einlegen auf Verschmutzungen oder Staub (insbesondere die Aufzeichnungsseite).**

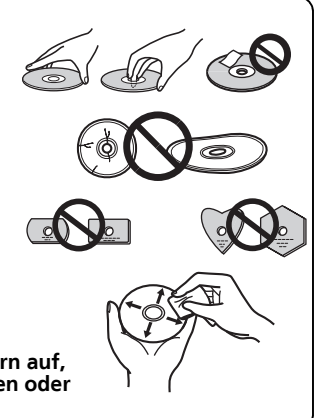

### **Hinweis**

Aufgrund unterschiedlicher Aufnahmeformate oder dem physischen Zustand der Disc zum Zeitpunkt der Aufzeichnung oder Wiedergabe kann es vorkommen, dass bestimmte Discs nicht mit diesem Gerät abgespielt werden können.

## **Merkmale**

#### **Maximale Schreibgeschwindigkeit\* Maximale Lesegeschwindigkeit\***

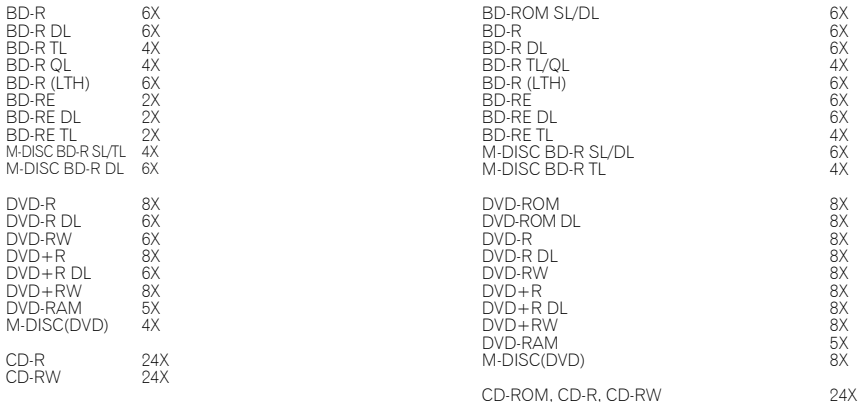

\* Bei Verwendung eines USB 2.0-Anschlusses erreicht die BD-Schreib-/Lesegeschwindigkeit nicht 6X.

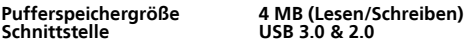

#### **Disc-Format**

- BD-ROM(Single/Dual layer)
- BD-R(Single/Dual/Triple/Quadruple layer)
- 
- BD-RE(Single/Dual/Triple layer) M-DISC BD-R (Single/Dual/Triple layer)
- DVD-ROM (Single/Dual layer)
- DVD-Video (Single/Dual layer)
- DVD-R
- DVD-RW
- DVD+R
- DVD+RW
- DVD-RAM (ohne Kassette), ver2.0&2.1&2.2
- M-DISC (DVD)

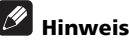

- CD-ROM Mode 1&2 • CD-ROM XA Mode 2 (form 1, form 2) • KODAK Photo CD (Einzel- und Multi-Session) • CD-Extra (CD PLUS)
- CD text
- 
- CD-R CD-RW (MS/HS/US/US+)
- CD-DA
- Video CD

RAME Medien können nur gelesen werden.

- •Zum Schreiben der oben aufgeführten Formate ist eine spezielle Anwendungssoftware erforderlich.
- •Zum Erreichen bestimmter BD-, DVD- und CD-Schreibgeschwindigkeiten sind spezielle Medien erforderlich.
- •Die durchschnittliche Schreibgeschwindigkeit kann sich verringern, wenn mehrere Discs während derselben Sitzung beschrieben werden.
- •Das Pioneer Drive Utility ist zum Konfigurieren der Funktionen Quiet Drive und PureRead erforderlich. https://pioneer.jp/support/download/index-e.html

# **Schnittstelle**

#### **Vorderansicht/Draufsicht**

#### **1 Betriebsanzeige**

Der Betriebsstatus wird wie folgt angezeigt: Bei eingeschaltetem Gerät: Leuchtet dunkel Während des Lese-/Schreibvorgangs: Leuchtet Beim Öffnen/Schließen der Disc-Abdeckung: Leuchtet dunkel

#### **2 OPEN-Taste**

Drücken Sie diese Taste, um die Disc-Abdeckung zu öffnen.

\* Wenn dieses Gerät an einen Mac angeschlossen ist, können Sie diese Funktion aufgrund der Spezifikationen von macOS nicht verwenden.

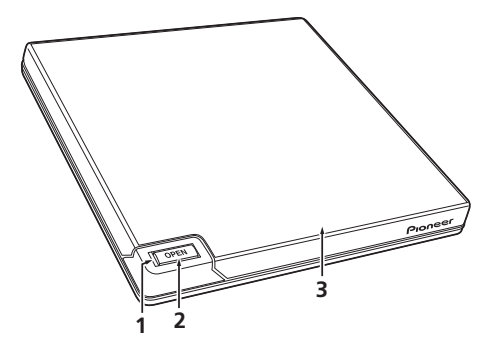

#### **3 Disc-Abdeckung**

Drücken Sie die OPEN-Taste, um die Disc-Abdeckung zu öffnen. Legen Sie dann nur eine BD-, DVDoder CD-Disc mit nach oben zeigenden Etikett in das Fach ein. Schließen Sie die Disc-Abdeckung vorsichtig.

Öffnen Sie die Disc-Abdeckung nicht mit Gewalt.

Verwenden Sie den Hebel zum manuellen Öffnen, um die Disc-Abdeckung bei ausgeschaltetem Gerät zu öffnen.
# Deutsch De **Deutsch**

# **Ansicht der Rückseite/Unterseite**

**4 USB 3.0**

USB 3.0 Micro-B-Buchse

- 5 DC IN **A 30** Netzbuchse
- **6 Hebel zum manuellen Öffnen**

Dient zum Öffnen der Disc-Abdeckung, wenn das Laufwerk nicht mit Strom versorgt wird. Wenn sich die Disc-Abdeckung nicht durch Drücken der Open-Taste öffnen lässt, schalten Sie das Laufwerk aus. Warten Sie ungefähr eine Minute, bis sich die Disc nicht mehr dreht, und versuchen Sie dann, die Disc-Abdeckung zu öffnen. Während des normalen Betriebs sollte die Disc-Abdeckung immer mit der Open-Taste geöffnet werden.

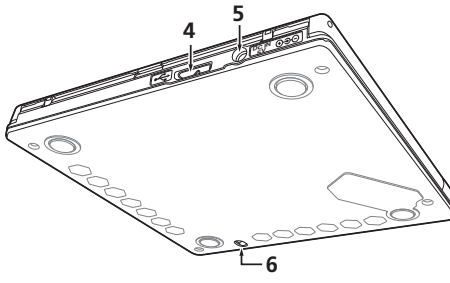

 **Vorsicht**

Hinweis zu den Regionalcodes

- Der Regionalcode kann einschließlich der Anfangseinstellung **nur fünf (5)** Mal geändert werden. Bitte beachten Sie, dass die fünfte Änderung PERMANENT wird. Ändern Sie den Regionalcode daher nur, wenn dies unbedingt erforderlich ist.
- Regionalcodes sind Teil des DVD-Standards. Regionalcodes auf DVDs sind jedoch optional. DVDs ohne festgelegten Regionalcode können auf allen kompatiblen Playern und/oder Anwendungen abgespielt werden.

# **Herunterladen und Installieren der CyberLink Media Suite (mit Produktschlüssel)**

\*Dies ist eine Anwendung speziell für Windows. Sie kann nicht mit macOS verwendet werden.

- **1 Rufen Sie die auf der Rückseite dieser Bedienungsanleitung gezeigte Website auf.**
- **2 Überprüfen Sie den Inhalt der Lizenzvereinbarung und klicken Sie auf "Zustimmen", um zur CyberLink-Webseite zu gelangen.**

CyberLink ist in englischer Sprache verfügbar.

# **<<Download>>**

**1 Nachdem Sie die Download-Website aufgerufen haben, melden Sie sich mit Ihrer CyberLink-E-Mail-Adresse und Ihrem Passwort an.**

(Wenn Sie nicht als CyberLink-Mitglied registriert sind, klicken Sie auf "Register now" (Hier als neues Mitglied anmelden) und registrieren Sie sich, um Mitglied zu werden.)

- **2 Nach der Anmeldung wird der Produktschlüssel-Eingabebildschirm angezeigt. Geben Sie den**  bereitgestellten Produktschlüssel ein und klicken Sie auf "Submit" (Anmelden). Der Produktschlüssel ist auf der Rückseite dieser Bedienungsanleitung. (Der 16-stellige Schlüssel, der auf dem Etikett aufgedruckt ist.)
- **3 Wenn der Produktschlüssel richtig eingegeben wurde, wird der Bildschirm zum Herunterladen des Downloaders angezeigt. Klicken Sie auf den Download-Link, um den Downloader herunterzuladen.**

\*Erneuter Download des Downloaders

Nachdem Sie den Produktschlüssel auf der Download-Website registriert haben, wird eine E-Mail an Ihre registrierte CyberLink-E-Mail-Adresse gesendet.

Nach Registrierung des Produktschlüssels kann der Downloader 30 Tage lang erneut über den Link in der E-Mail heruntergeladen werden.

# **<<Installieren>>**

- **1 Verbinden Sie das Laufwerk mit einem Windows-PC.**
- **2 Führen Sie die heruntergeladene Datei aus, um mit dem Herunterladen des Programms zu beginnen.**
- **3 Nach Abschluss des Downloads wird eine Installationsmeldung im Dialogfeld angezeigt. Klicken**  Sie auf "Install" (Installieren), um das Installationsprogramm zu starten.

(Auch wenn Sie nicht auf "Install" (Installieren) klicken, wird das Installationsprogramm nach 1 Minute automatisch gestartet.)

**4 Nachdem das Installationsprogramm gestartet wurde, befolgen Sie die Anweisungen des Installationsprogramms, um das Produkt zu installieren.**

# Deutsch **Deatsch**<br>11 De

# **Anschlüsse**

Dieses Gerät besitzt eine spannungsführende Stiftausführung. Schließen Sie das mitgelieferte USB-Kabel an das Gerät an.

- **1 Vergewissern Sie sich, dass Ihr PC über einen freien USB-Anschluss verfügt.**
- **2 Während das Windows®- oder Mac-Betriebssystem auf dem PC läuft, schließen Sie dieses Gerät über das mitgelieferte USB-Kabel an den PC an.**

# **Achtung**

- Trennen Sie das USB-Kabel auf keinen Fall ab, während ein Datenübertragungsvorgang stattfindet.
- Trennen Sie das USB-Kabel auf keinen Fall ab, während der PC hochgefahren oder irgendein Betriebsvorgang an diesem Gerät ausgeführt wird.

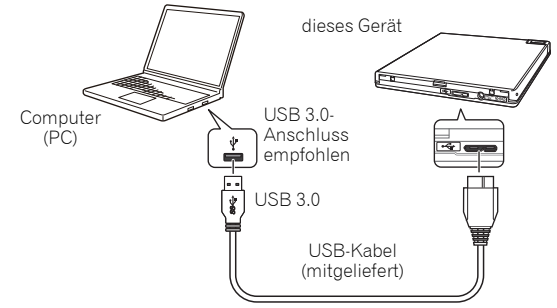

# **Hinweis**

- Wir empfehlen eine Verbindung über den USB 3.0-Anschluss. Bei Anschluss eines USB 3.0-Kabels an einen USB 2.0-Anschluss wird die Verbindung auf den USB 2.0-Leistungsstandard beschränkt.
- Dieses Gerät kann mit USB 1.1 betrieben werden, was jedoch keine optimale Leistung bietet.
- Das Anschließen dieses Geräts über einen USB-HUB oder die Verwendung nicht angegebener Kabel garantiert keinen ordnungsgemäßen Betrieb.

# **Bedienung**

Das Gerät schreibt auf eine Disc, wenn die mitgelieferte Softwareanwendung auf Ihrem PC installiert ist. Wenn der PC oder das Betriebssystem die Software nicht unterstützt, schlägt der Schreibvorgang fehl.

# **Beschreiben einer Disc**

- **1 Schließen Sie das mitgelieferte USB-Kabel an.**
- **2 Schalten Sie den PC ein.**
- **3 Drücken Sie die OPEN-Taste und heben Sie die Disc-Abdeckung vorsichtig von Hand an.** \* Wenn dieses Gerät an einen Mac angeschlossen ist, können Sie diese Funktion aufgrund der Spezifikationen von macOS nicht verwenden.
- **4 Legen Sie die Disc mit dem Etikett nach oben zeigend in das Fach ein.**
- **5 Schließen Sie die Disc-Abdeckung vorsichtig.**
- **6 Starten Sie die Anwendung zum Beschreiben von Discs.**

# **Beenden des Schreibvorgangs**

- **1 Beenden Sie die Anwendung zum Beschreiben von Discs.**
- **2 Drücken Sie die OPEN-Taste und heben Sie die Disc-Abdeckung vorsichtig von Hand an.** \* Wenn dieses Gerät an einen Mac angeschlossen ist, können Sie diese Funktion aufgrund der Spezifikationen von macOS nicht verwenden.
- **3 Nehmen Sie die Disc heraus.**
- **4 Schließen Sie die Disc-Abdeckung vorsichtig.**
- **5 Fahren Sie den PC herunter.**
- Wenn der Verriegelungsmechanismus gelöst wird, muss die Disc-Abdeckung vollständig geöffnet werden, damit sie wieder geschlossen werden kann.

# **Manuelles Öffnen der Disc-Abdeckung**

Verwenden Sie den Hebel zum manuellen Öffnen, um Discs zu entfernen, wenn sich die Disc-Abdeckung nicht öffnen lässt und alle anderen Methoden fehlgeschlagen sind.

- **1 Fahren Sie den PC herunter.**
- **2 Warten Sie, bis sich die Disc nicht mehr dreht.**
- **3 Betätigen Sie den Hebel zum manuellen Öffnen, um die Disc-Abdeckung zu öffnen.**
- **4 Öffnen Sie vorsichtig die Disc-Abdeckung und entnehmen Sie die Disc.**

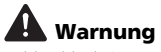

Um Verletzungen und Schäden am Gerät zu vermeiden, öffnen Sie die Disc-Abdeckung NICHT, während sich die Disc dreht.

Die erforderliche Umgebung hängt von Ihrem Betriebssystem und Ihren Anwendungen ab. Bei Fragen zum Betriebssystem und zu den Anwendungen wenden Sie sich an den jeweiligen Softwarehersteller.

Blu-ray Disc, BDXL, Blu-ray Disc und BDXL-Logos sind Marken der Blu-ray Disc Association. Windows ist eine eingetragene Marke der Microsoft Corporation in den USA und anderen Ländern. Mac, das Mac-Logo, Mac OS, OS X, macOS, Sierra und Mojave sind Marken von Apple Inc., eingetragen in den USA und anderen Ländern.

Andere hier verwendete Firmen- und Produktnamen sind möglicherweise Marken oder eingetragene Marken der jeweiligen Unternehmen.

# **Technische Daten**

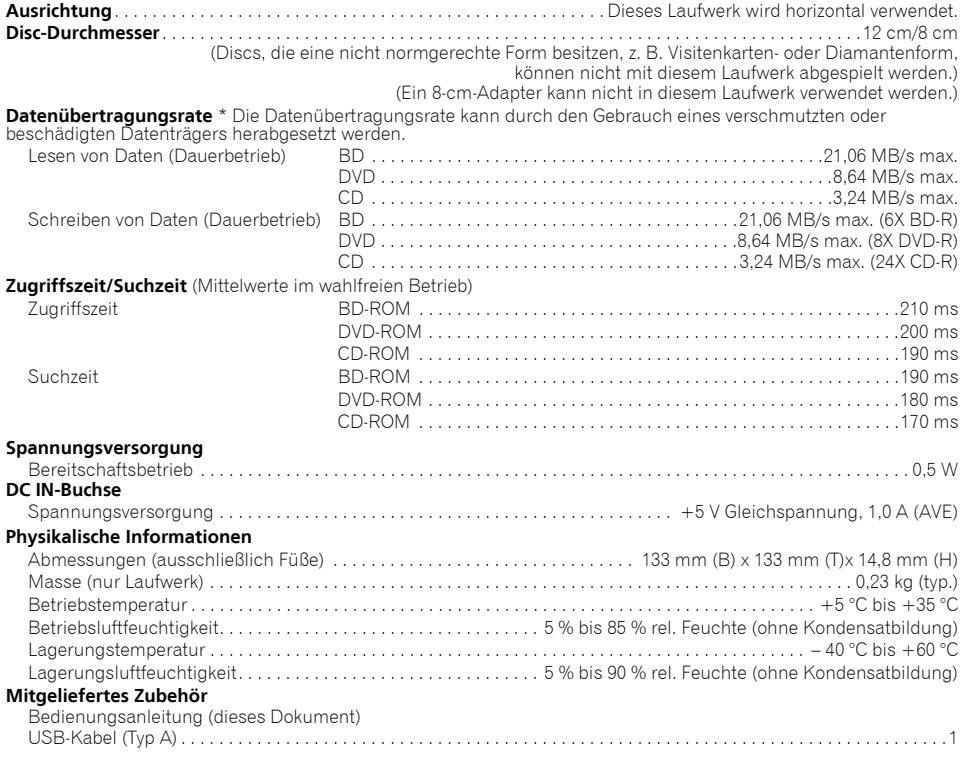

# **Hinweis**

 $\overline{\mathring{A}}$ nderungen der technischen Daten und äußeren Aufmachung im Sinne des technischen Fortschritts bleiben jederzeit vorbehalten.

© 2019 PIONEER CORPORATION. Alle Rechte vorbehalten.

Deutsch **Deutsch**<br>15 De

**15**

Bedankt voor het kopen van dit Pioneer-product. Voorafgaand aan het gebruik van het station, moet u alle waarschuwingen, mededelingen en andere belangrijke veiligheidsinformatie in deze handleiding lezen. Lees de gehele handleiding voorafgaand aan het gebruik van dit station omdat het belangrijke informatie bevat, zoals gegevens over regelgeving, softwarelicentie-overeenkomst(en), details van productregistratie, service-instructies en richtliinen.

### **WAARSCHUWING**

Dit apparaat is niet waterdicht. Om brand of een elektrische schok te voorkomen, mag u geen voorwerp dat vloeistof bevat in de buurt van het apparaat zetten (bijvoorbeeld een bloemenvaas) of het apparaat op andere wijze blootstellen aan waterdruppels, opspattend water, regen of vocht.

**D3-4-2-1-3\_A1\_Nl**

### **Gebruiksomgeving**

Temperatuur en vochtigheidsgraad op de plaats van gebruik:  $+5$  °C tot  $+35$  °C, minder dan 85 % RH (ventilatieopeningen niet afgedekt) Zet het apparaat niet op een slecht geventileerde plaats en stel het apparaat ook niet bloot aan hoge vochtigheid of direct zonlicht (of sterke kunstmatige verlichting).

**D3-4-2-1-7c\*\_A1\_Nl**

# **Voorzorgen voor het gebruik** •

• aangeraden om regelmatig een back-up te maken van alle belangrijke gegevens. Pioneer mag niet aansprakelijk worden gehouden voor gegevensverlies of enige andere directe of indirecte schade die wordt geleden als gevolg van het gebruik of een storing van dit product. Het wordt sterk

- vanwege het gebruik van dit apparaat bij het onbevoegd kopiëren van auteursrechtelijk beschermd materiaal. Let op dat u geen inbreuk maakt op auteursrechtelijke beperkingen van de toepasselijke wetgeving in uw land. Als u dit apparaat wilt gebruiken voor het opnemen van auteursrechtelijk beschermd materiaal, moet u daarvoor toestemming hebben van de eigenaar van het auteursrecht. Het opnemen van auteursrechtelijk beschermd materiaal zonder de uitdrukkelijke toestemming van de betreffende eigenaar van de auteursrechten kan wettelijk strafbaar zijn. Pioneer wijst alle verantwoordelijkheid af voor eventuele schadevergoedingen
- Alle namen van bedrijven, producten en systemen die in dit document worden vermeld, ook als het symbool (™) of (®) er niet bij vermeld wordt, worden beschouwd als gedeponeerde handelsmerken van de betreffende eigenaars.

### **GEVAAR – ZICHTBARE EN ONZICHTBARE LASERSTRALING INDIEN GEOPEND. VERMIJD DIRECTE BLOOT-STELLING AAN DE LASERSTRAAL.**

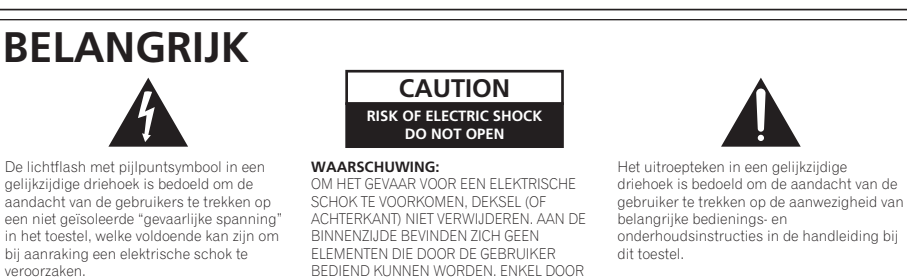

GEKWALIFICEERD PERSONEEL TE BEDIENEN.

# **LET OP**

Dit product is een laserproduct van klasse 1 zoals geregeld in IEC 60825-1:2014, Safety of laser products (Veiligheid van laserproducten), maar bevat een laserdiode hoger dan klasse 1. Uit veiligheidsoverwegingen mag u de behuizing niet verwijderen en niet proberen toegang te krijgen tot de binnenzijde van het product. Laat alle onderhoudswerkzaamheden over aan gekwalificeerd personeel. Het toestel is voorzien van het volgende waarschuwingslabel.

# **KLASSE 1 LASERPRODUCT**

Locatie: bovenkant ingebouwd station en achterkant van buitenste montagedeksel

CLASS 3B VISIBLE AND INVISIBLE LASER RADIATION CAUTION WHEN OPEN, AVOID EXPOSURE TO THE BEAM. ATTENTION RADIATIONS LASER VISIBLES ET INVISIBLES DE CLASSE 3B ADVARSEL KLASSE 3B SYNLIG OG USYNLIG LASERSTRÅLING VED ÅBNING.<br>ADVARSEL UNDGÅ UDSÆTTELSE FOR STRÅLING. AVATTAESSA OLET ALTTIINA NÄKYVÄLLE JA VARO! NÄKYMÄTTÖMÄLLE LUOKAN 3B LASERSÄTEILYLLE. ÄLÄ KATSO SÄTEESEEN. VARNING KASS 3B SYNLIG OCH OSYNLIG LASERSTRÅLNING NÄR DENNA DEL ÄR ÖPPNAD. UNDVIK ATT UTSÄTTA DIG FÖR STRÅLEN. BELGEÖEFNETER ARDECKUNG IST SICHTRARE UND UNSICHTRARE VORSICHT LASERSTRAHLUNG DER KLASSE 3B IM GERÄTEINNEREN VORHANDEN. NICHT DEM LASERSTRAHL AUSSETZEN! PRECALICIÓN CUANDO SE ABRE HAY BADIACIÓN LÁSER DE CLASE 3B VISIBLE E INVISIBLE. EVITE LA EXPOSICIÓN A LOS RAYOS LÁSER. ここを開くとクラス 3B の可視レーザ放射及び不可視レーザ 放射が出ます。 ビームの目又は皮膚への被ばくは危険! 見たり触れたりしないこと。

Locatie: aan de onderzijde van het toestel

**D58-5-2-2b\*\_A1\_Nl**

**LET OP:** BEDIENING, AANPASSINGEN OF UITVOERING VAN PROCEDURES ANDERS DAN ZOALS HIER AANGEGEVEN, KUNNEN BLOOTSTELLING AAN GEVAARLIJKE STRALING TOT GEVOLG HEBBEN.

**LET OP:** HET GEBRUIK VAN OPTISCHE INSTRUMENTEN MET DIT PRODUCT VERGROOT HET GEVAAR VOOR DE OGEN. **D58-5-1-2a\_A1\_Nl**

APPARATUUR MET EEN STEKKER moet worden aangesloten op een stopcontact dichtbij de apparatuur dat gemakkelijk bereikbaar is.

Richtlijn 3 machinelawaai-informatie. GPSGV: Het hoogste geluidsdrukniveau is 70 dB (A) of minder overeenkomstig EN ISO 7779.

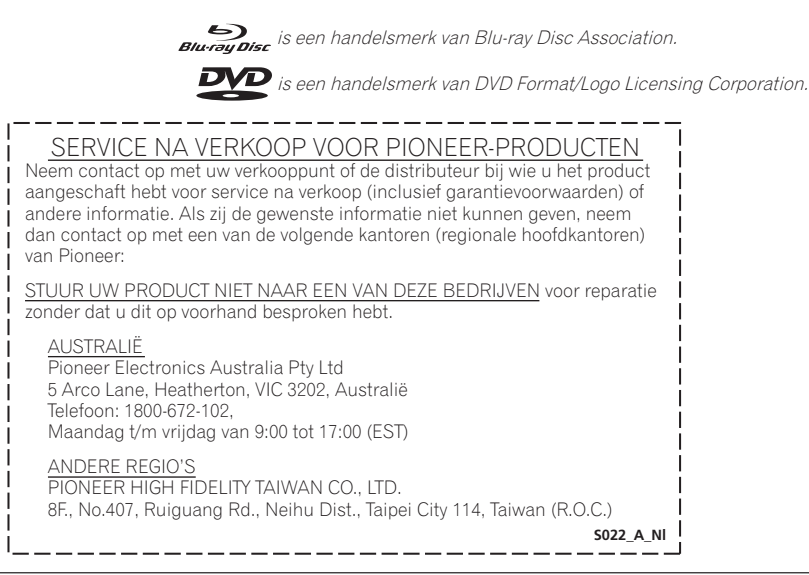

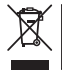

Deponeer dit product niet bij het gewone huishoudelijk afval wanneer u het wilt verwijderen. Er bestaat een speciaal wettelijk voorgeschreven verzamelsysteem voor de juiste behandeling, het opnieuw bruikbaar maken en de recycling van gebruikte elektronische producten.

In de lidstaten van de EU, Zwitserland en Noorwegen kunnen particulieren hun gebruikte elektronische producten gratis bij de daarvoor bestemde verzamelplaatsen of een verkooppunt (indien u aldaar een gelijkwaardig nieuw product koopt) inleveren.

Indien u zich in een ander dan bovengenoemd land bevindt kunt u contact opnemen met de plaatselijke overheid voor informatie over de juiste verwijdering van het product.

Zodoende zorgt u ervoor dat het verwijderde product op de juiste wijze wordt behandeld, opnieuw bruikbaar wordt gemaakt, t gerecycleerd en het niet schadelijk is voor de gezondheid en het milieu.

**K058b\_A1\_Nl**

# **Veiligheidsinstructies**

Lees en volg onderstaande veiligheidsinstructies voor uw persoonlijke veiligheid en een optimale werking van het toestel.

**Instructies lezen & bewaren** - Lees alle bedienings- en gebruikersinformatie die is geleverd met dit station.

**Reiniging** - Gebruik een vochtige doek om de buitenkant van de behuizing te reinigen. Vermijd het gebruik van enige vloeistoffen, inclusief reinigingsproducten in vloeibare vorm, als aerosol of op alcoholbasis.

Water of vocht - Vermijd het bedienen of plaatsen van dit station in de buurt van water of andere bronnen van vloeistof.

**Accessoires** - Plaats dit product niet op een onstabiel wagentje, standaard of tafel. Het product kan vallen en ernstig beschadigd raken.

**Ventilatie** - Sleuven en openingen in het chassis zijn voor koeling en juiste werking van de eenheid. De openingen NIET blokkeren of afdekken. Plaats deze eenheid NIET op een bed, tapijt, enz. aangezien de openingen hierdoor geblokkeerd kunnen worden.

Deze eenheid mag niet ingebouwd worden tenzij het op de juiste manier wordt geventileerd.

**Bediening** - Vermijd verplaatsen, opheffen of wijzigen van de oriëntatie van dit station terwijl er een schijf in ronddraait.

**Omgeving** - Vermijd het installeren van dit station op een locatie met blootstelling aan grote hoeveelheden stof, hoge temperaturen, hoge vochtigheid, of onderhevig aan overmatige trillingen of schokken.

**Stroombronnen** - Bedien dit station alleen vanaf de aanbevolen stroombronnen. Als u niet zeker bent over de voeding, raadpleeg dan een geautoriseerde Pioneer-vertegenwoordiger.

**Bescherming van het stroomsnoer** - Bij het loskoppelen van de eenheid moet u aan de stekker trekken - en niet aan het snoer. Behandel het snoer of de stekker niet met natte handen; dit wel doen zou kunnen leiden tot een kortsluiting of elektrische schok. Laat het stroomsnoer door niks beknellen en laat er niks op rusten, en leg het stroomsnoer niet in een wandelgang.

**Binnenkomen van objecten & vloeistof** - Duw nooit ongepaste objecten in het apparaat. Vermijd het morsen van vloeistoffen in of op de buitenkant van het apparaat.

**Condens** - Vocht kan zich vormen in het werkende gedeelte van het product als het station wordt verplaatst van een koele omgeving naar een hogere temperatuur. Laat het station één tot twee uur staan op de nieuwe locatie voordat u het inschakelt.

**Servicebeurt** - Door het openen of verwijderen van de kap wordt u blootgesteld aan mogelijke elektrische schok of ander gevaar. Neem contact op met een geautoriseerde Pioneerservicevertegenwoordiger voor het repareren van dit station.

**Schade waarvoor service nodig is** - Haal de stekker van het apparaat uit het stopcontact en verwijs service naar gekwalificeerd servicepersoneel in de volgende situaties:

- Wanneer het netsnoer, de stekker of het chassis is beschadigd.
- Als er vloeistof is gemorst.
- Als het product is blootgesteld aan regen of water.
- Als het product niet normaal werkt wanneer de handleiding wordt opgevolgd. Stel alleen die knoppen af die worden behandeld door de handleiding. Onjuiste afstelling van andere knoppen kan leiden tot schade en kan uitgebreid werk vereisen door een gekwalificeerde technicus om de normale werking van het apparaat te herstellen.
- Wanneer het product een duidelijke wijziging in prestatie laat zien wordt hiermee aangegeven dat een servicebeurt nodig is.

**Over DualDisc afspelen** - DualDisc is een tweezijdige schijf waarbij de ene kant DVD-video/audio/enz. inhoud bevat en de andere kant niet-DVD-inhoud, zoals digitaal audiomateriaal. De niet-DVD-audiozijde is niet in overeenstemming met de CD-audiospecificatie en kan daardoor wellicht niet worden afgespeeld. De DVD-zijde van DualDisc-media wordt afgespeeld in dit apparaat. Voor meer details over de DualDisc-specificatie wordt verwezen naar de fabrikant van de schijf of uw verkoper.

- Vermijd aanraken of bekrassen van het oppervlak (glanzende zijde) van de schijf.
- Houd de schijf vast bij de randen of het gat in het midden aan één rand.
- Bevestig geen papier of etiketten aan de schijf.
- Gooi kromgetrokken of gebarsten schijven weg omdat deze schade kunnen veroorzaken aan het station.
- Vermijd schijven met een speciale vorm, zoals harten of polygonen.
- Verwijder stof of pluis van de schijf met een zachte doek door te vegen vanaf de binnenste naar de buitenste rand in plaats van in een rondgaande beweging.
- Gebruik geen reinigingsmiddelen voor platen of antistatische middelen omdat de oplossingen schade kunnen veroorzaken aan een schijf.

**Zorg er altijd voor dat u uw schijven opslaat in juiste bewaarhoezen voor schijven wanneer ze niet worden gebruikt, en zorg er altijd voor dat u controleert op vuil of stof op schijven (vooral op het signaaloppervlak) voorafgaand aan gebruik.**

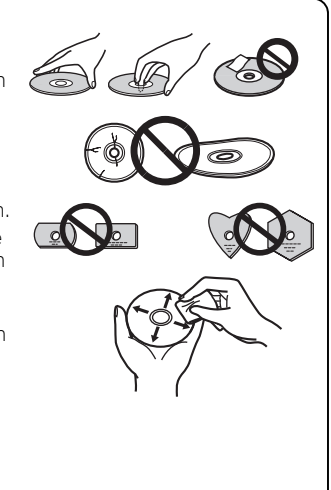

# **Opmerking**

Sommige schijven kunnen wellicht niet worden afgespeeld als gevolg van verschillende opnameformaten of de fysieke conditie van de schijf op het moment van opnemen of afspelen.

# **Kenmerken**

### **Maximum schrijfsnelheid\* Maximum leessnelheid\***

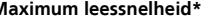

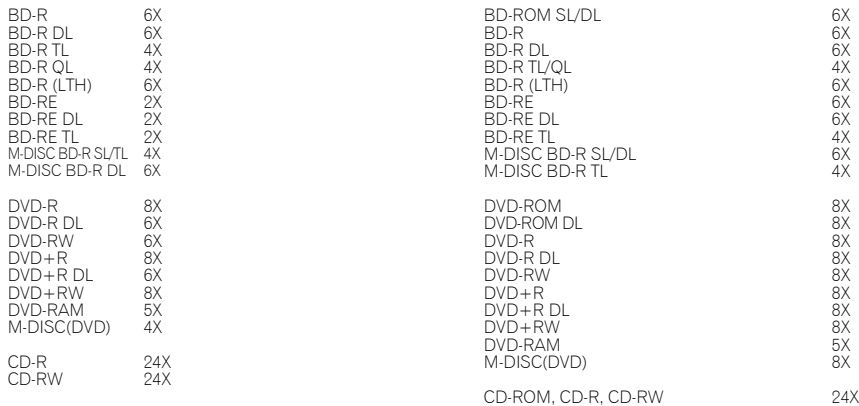

\* Bij het gebruik van een USB 2.0-poort, bereikt de schrijf-/leessnelheid van BD geen 6X.

### **Omvang buffergeheugen Interface 4 MBytes (Lezen/Schrijven) USB 3.0 en 2.0**

### **Schijfformaat**

- BD-ROM (enkele/dubbele laag)
- BD-R (enkele/dubbele/driedubbele/vierdubbele laag)
- BD-RE (enkele/dubbele/driedubbele laag)
- M-DISC BD-R (enkele/dubbele/driedubbele laag)
- DVD-ROM (enkele/dubbele laag)
- DVD-Video (enkele/dubbele laag)
- DVD-R
- DVD-RW
- DVD+R
- DVD+RW
- DVD-RAM (zonder cassette), ver2.0&2.1&2.2
- M-DISC (DVD)
- CD-ROM-modus 1&2
- CD-ROM XA-modus 2 (vorm 1, vorm 2) • KODAK-foto-CD (enkele en meervoudige sessie)
- CD-Extra (CD PLUS)
- CD text
- CD-R
- CD-RW (MS/HS/US/US+)
- CD-DA
- Video CD

RAME media biedt alleen ondersteuning voor lezen.

# **Opmerking**

- •Een specifieke toepassingssoftware is nodig voor het schrijven van de hierboven vermelde formaten.
- •Ondersteunde media vereist voor specifieke BD-, DVD- en CD-schrijfsnelheden.
- •Gemiddelde schrijfsnelheden kunnen afnemen wanneer meerdere schijven worden geschreven tijdens dezelfde sessie.
- •Het hulpprogramma voor stations van Pioneer is nodig voor het configureren van Quiet Drive- en PureRead-functies. https://pioneer.jp/support/download/index-e.html

# **Interface**

# **Voor-/bovenaanzicht**

## **1 Indicator aan-uit/bezig**

De bedrijfsstatus wordt als volgt aangegeven: Stroom aan: Brandt zacht Lezen/schrijven: Brandt Discdeksel open/dicht: Brandt zacht

## **2 Knop OPEN**

Druk hierop om het discdeksel te openen. \* Als het toestel op een Mac is aangesloten, kan deze functie niet gebruikt worden vanwege de specificaties van macOS.

## **3 Discdeksel**

Druk op de knop OPEN om het discdeksel te openen. Plaats alleen een bd, dvd of cd met de labelzijde omhoog in de lade. Sluit het discdeksel behoedzaam.

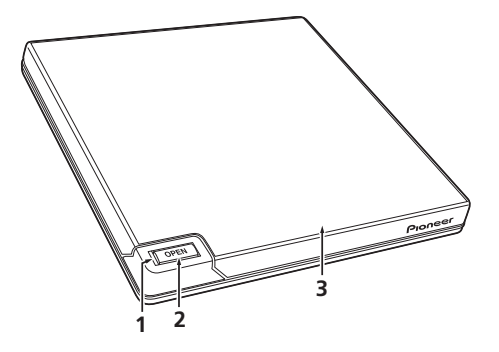

Open het discdeksel niet geforceerd met de hand.

Gebruik de knop voor geforceerd openen om het discdeksel te openen wanneer de stroom is uitgeschakeld.

# **Achter-/onderaanzicht**

- **4 USB 3.0** USB 3.0 Micro-B-connector
- 5 DC IN **A 30** Connector voor netstroomadapter
- **6 Knop voor geforceerd openen**

Gebruik deze om het discdeksel te openen wanneer de stroom is uitgeschakeld. Als het discdeksel niet open gaat wanneer u op de knop Open drukt, zet dan de stroom uit en wacht ongeveer één minuut totdat de disc tot stilstand is gekomen voordat u het discdeksel opent. Tijdens normaal bedrijf moet u het discdeksel met de knop Open openen.

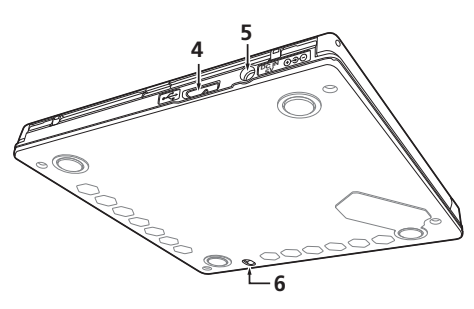

# **Opgelet**

Overr regiocodes

- De regiocode kan **slechts vijf (5)** keer worden gewijzigd, inclusief de oorspronkelijke instelling. Wees ervan bewust dat de vijfde wijziging PERMANENT wordt. Vermijd daarom het wijzigen van de regiocode tenzij dit absoluut noodzakelijk is.
- Regiocodes maken deel uit van de DVD-norm. Regiocodes op DVD-schijven zijn echter optioneel. DVD-schijven zonder gespecificeerde regiocode kunnen worden afgespeeld op alle conforme spelers en/of toepassing.

# **Downloaden en installeren van CyberLink Media Suite (met productsleutel)**

\*Dit is een toepassing die speciaal bedoeld is voor Windows. Het kan niet worden gebruikt met macOS.

- **1 Open de website die op de achterkant van deze handleiding staat.**
- **2 Controleer de inhoud van de Licentieovereenkomst en klik op "Akkoord" om door te gaan naar de CyberLink-webpagina.**

CyberLink is beschikbaar in het Engels.

# **<<Downloaden>>**

**1 Na het openen van de downloadwebsite meldt u zich aan met uw e-mailadres en wachtwoord als CyberLink-lid.** 

(Als u zich niet hebt geregistreerd als CyberLink-lid, klikt u op "Register now" (Hier aanmelden als nieuw lid) en registreer u als lid.)

**2 Na aanmelden wordt het scherm voor invoeren van de productsleutel weergegeven. Voer de gegeven productsleutel in en klik op "Submit" (Aanmelden).**

De productsleutel wordt op de achterkant van deze handleiding. (De sleutel van 16 tekens gedrukt op het label.)

**3 Als de productsleutel correct is ingevoerd, wordt het scherm voor downloaden van het downloadprogramma weergegeven. Klik op de downloadlink om het downloadprogramma te downloaden.**

\*Het downloadprogramma opnieuw downloaden

Na het registreren van de productsleutel op de downloadwebsite, wordt een e-mail gestuurd naar uw geregistreerde e-mailadres als CyberLink-lid.

Het downloadprogramma kan via de link in de e-mail opnieuw worden gedownload gedurende 30 dagen vanaf de registratie van de productsleutel.

# **<<Installeren>>**

- **1 Sluit de stick aan op de pc met Windows.**
- **2 Voer het gedownloade bestand uit om te beginnen met downloaden van het programma.**
- **3 Nadat de download is uitgevoerd, wordt het installatiebericht weergegeven in het dialoogvenster. Klik op "Install" (Installeren) om het installatieprogramma op te starten.** (Zelfs als u niet klikt op "Install" (Installeren), wordt het installatieprogramma na 1 minuut automatisch opgestart.)
- **4 Nadat het installatieprogramma is opgestart, volgt u de instructies in het installatieprogramma om het product te installeren.**

# **Nederlands**  $\blacksquare$

# **Aansluiting**

Dit is een hot-plug-apparaat. Sluit de eenheid aan op de meegeleverde USB-kabel.

- **1 Bevestig dat uw computer (PC) een USB-poort beschikbaar heeft.**
- **2 Wanneer uw Windows®- of Mac-besturingssysteem wordt uitgevoerd, gebruikt u de meegeleverde USB-kabel om dit apparaat aan te sluiten op de PC.**

# **Opgelet**

- Koppel de USB-kabel niet los tijdens gegevensoverdracht.
- Koppel de USB-kabel niet los tijdens starten van de PC of enige bewerking met het apparaat.

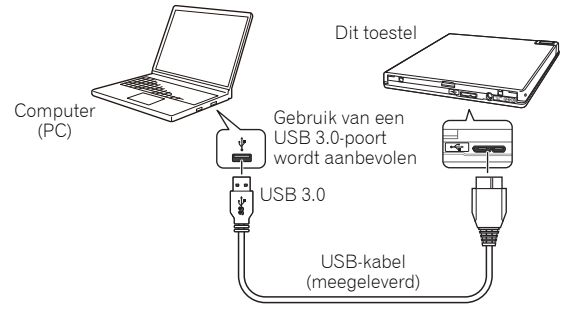

# *<sup><i>D***</sup>** Opmerking

- Aanbevolen wordt het toestel op een USB 3.0-poort aan te sluiten, omdat in geval van aansluiting met een USB 3.0-kabel op een USB 2.0-poort de verbinding beperkt is tot de prestatienormen van USB 2.0.
- Dit apparaat kan werken met USB 1.1 maar biedt dan geen optimale prestatie.
- Het aansluiten van dit apparaat via een USB-HUB of het gebruiken van niet-gespecificeerde kabels garandeert wellicht geen juiste werking.

# **Bediening**

Het toestel kan naar de disc schrijven als de meegeleverde softwareapplicatie op de pc is geïnstalleerd. Als de pc of het besturingssysteem de software niet ondersteunt, is schrijven onmogelijk.

# **Naar een disc schrijven**

- **1 Sluit de meegeleverde USB-kabel aan.**
- **2 Zet de pc aan.**
- **3 Druk op de knop OPEN en licht het discdeksel behoedzaam met de hand op.** \* Als het toestel op een Mac is aangesloten, kan deze functie niet gebruikt worden vanwege de specificaties van macOS.
- **4 Plaats de disc in de lade met de labelzijde omhoog.**
- **5 Sluit het discdeksel behoedzaam.**
- **6 Start de applicatie voor het branden van discs.**

# **De schrijfsessie beëindigen**

- **1 Sluit de applicatie voor het branden van discs af.**
- **2 Druk op de knop OPEN en licht het discdeksel behoedzaam met de hand op.**

\* Als het toestel op een Mac is aangesloten, kan deze functie niet gebruikt worden vanwege de specificaties van macOS.

- **3 Verwijder de disc.**
- **4 Sluit het discdeksel behoedzaam.**
- **5 Sluit de pc af.**
- Wanneer de vergrendeling is vrijgekomen, moet u het discdeksel helemaal openen om weer te kunnen sluiten.

# **Het discdeksel handmatig openen**

Gebruik de knop voor geforceerd openen om een disc te verwijderen als het discdeksel niet op de gewone wijze open gaat.

- **1 Sluit de pc af.**
- **2 Wacht tot de disc stopt met draaien.**
- **3 Verschuif de knop voor geforceerd openen om het deksel te openen.**
- **4 Open het deksel behoedzaam en verwijder de disc.**

# **Waarschuwing**

Om letsel en beschadiging van het toestel te voorkomen, mag u het deksel NIET geforceerd openen terwijl de disc nog draait.

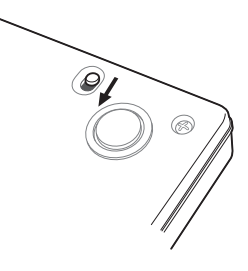

De vereiste omgeving varieert afhankelijk van uw besturingssysteem en toepassingen. Voor antwoorden op uw vragen betreffende het besturingssysteem en de toepassingen neemt u contact op met de adviesbalie van elke softwarefabrikant.

Blu-ray Disc, BDXL, de logo's Blu-ray Disc en BDXL zijn handelsmerken van de Blu-ray Disc Association. Windows is een gedeponeerd handelsmerk van Microsoft Corporation in de VS en andere landen. Mac, Mac logo, Mac OS, OS X, macOS, Sierra en Mojave zijn handelsmerken van Apple Inc.,geregistreerd in de VS en andere landen.

Andere bedrijfs- en productnamen die hierin worden gebruikt, zouden de handelsmerken of gedeponeerde handelsmerken van hun desbetreffende bedrijven kunnen zijn.

# **Specificaties**

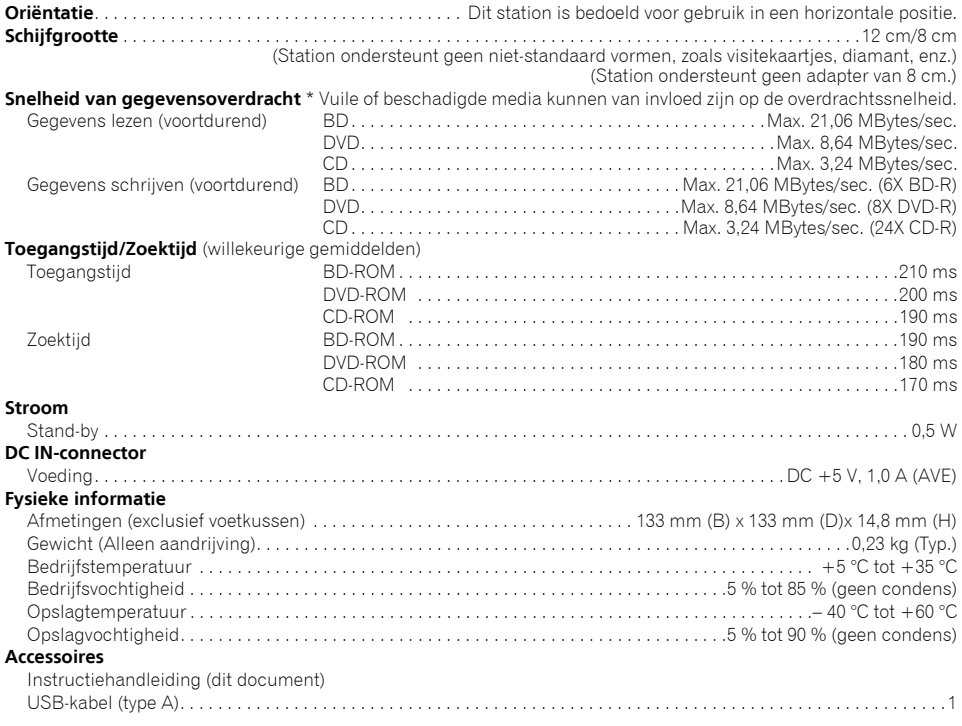

### $\mathscr{Y}$  **Opmerking**

Specificaties en ontwerpen kunnen mogelijk zonder aankondiging aangepast worden, als gevolg van verbeteringen.

© 2019 PIONEER CORPORATION. Alle rechten voorbehouden.

**Nederlands** Nl **Nederlands**

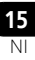

Hartelijk dank voor de aanschaf van dit Pioneer produkt. Než začnete jednotku používat, přečtěte si všechna varování, upozornění, oznámení a další důležité bezpečnostní informace obsažené v Provozních pokynech. Před použitím jednotky je nutné přečíst si celý návod, protože obsahuje důležité informace, například údaje o předpisech, licenčních smlouvách, registraci produktu, servisních pokynech atd.

### **VAROVÁNÍ**

Toto zařízení není vodovzdorné. Chcete-li zabránit požáru nebo úrazu elektrickým proudem, neumísťujte poblíž tohoto zařízení nádoby s tekutinami (např. vázy či květináče) ani je nevystavujte kapání, stříkání, dešti nebo vlhkosti.

**D3-4-2-1-3\_A1\_Cs**

### **Provozní podmínky**

Provozní teplota a vlhkost: +5 °C až +35 °C (+41 °F až +95 °F); menší než 85 % relativní vlhkost (neblokované ventilační otvory)

Neinstalujte tuto jednotku do špatně větraných míst nebo tam, kde je velká vlhkost či přímé sluneční světlo (nebo silné umělé světlo).

**D3-4-2-1-7c\*\_A1\_Cs**

### **Předběžná opatření pro použití**

- Společnost Pioneer není odpovědná za ztrátu dat nebo jinou přímou či nepřímou škodu následkem použití nebo poruchy tohoto produktu. Silně vám doporučujeme pravidelně zálohovat kriticky důležitá data.
- Je třeba dávat pozor, aby nedošlo k porušení autorských práv podle zákonů daného státu. Je-li toto zařízení použito k záznamu materiálů chráněných autorským právem, musí být získán souhlas od držitele těchto práv. Záznam kopírovaných materiálů bez výslovného souhlasu odpovídajících držitelů autorských práv může mít za následek právní postihy. Společnost Pioneer nepřijímá žádnou odpovědnost za jakékoliv právní škody, které vznikly použitím tohoto zařízení během neautorizovaného kopírování materiálů chráněných autorským právem.
- Všechny názvy společnosti, produktů a systémů zde uvedené, i když jsou bez symbolů (™) nebo (®), jsou považovány za registrované ochranné známky svých majitelů.

### **NEBEZPEČÍ – VIDITELNÉ A NEVIDITELNÉ LASEROVÉ ZÁŘENÍ, KDYŽ JE ZAŘÍZENÍ OTEVŘENO. VYHNĚTE SE PŘÍMÉMU VYSTAVENÍ PAPRSKU.**

# **DŮLEŽITÉ**

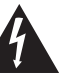

Znak blesku se šipkou uvnitř rovnostranného trojúhelníku má za účel varovat uživatele na přítomnost neizolovaného "nebezpečného napětí" uvnitř krytu výrobku, které může mít dostatečnou sílu k tomu, aby představovalo nebezpečí úrazu elektrickým proudem.

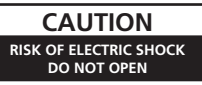

### **UPOZORNĚNÍ:**

CHCETE-LI ZABRÁNIT RIZIKU ÚRAZU ELEKTRICKÝM PROUDEM, NEPROVÁDĚJTE DEMONTÁŽ KRYTU (NEBO ZADNÍ ČÁSTI). UVNITŘ NEJSOU ŽÁDNÉ SOUČÁSTI OPRAVITELNÉ UŽIVATELEM. PŘENECHEJTE SERVIS KVALIFIKOVANÉMU SERVISNÍMU TECHNIKOVI.

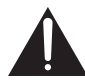

Vykřičník uvnitř rovnostranného trojúhelníku je určen jako varování uživateli na přítomnost důležitých provozních a údržbářských (servisních) pokynů v dokumentaci, která zařízení doprovází.

# **UPOZORNĚNÍ**

Tento výrobek je laserovým produktem třídy 1 klasifikovaným podle směrnice o bezpečnosti laserových výrobků IEC 60825-1:2014, ale obsahuje laserovou diodu vyšší než třídy 1. Chcete-li zabezpečí pokračující bezpečnost, neodmontovávejte žádné kryty ani se nepokoušejte získat přístup dovnitř do produktu. Veškeré opravy přenechejte kvalifikovaným technikům. Na vaší jednotce se objeví následující varovný štítek.

# <u>LASEROVÝ VÝROBEK TŘÍDY</u>

Umístění: Horní strana vestavěné mechaniky a zadní strana vnějšího upevňovacího pouzdra

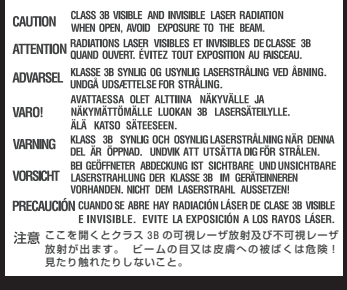

Umístění: spodní část zařízení

**D58-5-2-2b\*\_A1\_Cs**

**UPOZORNĚNÍ:** POUŽITÍ OVLÁDACÍCH PRVKŮ NEBO ÚPRAVY NEBO PROVÁDĚNÍ POSTUPŮ JINÝCH NEŽ ZDE UVEDENÝCH MŮŽE MÍT ZA NÁSLEDEK RIZIKOVÉ VYSTAVENÍ SE ZÁŘENÍ. **UPOZORNĚNÍ:** POUŽITÍ OPTICKÝCH PŘÍSTROJŮ S TÍMTO PRODUKTEM ZVYŠUJE RIZIKO PRO OČI.

**D58-5-1-2a\_A1\_Cs**

V případě ZAPOJITELNÉHO ZAŘÍZENÍ musí být zásuvka instalována poblíž zařízení a musí být snadno přístupná.

Nařízení o informacích o hluku strojů 3. GPSGV: Nejvyšší úroveň zvukového tlaku je 70 dB(A) nebo méně, v souladu s EN ISO 7779.

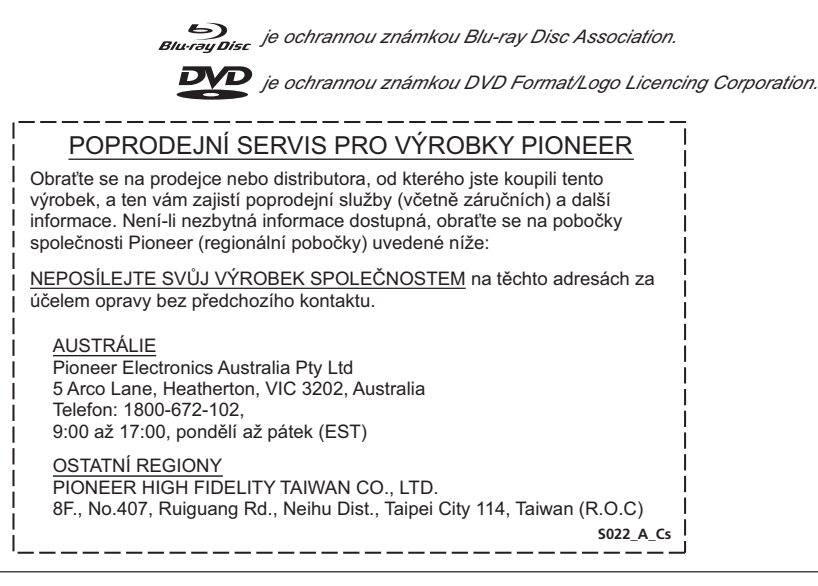

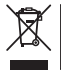

Chcete-li tento produkt zlikvidovat, nečiňte tak společně s domácím odpadem. Existuje zvláštní systém sběru elektronického odpadu, který je v souladu s legislativou, jež požaduje správné zacházení, obnovu a recyklaci.

Domácnosti ve členských státech EU, Švýcarsku a Norsku mohou vrátit své použité elektronické produkty zdarma do určených sběrných míst nebo prodejci (jestliže koupí podobný nový produkt).

V případě zemí odlišných od těch nahoře prosím kontaktujte místní úřady, které vám poradí se správnou metodou likvidace.

Pokud tak učiníte, zajistíte, že váš produkt podstoupí potřebné zacházení, obnovu a recyklaci, a tím zabráníte negativním dopadům na životní prostředí a lidské zdraví.

**K058b\_A1\_Cs**

# **Bezpečnostní pokyny**

Chcete-li zajistit svou osobní bezpečnost a maximalizovat plný provozní potenciál této jednotky, přečtěte si a dodržujte tyto bezpečnostní pokyny.

**Pokyny si přečtěte a uschovejte** – Přečtěte si všechny uživatelské informace dodávané s mechanikou.

**Čištění** – Vnější kryt čistěte navlhčeným hadříkem. Nepoužívejte žádné tekutiny, zejména čisticí prostředky v tekuté formě, v aerosolu nebo na bázi alkoholu.

**Voda a vlhkost** – Mechaniku nepoužívejte ani neskladujte v blízkosti vody či jiných tekutin.

**Podstavce** – Výrobek nepokládejte na vratké stojany, stoly nebo vozíky. Výrobek by mohl spadnout a vážně se poškodit.

**Větrání** – Štěrbiny a průduchy v šasi slouží k chlazení a správnému provozu jednotky. Průduchy NEUCPÁVEJTE ani NEZAKRÝVEJTE. NEPOKLÁDEJTE jednotku na postel, koberec a podobné povrchy, které mohou průduchy ucpat. Bez dostatečného větrání tuto jednotku nezabudovávejte do jiných zařízení.

**Provoz** – Když se disk uvnitř jednotky točí, nenaklánějte ji, neposouvejte ani nezvedejte.

**Prostředí** – Mechaniku neumisťujte do prostředí, kde by byla vystavena velkému množství prachu, vysokým teplotám, vlhkosti nebo nepřiměřeným vibracím či otřesům.

**Zdroj napájení** – Mechaniku zapojujte pouze do doporučených zdrojů napájení. Máte-li obavy ohledně zdroje napájení, poraďte se s autorizovaným zástupcem společnosti Pioneer.

**Zacházení s napájecím kabelem** – Při odpojování jednotky uchopte konektor, a ne kabel. Kabelu ani konektoru se nedotýkejte mokrýma rukama, mohlo by dojít ke zkratu nebo zásahu elektrickým proudem. Zajistěte, aby kabel nebyl nikde přiskřípnutý ani přimáčknutý a aby nepřekážel v cestě.

**Vniknutí předmětů a tekutin** – Nikdy do zařízení nevkládejte nepatřičné předměty. Dejte pozor, aby na povrch mechaniky ani do útrob nevnikly žádné tekutiny.

**Kondenzace páry** – V provozní části mechaniky se po přechodu z chladného do teplejšího prostředí může srážet pára. Před zapnutím mechaniky ji nechte v teplém prostředí hodinu až dvě vyschnout.

**Servis** – Otevíráním nebo odstraňováním krytu se vystavujete riziku zásahu elektrickým proudem a jinému nebezpečí. Pro opravu mechaniky kontaktujte autorizovaného zástupce servisu společnosti Pioneer.

**Poškození vyžadující opravu** – V následujících případech mechaniku odpojte a předejte k opravě do kvalifikovaného servisu:

- Došlo k poškození napájecího kabelu, konektoru nebo šasi.
- Do výrobku mohla vniknout tekutina.
- Výrobek byl vystaven mokru nebo dešti.
- Výrobek nefunguje správně při dodržování provozních pokynů. Provádějte pouze úpravy nastavení popsané v provozních pokynech. Nepatřičné změny nastavení mohou vést k rozsáhlému poškození jednotky a její uvedení zpět do funkčního stavu může vyžadovat zásah kvalifikovaného servisního technika.
- Došlo ke značné změně provozního výkonu jedná se o důvod k opravě.

**Přehrávání disků DualDisc** – DualDisc je oboustranný disk s mediálním obsahem pro DVD (video/ audio atd.) na jedné straně a s obsahem neurčeným pro DVD, například digitální audio, na straně druhé. Zvuková strana s obsahem neurčeným pro DVD nesplňuje všechny parametry zvukového CD, proto se může stát, že nepůjde přehrát. Stranu DVD média DualDisc lze v této jednotce přehrát. Pro více informací o parametrech disků DualDisc se obraťte na jejich výrobce či prodejce.

- Nedotýkejte se záznamového povrchu (lesklé strany) disku a dejte pozor, aby nedošlo k jeho poškrábání.
- Disk uchopujte za vnější hrany nebo hranu ve středovém otvoru.
- Nepřelepujte disk papírem nebo štítky.
- Nepoužívejte disky, které jsou zdeformované či popraskané, mohly by mechaniku poškodit.
- Nepoužívejte disky nezvyklých tvarů (srdce, hranaté...).
- Prach nebo nitky z disku nestírejte krouživými pohyby, nýbrž je smeťte směrem od středu k vnějšímu okraji.
- Nepoužívejte čistidla gramofonových desek ani antistatická činidla, mohla by disk poškodit.

**Disky uschovávejte pouze do vhodných obalů a před každým použitím zkontrolujte, zda nejsou zejména na záznamovém povrchu žádné nečistoty.**

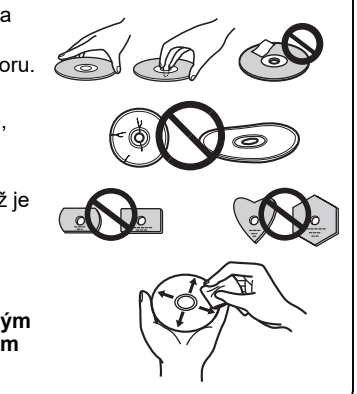

# **Poznámka**

Nelze-li disk přehrát, může to být kvůli odlišnému formátu záznamu nebo poškození disku při záznamu nebo přehrávání.

# **Vlastnosti**

### **Maximální rychlost zápisu\* Maximální rychlost čtení\*** BD-R BD-R DL BD-R TL BD-R QL  $BD-R$   $(1TH)$ BD-RE BD-RE DL BD-RE TL M-DISC BD-R SL/TL 4X M-DISC BD-R DL 6X DVD-R DVD-R DL DVD-RW DVD+R DVD+R DL DVD+RW DVD-RAM M-DISC(DVD) CD-R CD-RW 6X  $6x$ 4X 4X 6X  $2x$ 2X  $2X$ 8X 6X  $6x$ 8X  $6X$ 8X 5X 4X 24X 24X BD-ROM SL/DL BD-R BD-R DL BD-R TL/QL BD-R (LTH) BD-RE BD-RE DL BD-RE TL M-DISC BD-R SL/DL M-DISC BD-R TL DVD-ROM DVD-ROM DL DVD-R DVD-R DL DVD-RW DVD+R DVD+R DL DVD+RW DVD-RAM M-DISC(DVD)  $\sim$

\* Při použití portu USB 2.0 nedosahuje zápis/čtení BD rychlosti 6X.

### **Velikost vyrovnávací paměti Rozhraní 4 MB (čtení/zápis) USB 3.0 A 2.0**

### **Formát disku**

- BD-ROM (jedno/dvouvrstvé)
- BD-R (jedno/dvou/tří/čtyřvrstvé)
- BD-RE (jedno/dvou/třívrstvé)
- M-DISC BD-R (jedno/dvou/třívrstvé)
- DVD-ROM (jedno/dvouvrstvé)<br>• DVD-Video (jedno/dvouvrstvé)
- DVD-Video (jedno/dvouvrstvé)
- DVD-R
- DVD-RW
- DVD+R • DVD+RW
- 
- DVD-RAM (bez cartridge), ver2.0&2.1&2.2
- $\cdot$  M-DISC (DVD)
- CD-ROM Mode 1 a 2 • CD-ROM XA Mode 2 (form 1, form 2)
- KODAK Photo CD (jedno/vícerázový zápis)
- CD-Extra (CD PLUS)
- CD text
- CD-R
- CD-RW (MS/HS/US/US+)
- CD-DA
- Video CD

U médií **RAME** je podporováno pouze čtení.

# **Poznámka**

•Pro zápis ve výše uvedených formátech jsou nutné zvláštní aplikace.

- •Jednotlivé rychlosti zápisu na BD, DVD a CD pouze u podporovaných médií.
- •Při zapisování na více disků v řadě může dojít k poklesu průměrné rychlosti zápisu.
- •Pro konfiguraci funkcí Quiet Drive a PureRead je potřeba si stáhnout nástroj Drive Utility společnosti Pioneer. https://pioneer.jp/support/download/index-e.html

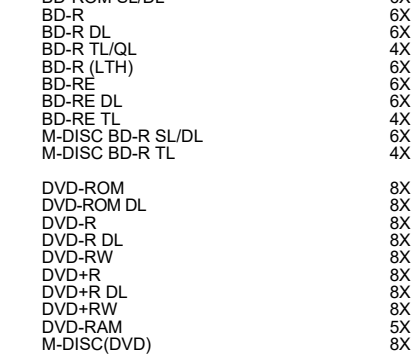

CD-ROM, CD-R, CD-RW

24X

# **Rozhraní**

# **Pohled zpředu/shora**

### **1 Ukazatel zapnutí/zaneprázdněnosti**

Provozní stav je udáván takto: Při zapnutí: Slabě svítí Při čtení/zápisu: Svítí Během otevírání/zavírání krytu disku: Slabě svítí

## **2 Tlačítko OPEN**

Stiskem otevřete kryt disku.

\* Pokud je toto zařízení připojeno k zařízení Mac, nebudete moci tuto funkci používat z důvodu specifikací macOS.

### **3 Kryt disku**

Stiskem tlačítka OPEN otevřete kryt disku, pak vložte jen disk BD, DVD nebo CD na výsuvnou lištu etiketou nahoru. Opatrně kryt disku zavřete.

Kryt disku neotevírejte silou.

Pomocí páčky nuceného otevření můžete kryt disku otevřít, když je zařízení vypnuto.

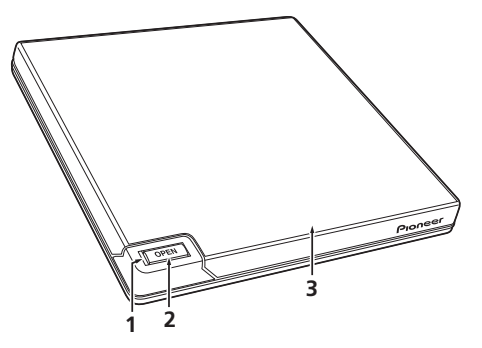

# **Pohled zezadu/zdola**

- **4 USB 3.0** Konektor USB 3.0 Micro-B
- **5 DC IN**

Konektor adaptéru AC

**6 Páčka nuceného otevírání**

Slouží k otevírání krytu disku, když není mechanika napájena. Pokud se kryt disku neotevře stisknutím tlačítka Open, vypněte napájení mechaniky a počkejte asi jednu minutu, než se disk přestane otáčet, pak se pokuste kryt disku otevřít. Při běžném provozu by se mělo pro otevírání krytu disku používat tlačítko Open.

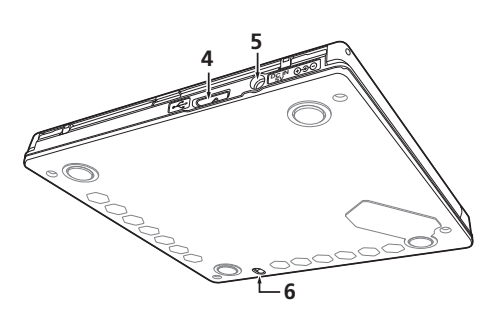

 **Upozornění**

O kódech regionů

- Kód regionu lze změnit **pouze pětkrát (5×)** včetně počátečního nastavení. Kód regionu měňte pouze v krajních případech, neboť pátá změna je TRVALÁ.
- Kódy regionů jsou součástí standardu DVD. Nicméně kódování disků DVD není povinné. Disky DVD bez specifikovaného kódu regionu lze přehrávat na všech kompatibilních přehrávačích.

# **Stažení a instalace aplikace CyberLink Media Suite (s pomocí produktového klíče)**

\*Tato aplikace je určena pouze pro systém Windows. Na systému macOS ji použít nelze.

- **1 Přejděte na webové stránky vyobrazené na zadní straně tohoto návodu.**
- **2 Projděte si obsah licenční smlouvy a pokračujte na webové stránky CyberLink kliknutím na**  možnost Souhlasím".

Aplikace CyberLink je dostupná v angličtině.

# **<<Stažení>>**

**1 Po otevření stránky pro stažení se přihlaste pomocí vaší registrační e-mailové adresy a hesla CyberLink.**

(Pokud neiste registrovaným členem komunity CyberLink, klikněte na možnost "Register now" (Zaregistrovat nový účet) a zaregistrujte se.)

**2 Po přihlášení uvidíte obrazovku zadání produktového klíče. Zadejte produktový klíč, který jste**  obdrželi, a klikněte na možnost "Submit" (Přihlásit se). Produktový klíč je uveden na zadní straně tohoto návodu.

(Štítek s natištěným 16místný klíčem.)

**3 Pokud jste kód zadali správně, uvidíte obrazovku stažení stahovacího klienta. Klikněte na odkaz ke stažení a stahovacího klienta stáhněte.**

\* Opětovné stažení stahovacího klienta

Po registraci produktového klíče na webové stránce pro stažení obdržíte e-mail na adresu účtu registrovaného v komunitě CyberLink.

Stahovacího klienta je možné opakovaně stahovat pomocí e-mailového odkazu ještě 30 dnů po registraci produktového klíče.

# **<<Install>>**

- **1 Připojte disk k počítači Windows.**
- **2 Pro spuštění stahování aplikace otevřete stažený soubor.**
- **3 Po dokončení stahování se zobrazí dialogové okno se zprávou o instalaci. Kliknutím na možnost "Install" (Instalovat) spustíte instalační program.** (Pokud na možnost "Install" (Instalovat) nekliknete, instalační program se po 1 minutě spustí automaticky.)
- **4 Po spuštění instalačního programu postupujte podle instrukcí a produkt nainstalujte.**

# **Připojení**

Tuto jednotku lze připojit k již spuštěnému počítači. Zapojte do jednotky přibalený kabel USB.

- **1 Najděte na svém počítači (PC) volný port USB.**
- **2 Po spuštění operačního systému Windows® nebo Mac připojte jednotku k PC pomocí přibaleného kabelu USB.**

# **Upozornění**

- Kabel USB neodpojujte během přenosu dat.
- Kabel USB neodpojujte při spouštění PC nebo je-li spuštěn proces využívající jednotku.

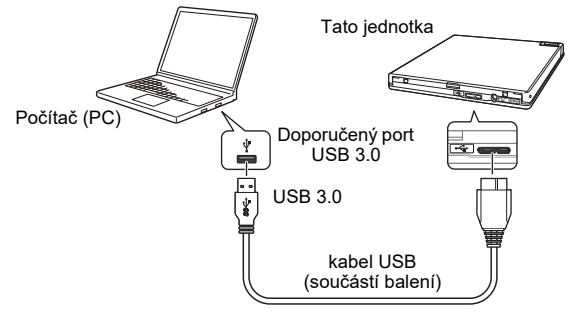

# **Poznámka**

- Doporučuje se připojení k portu USB 3.0, jelikož pokud připojíte kabel USB 3.0 k portu USB 2.0, připojení bude omezeno na normy výkonnosti USB 2.0.
- Tuto jednotku lze použít také s portem USB 1.1, ovšem bez dosažení optimálního výkonu.
- Po zapojení jednotky do USB rozbočovače nebo za pomocí jiných kabelů nelze zaručit správné fungování.

# **Obsluha**

Mechanika zapisuje na disk, pokud je na vašem PC nainstalována dodaná aplikace. Zápis nelze provést, pokud PC nebo operační systém nepodporují software.

# **Zahájení zápisu na disk**

- **1 Připojte dodaný kabel USB.**
- **2 Zapněte PC.**
- **3 Stiskněte tlačítko OPEN a opatrně nadzvedněte kryt disku rukou.**

\* Pokud je toto zařízení připojeno k zařízení Mac, nebudete moci tuto funkci používat z důvodu specifikací macOS.

- **4 Vložte disk do prostoru etiketou nahoru.**
- **5 Opatrně kryt disku zavřete.**
- **6 Zapněte aplikaci pro vypalování na disk.**

# **Konec relace zapisování**

- **1 Ukončete aplikaci pro vypalování na disk.**
- **2 Stiskněte tlačítko OPEN a opatrně nadzvedněte kryt disku rukou.**

\* Pokud je toto zařízení připojeno k zařízení Mac, nebudete moci tuto funkci používat z důvodu specifikací macOS.

- **3 Vyjměte disk.**
- **4 Opatrně kryt disku zavřete.**
- **5 Vypněte PC.**
- Když je mechanismus zámku uvolněný, je nutno kryt disku zcela otevřít, aby bylo možno jej znovu uzavřít.

# **Ruční otevírání krytu disku**

Pomocí páčky nuceného otevírání vyjměte disky, pokud se kryt disku neotevře a ani ostatní postupy nebyly úspěšné.

- **1 Vypněte PC.**
- **2 Počkejte, až se disk přestane otáčet.**
- **3 Posuňte páčku nuceného otevírání a otevřete kryt disku.**
- **4 Opatrně otevřete kryt disku a vyjměte disk.**

# **Varování**

Aby nedošlo k poranění a poškození mechaniky, NEOTEVÍREJTE kryt disku nuceně, dokud se disk otáčí.

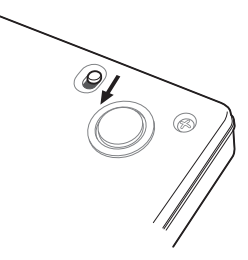

Požadavky na prostředí se liší v závislosti na použitém operačním systému a aplikacích. Své dotazy ohledně operačních systémů a aplikací směřujte na oddělení podpory jednotlivých softwarových výrobců.

Názvy a loga Blu-ray Disc a BDXL jsou ochrannými známkami společnosti Blu-ray Disc Association. Windows je registrovanou ochrannou známkou společnosti Microsoft Corporation v USA a dalších zemích.

Mac, logo Mac, Mac OS, OS X, macOS, Sierra a Mojave jsou registrovanými ochrannými známkami společnosti Apple Inc. USA a dalších zemích.

V tomto textu mohou být uvedeny další názvy společností a produktů, jež jsou registrovanými ochrannými známkami jednotlivých společností.

# **Technické parametry**

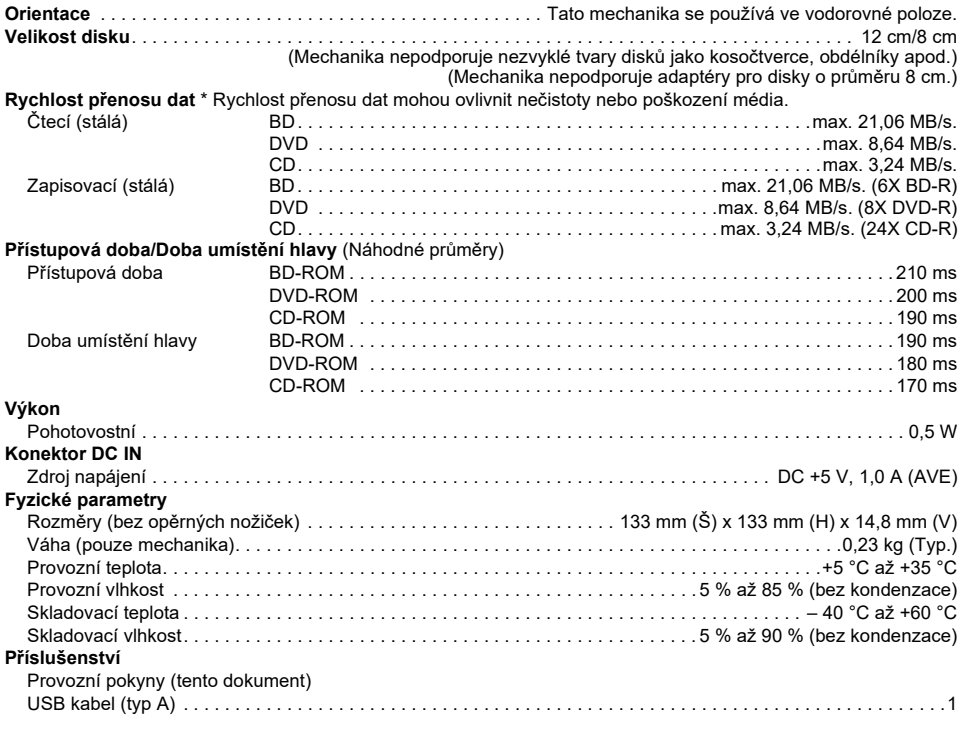

# **Poznámka**

Uvedené parametry a konstrukce se mohou v rámci vylepšování měnit bez předchozího upozornění.

© 2019 PIONEER CORPORATION. Všechna práva vyhrazena.

Česky Cs **Česky**

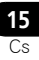

Dziękujemy za zakup produktu firmy PIONEER. Przed przystąpieniem do używania napędu należy zapoznać się z wszystkimi ostrzeżeniami, przestrogami, uwagami i innymi ważnymi informacjami zawartymi w niniejszej instrukcji obsługi. Przed przystąpieniem do używania napędu należy przeczytać niniejszą instrukcję w całości, ponieważ zawiera ważne informacje, jak np. informacje ustawowe, umowy licencyjne oprogramowania, dane dotyczące rejestracji produktu, instrukcje serwisowe i wytyczne.

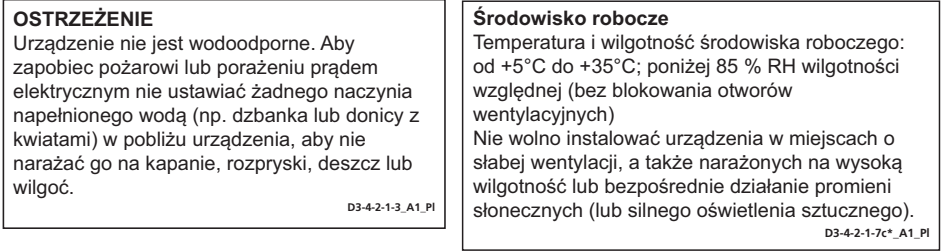

### **Środki ostrożności dotyczące użytkowania**

- Firma Pioneer nie może zostać pociągnięta do odpowiedzialności za utratę jakichkolwiek danych bądź inne szkody bezpośrednie lub pośrednie poniesione w wyniku korzystania z – lub awarii niniejszego produktu. Zdecydowanie zalecamy wykonywanie kopii zapasowych wszystkich ważnych danych.
- Należy zwracać uwagę, aby nie naruszać ograniczeń związanych z prawami autorskimi obowiązującymi w danym kraju. W przypadku używania urządzenia do rejestrowania materiałów objętych prawami autorskimi należy uzyskać zgodę od właścicieli tych praw. Rejestrowanie materiałów chronionych prawami autorskimi bez wyraźnej zgody właścicieli praw autorskich może skutkować sankcjami prawnymi. Firma Pioneer wyłącza wszelką własną odpowiedzialność za szkody prawne wynikające z używania tego urządzenia do bezprawnego kopiowania materiałów chronionych prawami autorskimi.
- Wszystkie nazwy firm, produktów i systemów wymienione w niniejszym dokumencie, nawet jeżeli pominięto znaki (™) lub (®) są uważane za zastrzeżone znaki handlowe poszczególnych właścicieli.

**NIEBEZPIECZEŃSTWO – PO OTWARCIU WYSTĘPUJE WIDZIALNE I NIEWIDZIALNE PROMIENIOWANIE LASERA. UNIKAJ BEZPOŚREDNIEGO NARAŻENIA NA DZIAŁANIE WIĄZKI.**

# **WAŻNE**

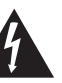

Symbol błyskawicy zamknięty w trójkącie równobocznym zwraca uwagę użytkownika na obecność nieizolowanego "niebezpiecznego napięcia" w obudowie urządzenia, które może być wystarczająco silne, aby stwarzać zagrożenie porażeniem elektrycznym.

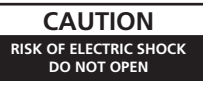

### **OSTROŻNIE:**

ABY OGRANICZYĆ RYZYKO PORAŻENIA PRĄDEM, NIE NALEŻY ZDEJMOWAĆ OBUDOWY (ANI TYLNEGO PANELU). WEWNĄTRZ NIE ZNAJDUJĄ SIĘ ŻADNE ELEMENTY SERWISOWANE PRZEZ UŻYTKOWNIKA. SERWISOWANIE NALEŻY ZLECIĆ WYKWALIFIKOWANYM OSOBOM.

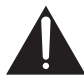

Wykrzyknik w trójkącie równobocznym zwraca użytkownikowi uwagę na ważne instrukcje dotyczące obsługi i konserwacji (serwisowania) w materiałach dołączonych do urządzenia.
#### **OSTROŻNIE**

Urządzenie jest produktem laserowym klasy 1, sklasyfikowanym zgodnie z normą "Bezpieczeństwo produktów laserowych" IEC 60825-1:2014, jednak zawiera ono diodę laserową o klasie wyższej niż 1. Aby zapewnić bezpieczeństwo w każdej sytuacji, nie demontuj żadnych elementów obudowy, ani nie próbuj uzyskać dostępu do wnętrza produktu. Wszelkie czynności serwisowe powinny być wykonywane przez wykwalifikowanych pracowników. Na urządzeniu widnieje poniższa etykieta wskazująca na potrzebę zachowania ostrożności.

URZĄDZENIE LASEROWE KLASY 1992 PO POSTAJE NA STARTA NA STARTA NA STARTA NA STARTA NA STARTA NA STARTA NA STARTA NA STARTA NA STARTA NA STARTA NA STARTA NA STARTA NA STARTA NA STARTA NA STARTA NA STARTA NA STARTA NA STARTA

Położenie: Na górze wbudowanego napędu i na tyle zewnętrznej obudowy montażowej

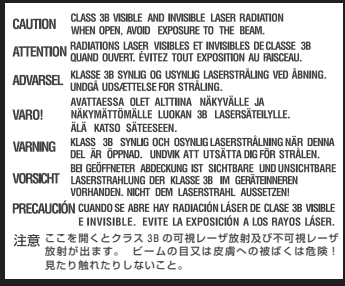

Położenie: spód urządzenia

**D58-5-2-2b\*\_A1\_Pl**

**OSTROŻNIE:** STOSOWANIE ELEMENTÓW STEROWANIA, USTAWIEŃ LUB PROCEDUR INNYCH NIŻ OKREŚLONE W NINIEJSZYM DOKUMENCIE MOŻE DOPROWADZIĆ DO NARAŻENIA NA DZIAŁANIE NIEBEZPIECZNEGO PROMIENIOWANIA. **OSTROŻNIE:** STOSOWANIE PRZYRZĄDÓW OPTYCZNYCH W POŁĄCZENIU Z TYM PRODUKTEM

ZWIĘKSZA ZAGROŻENIE DLA OCZU. **D58-5-1-2a\_A1\_Pl**

W przypadku URZĄDZEŃ PODŁĄCZANYCH gniazdo zasilające powinno być zainstalowane blisko urządzenia i powinno być łatwo dostępne.

Rozporządzenie 3 w sprawie informacji o hałasie urządzenia. GPSGV: Najwyższy poziom ciśnienia akustycznego wynosi 70 dB(A) lub mniej zgodnie z normą EN ISO 7779.

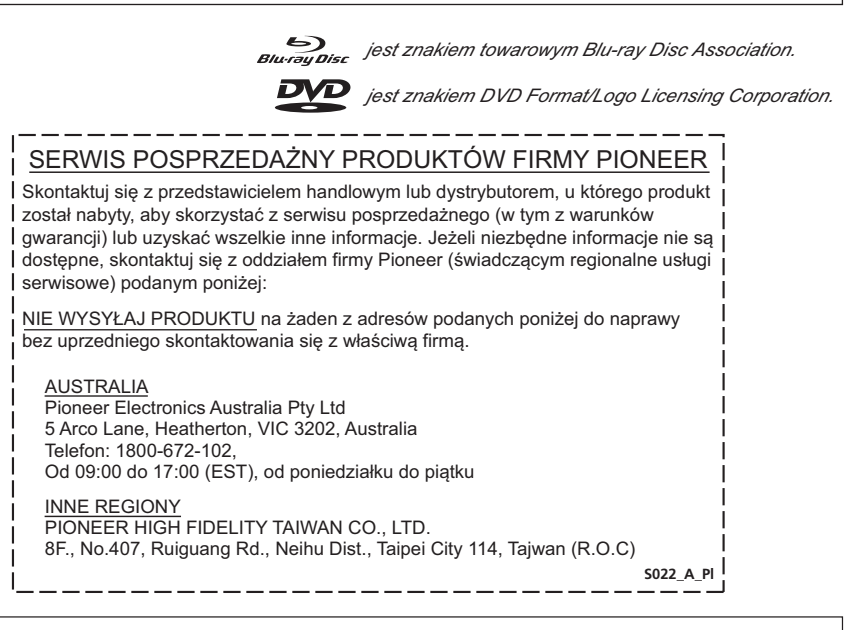

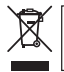

Usuwanego produktu nie wolno mieszać z innymi odpadami domowymi. Istnieje oddzielny system zbiórki zużytych produktów elektronicznych zgodnie z przepisami prawa wymagającymi odpowiedniego traktowania, odzysku i recyklingu takich przedmiotów.

Gospodarstwa domowe w krajach członkowskich UE, w Szwajcarii i Norwegii mogą zwracać zużyte produkty elektroniczne nieodpłatnie do wyznaczonych punktów zbiórki lub do sprzedawcy detalicznego (pod warunkiem nabycia podobnego, nowego produktu).

W przypadku krajów niewymienionych powyżej należy się skontaktować z odpowiednimi władzami, aby ustalić prawidłową metodę utylizacji.

Dzięki takiemu postępowaniu usuwany produkt zostanie poddany odpowiedniej obróbce, odzyskowi i recyklingowi, dzięki czemu potencjalne negatywne skutki dla środowiska i zdrowia ludzi zostaną ograniczone.

**K058b\_A1\_Pl**

# **Instrukcje bezpieczeństwa**

Aby zadbać o własne bezpieczeństwo i efektywnie korzystać z urządzenia, należy przeczytać poniższe środki ostrożności i postępować zgodnie z nimi:

**Przeczytać i zachować instrukcje** — należy zapoznać się ze wszystkimi informacjami dotyczącymi obsługi i przeznaczonymi dla użytkownika, które zostały załączone do napędu.

**Czyszczenie** — do czyszczenia obudowy można używać wilgotnej ściereczki. Należy unikać stosowania płynów, w tym cieczy, aerozoli lub innych środków czyszczących na bazie alkoholu.

**Woda lub wilgoć** — należy unikać korzystania z napędu i umieszczania go w pobliżu wody lub źródeł innych płynów.

**Akcesoria** — nie należy umieszczać produktu na niestabilnym wózku, podstawce lub stole. Grozi to upadkiem produktu i jego poważnym uszkodzeniem.

**Wentylacja** — szczeliny i otwory w obudowie służą chłodzeniu i zapewniają prawidłowe działanie urządzenia. NIE WOLNO blokować lub zakrywać otworów. NIE WOLNO umieszczać urządzenia na łóżku, kocu itp., gdyż można w ten sposób zakryć otwory.

Nie należy na stałe umieszczać tego urządzenia w zabudowie, chyba że zapewnia ona odpowiednią wentylację.

**Eksploatacja** — należy unikać przemieszczania, podnoszenia lub przestawiania napędu, gdy wewnątrz obraca się płyta.

**Środowisko pracy** — należy unikać instalowania napędu w miejscach zapylonych, gorących, o wysokiej wilgotności lub w miejscach, w których występują silne wibracje lub wstrząsy.

**Zasilanie** — nie należy zasilać urządzenia za pomocą źródeł innych niż zalecane. W razie wątpliwości co do źródła zasilania należy skontaktować się z autoryzowanym przedstawicielem firmy Pioneer.

**Ochrona przewodu zasilania — odłaczając urządzenie, należy ciągnąć za wtyczkę, a nie za** przewód. Nie należy dotykać przewodu lub wtyczki mokrymi rękami; może to spowodować zwarcie lub porażenie prądem. Przewodu zasilającego nie należy niczym ściskać i nie należy go umieszczać w przejściach.

**Wnikanie przedmiotów i cieczy** — nigdy nie wolno do urządzenia wciskać przedmiotów innych niż płyty. Należy chronić urządzenie przed cieczami; nie powinny się one dostać na obudowę urządzenia lub do jego wnętrza.

**Skraplanie** — jeżeli napęd zostanie przeniesiony z chłodnego otoczenia do cieplejszego pomieszczenia, w części operacyjnej produktu może pojawić się wilgoć. Po takiej zmianie temperatury należy odczekać 1–2 godziny przed włączeniem napędu.

**Naprawa** — otwieranie lub zdejmowanie obudowy może narazić użytkownika na porażenie prądem i inne niebezpieczeństwa. W celu dokonania naprawy napędu należy skontaktować się z przedstawicielem autoryzowanego serwisu firmy Pioneer.

**Uszkodzenia wymagające napraw** — w następujących sytuacjach należy odłączyć urządzenie od zasilania i zlecić naprawę wykwalifikowanemu serwisowi:

- Przewód zasilający, wtyczka lub obudowa uległy uszkodzeniu.
- Na urządzenie rozlano ciecz.
- Produkt został narażony na deszcz lub zalanie wodą.
- Produkt nie działa prawidłowo pomimo stosowania się do instrukcji obsługi. Nie należy zmieniać ustawień innych niż te, które zostały omówione w instrukcji obsługi. Niewłaściwe zmiany innych ustawień mogą spowodować uszkodzenia, po których przywrócenie sprawności urządzenia wymagało będzie wykonania poważnych prac przez wykwalifikowanych techników.
- Nastąpiła znacząca zmiana w działaniu urządzenia taka sytuacja świadczy o konieczności serwisowania.

**Odtwarzanie płyt DualDisc** – DualDisc to płyta dwustronna: na jednej stronie zawiera materiały w formacie DVD, takie jak wideo, audio itp., a na drugiej stronie zawiera materiały w formacie innym niż DVD, takie jak cyfrowe zasoby audio. Strona w formacie innym niż DVD nie jest zgodna ze specyfikacją CD Audio; jej odtwarzanie może okazać się niemożliwe. Strona DVD płyty DualDisc jest odtwarzana przez to urządzenie. Aby dowiedzieć się więcej o specyfikacji DualDisc, należy skontaktować się z producentem lub sprzedawcą danej płyty.

- Nie należy dotykać ani rysować sygnałowej powierzchni płyty (błyszczącej strony).
- Płytę należy trzymać za krawędzie lub za otwór w środku i za krawędź.
- Do płyty nie należy przylepiać papieru lub naklejek.
- Płyty wygięte lub popękane należy wyrzucać; włożenie takiej płyty do napędu może uszkodzić urządzenie.
- Należy unikać korzystania z płyt o niestandardowych kształtach (np. w kształcie serca albo wielokąta).
- Kurz czy kłaczki należy usuwać z płyty za pomocą miękkiej ściereczki, wycierając od środka na zewnątrz, a nie ruchami obrotowymi.
- Do czyszczenia płyt nie należy używać środków do czyszczenia płyt winylowych lub środków antystatycznych, gdyż takie środki mogą uszkadzać płyty.

**Nieużywane płyty zawsze należy trzymać w odpowiednich opakowaniach. Przed każdym użyciem należy również sprawdzać je pod kątem zabrudzeń (zwłaszcza na powierzchni sygnałowej).**

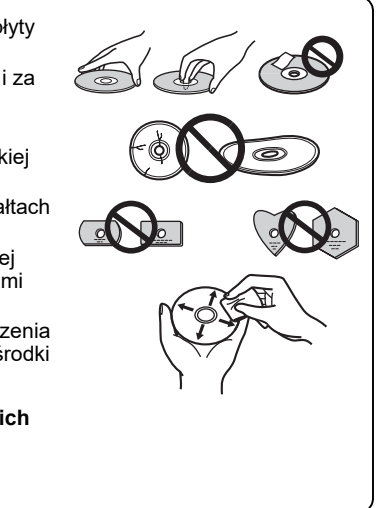

### **Uwaga**

Odtworzenie niektórych płyt może okazać się niemożliwe z powodu niezgodności formatów nagrań lub stanu fizycznego płyty w momencie nagrywania lub odtwarzania.

# **Charakterystyka**

#### **Maksymalna szybkość zapisu\* Maksymalna szybkość odczytu\***

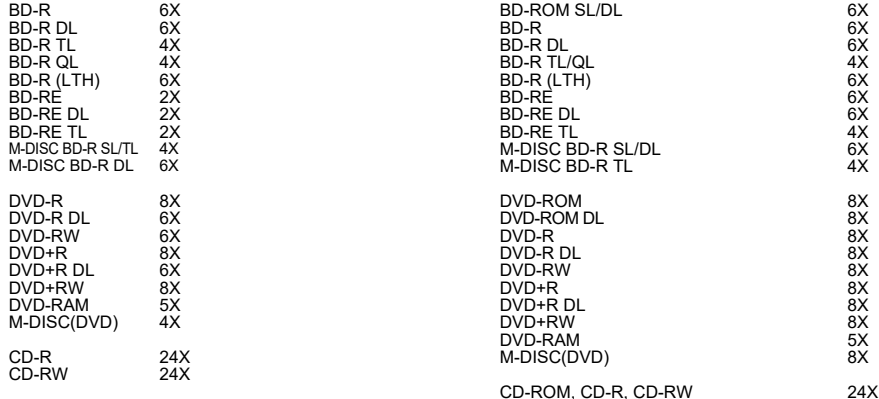

\* W przypadku korzystania z portu USB 2.0 szybkość zapisu/odczytu BD nie osiąga poziomu 6X.

**Wielkość pamięci pełniącej rolę bufora Interfejs 4 MB (odczyt/zapis) USB 3.0 i 2.0**

#### **Formaty płyt**

- BD-ROM(1/2-warstwowa)
- BD-R(1/2/3/4-warstwowa)
- BD-RE(1/2/3-warstwowa)
- M-DISC BD-R (1/2/3-warstwowa)
- DVD-ROM (1/2-warstwowa)
- DVD-Video (1/2-warstwowa)
- DVD-R
- DVD-RW
- DVD+R
- DVD+RW
- DVD-RAM (inna niż kartridż), wer. 2.0, 2.1 i 2.2
- $\cdot$  M-DISC (DVD)

• CD-ROM Tryb 1 i 2

- CD-ROM XA Tryb 2 (form 1 i form 2)
- KODAK Photo CD (jedno- i wielosesyjna)
- CD-Extra (CD PLUS)
- CD text
- CD-R
- CD-RW (MS/HS/US/US+)
- CD-DA • Video CD
- 

Nośniki **RAME** mogą być tylko odczytywane.

### **Uwaga**

- •Do nagrywania na płytach w powyższych formatach potrzebne jest konkretne oprogramowanie aplikacyjne.
- •Poszczególne szybkości zapisu na płytach BD, DVD i CD wymagają zastosowania zgodnych nośników.
- •Średnia szybkość zapisu może ulec zmniejszeniu, jeżeli podczas jednej sesji nagrywana jest więcej niż jedna płyta.
- •Do konfiguracji funkcji Quiet Drive i PureRead potrzebna jest aplikacja Drive Utility firmy Pioneer. https://pioneer.jp/support/download/index-e.html

# **Interfejs**

#### **Widok od góry/z przodu**

#### **1 Wskaźnik Zasilanie/Zajęty**

Status działania jest sygnalizowany w następujący sposób:

Przy włączonym zasilaniu: Lekko podświetlony Podczas odczytywania/zapisywania:

Podświetlony

Podczas otwierania/zamykania pokrywy: Lekko podświetlony

#### **2 Przycisk OPEN**

Naciśnij, aby otworzyć pokrywę płyty. \* Jeżeli urządzenie jest podłączone do komputera Mac, ta funkcja nie będzie dostępna z powodu specyfikacji systemu macOS.

# **3 1 2**

#### **3 Pokrywa płyty**

Naciśnij przycisk OPEN, żeby otworzyć pokrywę płyty, a następnie umieść płytę (wyłącznie BD, DVD lub CD) na tacce nadrukiem do góry. Delikatnie zamknij pokrywę płyty.

Nie należy otwierać pokrywy płyty ręcznie, z użyciem siły.

Aby otworzyć pokrywę płyty, gdy nagrywarka jest wyłączona, należy użyć dźwigni wymuszonego otwierania.

### **Widok z tyłu/od dołu**

- **4 USB 3.0** USB 3.0 ze złączem Micro-B
- **5 Złącze DC IN <b>A**<sub>2</sub> Złącze zasilacza AC
- **6 Dźwignia wymuszonego otwierania** Skorzystaj z tej dźwigni, żeby otworzyć pokrywę płyty, gdy napęd jest wyłączony. Jeżeli pokrywa płyty nie otwiera się po wciśnięciu przycisku Open, należy wyłączyć zasilanie napędu i odczekać ok. 1 minutę, aż płyta przestanie się obracać. Następnie można spróbować otworzyć pokrywę płyty. W

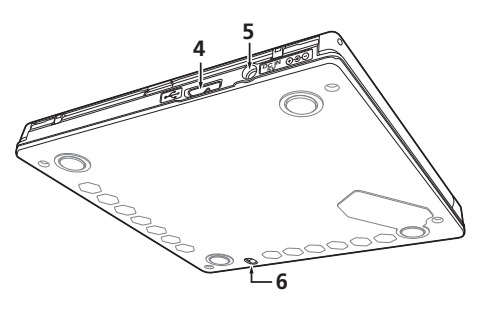

zwykłych warunkach należy otwierać pokrywę płyty za pomocą przycisku Open.

### **Przestroga**

Kody regionów

- Kod regionu można zmienić w urządzeniu **tylko pięć (5)** razy (w ten limit wlicza się także ustawienie początkowe). Kodu regionu po piątej zmianie NIE MOŻNA już zmieniać. Należy zatem unikać zmieniania kodu regionu, chyba że jest to absolutnie konieczne.
- Kody regionów są częścią standardu DVD. Jednakże przypisywanie kodu regionu do płyt DVD nie jest obowiązkowe. Płyty DVD bez określonego kodu regionu mogą być odtwarzane we wszystkich zgodnych odtwarzaczach/aplikacjach.

# **Pobieranie i instalowanie aplikacji CyberLink Media Suite (z kluczem produktu)**

\*Jest to aplikacja przeznaczona tylko dla systemu Windows. Nie można z niej korzystać w systemie macOS.

- **1 Wejdź na stronę internetową wskazaną z tyłu niniejszej instrukcji.**
- **2 Zapoznaj się z treścią Umowy licencyjnej, po czym kliknij opcję "Zgadzam się" i przejdź na stronę CyberLink.**

Strona CyberLink jest dostępna w języku angielskim.

#### **<<Pobierz>>**

**1 Po wejściu na stronę pobierania zaloguj się, podając adres e-mail i hasło do swojego konta CyberLink.**

(Jeżeli nie masz konta CyberLink, kliknij opcję "Register now" (Rejestracja dla nowych użytkowników i zarejestruj się) i zarejestruj się.)

- **2 Po zalogowaniu zostanie wyświetlony ekran służący do wprowadzania klucza produktu.**  Wprowadź otrzymany klucz produktu i kliknij opcję "Submit" (Zaloguj się). Klucz produktu znajduje się z tyłu niniejszej instrukcji. (Szesnastoznakowy klucz nadrukowany na etykiecie.)
- **3 Jeżeli klucz produktu został wprowadzony poprawnie, zostanie wyświetlony ekran, z którego można pobrać program do pobierania. Kliknij łącze pobierania, aby pobrać program do pobierania.**

\*Ponowne pobieranie programu do pobierania

Po rejestracji klucza produktu na stronie pobierania zostanie wysłana wiadomość e-mail na adres powiązany z twoim kontem CyberLink.

Program do pobierania można pobrać ponownie za pomocą łącza zamieszczonego w wiadomości e-mail przez 30 dni po rejestracji klucza produktu.

#### **<<Instalacja>>**

- **1 Połącz napęd z komputerem PC, na którym zainstalowany jest system Windows.**
- **2 Uruchom pobrany plik, aby rozpocząć pobieranie programu.**
- **3 Po zakończeniu pobierania w oknie dialogowym zostanie wyświetlony komunikat instalacyjny. Kliknij opcję "Install" (Zainstaluj), żeby uruchomić instalator.** (Nawet jeśli nie klikniesz opcji "Install" (Zainstaluj), instalator uruchomi się automatycznie po 1 minucie).
- **4 Po uruchomieniu instalatora postępuj zgodnie z instrukcjami wyświetlanymi w instalatorze, żeby zainstalować produkt.**

# **Podłączenie urządzenia**

To urządzenie można podłączać i odłączać bez wyłączania zasilania. Podłącz przewód USB (zawarty w zestawie) do urządzenia.

- **1 Upewnij się, że komputer ma wolny port USB.**
- **2 Mając uruchomiony system Windows® lub Mac, podłącz przewodem USB urządzenie do komputera.**

### **Przestroga**

- Nie należy odłączać przewodu USB podczas transferu danych.
- Nie należy odłączać przewodu USB podczas uruchamiania komputera lub podczas innych operacji związanych z urządzeniem.

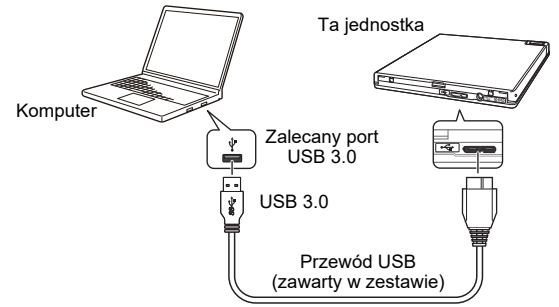

### **Uwaga**

- Zaleca się korzystanie z portu USB 3.0, gdyż podłączenie przewodu USB 3.0 do portu USB 2.0 ograniczy wydajność połączenia do standardu USB 2.0.
- To urządzenie może współpracować także z portami USB 1.1, ale nie będzie wtedy pracować optymalnie.
- Podłączenie tego urządzenia przez rozdzielacz USB lub za pomocą przewodów innych niż wskazane w specyfikacji nie daje gwarancji prawidłowego działania.

# **Obsługa**

Urządzenie może nagrywać płyty, jeśli dostarczone oprogramowanie aplikacyjne jest zainstalowane na komputerze. Zapisywanie na płycie nie powiedzie się, jeśli komputer albo system operacyjny nie obsługuje tego oprogramowania.

#### **Rozpoczynanie nagrywania płyty**

- **1 Podłącz dostarczony w zestawie przewód USB.**
- **2 Włącz komputer.**
- **3 Naciśnij przycisk OPEN i delikatnie unieś pokrywę płyty ręką.**

\* Jeżeli urządzenie jest podłączone do komputera Mac, ta funkcja nie będzie dostępna z powodu specyfikacji systemu macOS.

- **4 Umieść płytę na tacce nadrukiem do góry.**
- **5 Delikatnie zamknij pokrywę płyty.**
- **6 Uruchom aplikację do nagrywania płyt.**

#### **Zakańczanie sesji nagrywania**

- **1 Zamknij aplikację do nagrywania płyt.**
- **2 Naciśnij przycisk OPEN i delikatnie unieś pokrywę płyty ręką.** \* Jeżeli urządzenie jest podłączone do komputera Mac, ta funkcja nie będzie dostępna z powodu specyfikacji systemu macOS.
- **3 Wyjmij płytę.**
- **4 Delikatnie zamknij pokrywę płyty.**
- **5 Wyłącz komputer.**
- Gdy mechanizm blokady został zwolniony, należy całkowicie otworzyć pokrywę płyty, żeby móc ją ponownie zamknąć.

#### **Ręczne otwieranie pokrywy płyty**

Skorzystaj z dźwigni wymuszonego otwierania, żeby wyjąć płytę, jeśli nie można otworzyć pokrywy płyty w żaden inny sposób.

- **1 Wyłącz komputer.**
- **2 Zaczekaj, aż płyta przestanie się obracać.**
- **3 Przesuń dźwignię wymuszonego otwierania, żeby otworzyć pokrywę płyty.**
- **4 Ostrożnie otwórz pokrywę płyty i wyjmij płytę.**

### **Ostrzeżenie**

Nie wolno otwierać pokrywy płyty ręcznie, z użyciem siły, gdy płyta jeszcze się obraca. Grozi to urazem i uszkodzeniem urządzenia.

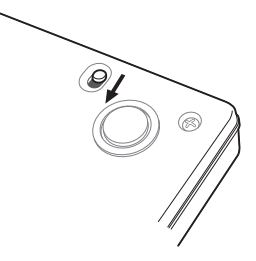

Wymagane środowisko systemowe będzie zależeć od systemu operacyjnego użytkownika i zainstalowanych aplikacji.

W razie problemów dotyczących systemu operacyjnego lub aplikacji należy skontaktować z pomocą techniczną właściwego producenta oprogramowania.

Blu-ray Disc, BDXL oraz logo Blu-ray Disc i BDXL to znaki towarowe stowarzyszenia Blu-ray Disc Association.

Windows jest zastrzeżonym znakiem towarowym firmy Microsoft Corporation w USA i w innych krajach.

Mac, Mac logo, Mac OS, OS X, macOS, Sierra i Mojave to znaki towarowe firmy Apple Inc. zastrzeżone w USA i innych krajach.

Inne nazwy firm i produktów wymienione w tej instrukcji mogą być znakami towarowymi lub zastrzeżonymi znakami towarowymi odpowiednich firm.

# **Specyfikacja techniczna**

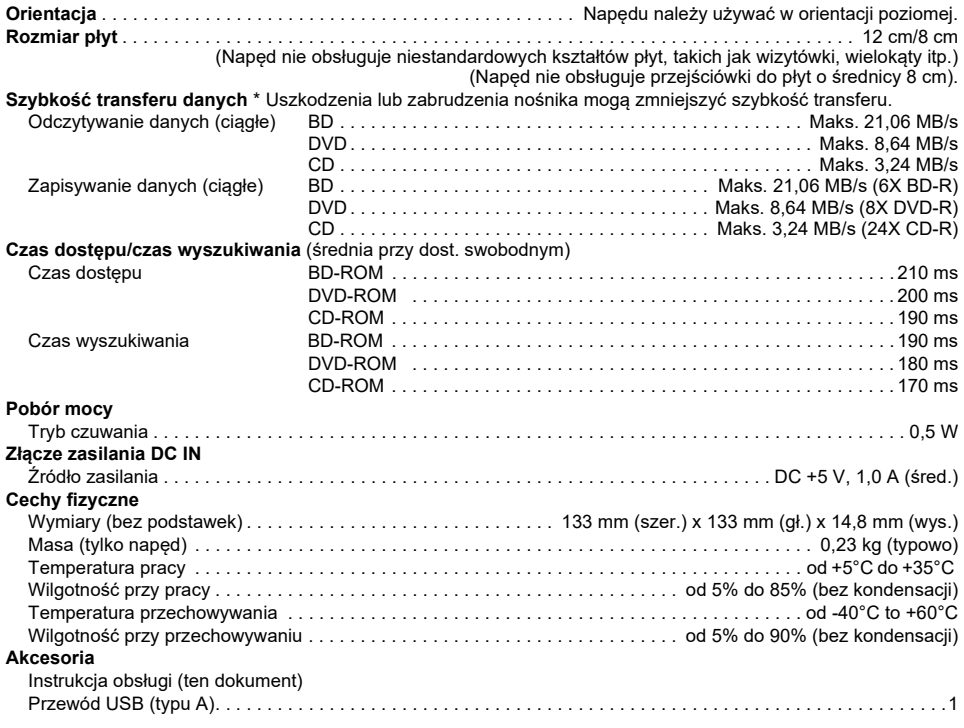

#### Ø  **Uwaga**

W związku z wprowadzaniem udoskonaleń specyfikacja techniczna i wygląd urządzenia mogą ulec zmianie bez wcześniejszego powiadomienia.

> © 2019 PIONEER CORPORATION. Wszelkie prawa zastrzeżone.

Polska **POISKa**<br>Pl

感謝您購買 Pioneer 的產品。請在使用本產品之前,詳細閱讀本操作手冊中所有警告、注意、 備註及其它重要安全資訊。請於使用本產品之前閱讀整本操作說明,以獲取其它重要資訊,例 如法規資訊、軟體授權資訊、產品註冊資訊、維修資訊,以及製造商的有限保固資訊。

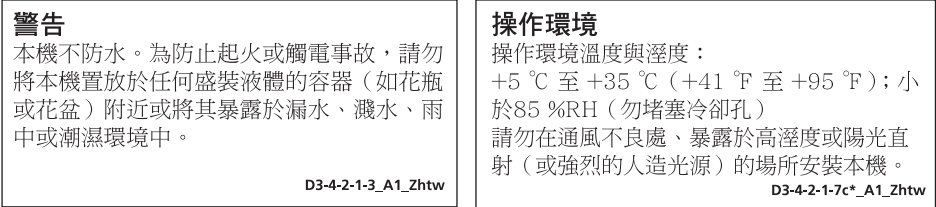

#### 使用措施

- Pioneer對於因使用本產品或因本產品故障所導致之仟何資料捐失,或直接或間接捐害概 不負責。本公司強烈建議您定期備份所有重要資料。
- 請勿侵犯各國制定的著作權法。欲使用本裝置燒錄受著作權保護之材料前,請務必徵得 各著作權擁有者之同意,若未事先徵求同意而逕行燒錄受著作權保護之材料者,將可能 受到違法處罰。Pioneer對於使用者於使用本產品時,做出未經授權即複製受著作權保護
- 之材料而導致違法之行為,不承擔仟何青仟或義務。 本文內所有提及之公司、產品及系統名稱,包括未加註(™)或(®)符號之部分,均 屬其各自所有者之註冊商標。

危險–打開時會產生可見與不可見的雷射輻射,請避免直接暴露於光東中。

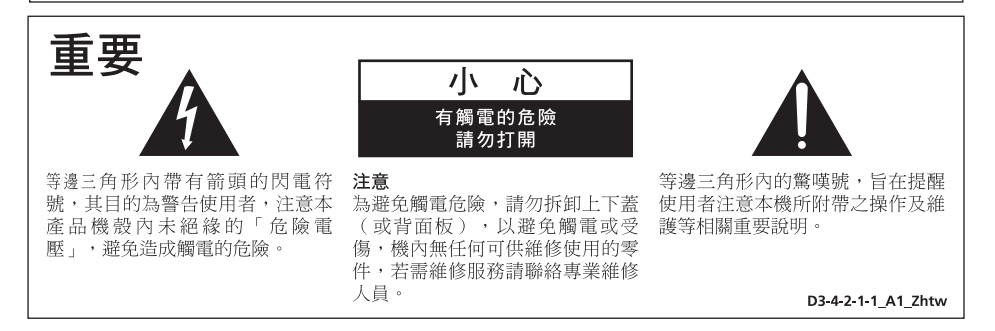

#### 注意

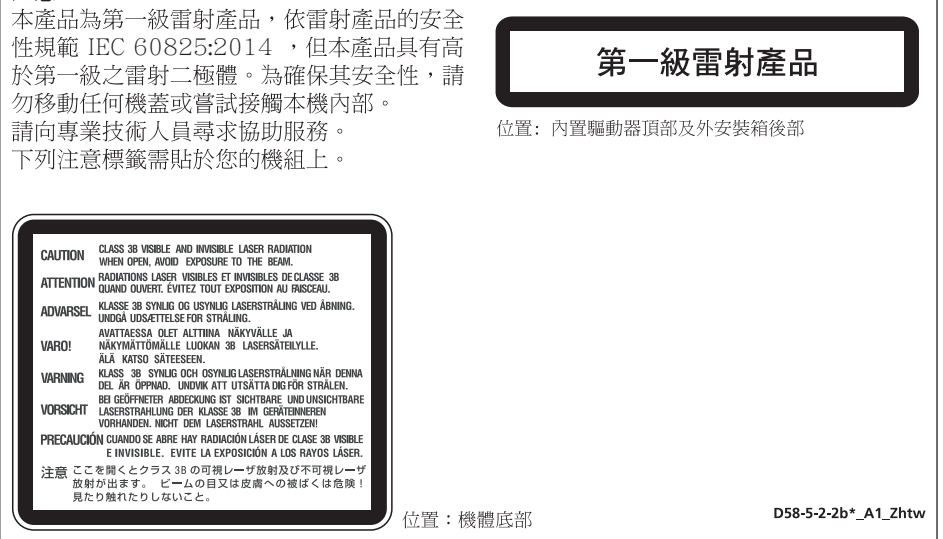

若不導守本章所沭方式淮行使用、控制、調整或執行程序,可能會浩成有害的輻 注意: 射影響。

注意: 若同時使用本產品與光學儀器,可能會造成眼部傷害。

對於可插入式設備,外接插座請安裝在設備附近,以便能夠方便卸下。

#### 使用者須知:

未經授權即變更或修改本產品,使用者將可能喪失操作設備之權利。

6) **Blu-ray Disc** 是藍光光碟協會的註冊商標。

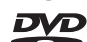

是DVD Format/Logo Licensing Corporation的商標。

### **安全說明**

為確保人身安全並發揮最佳的光碟機運轉性能,請詳閱並遵照以下安全指示。

**閱讀及妥善保存說明**-請詳細閱讀本燒錄機隨附之操作及使用說明。

**清潔**-請以沾溼的拭布擦拭表面即可,勿使用液化噴霧式清潔劑或含酒精的清潔產品。

**水與潮溼**-請勿在附近有水或其他液體之處操作本燒錄機,或將其置於該處。

**安裝** — 請勿將本產品置於不穩固的手推車、腳架或桌上。這樣做,本產品將會掉落而造成嚴重損壞。

**通風**-底部的通風口可使本產品冷卻及正常運作,請勿堵塞或蓋住任一通風孔,亦不可將本產品放在 床鋪或地毯上,以免堵住通風口。除非設有良好的通風措施,否則本產品不可安裝於嵌入式設備內。

**操作** — 內部有光碟在旋轉時,請勿移動、提升本驅動器或改變其方向。

**環境**-請勿在灰塵多、高溫及溼度較高之處使用,亦不可在震動的環境下操作。

**電源**-本燒錄機僅能與建議的電源連接,若您不確定可使用何種電源,請洽詢經授權的 Pioneer 代 表。

**電源線保護**-欲拔除電源線時,請握住插頭而非電源線,手部潮溼時請勿碰觸電源線或插頭,以免造 成短路或觸電。電源線不可與其它物品纏繞糾結,或將物品壓在電源線上,也不要將電源線放置於走 道上。

**物品與液體滲入**-請勿將任何物品插入本產品內,也不能讓任何液體滲入或濺灑在本產品上。

**凝結**-將產品從低溫環境移到較溫暖的環境時,請先靜置一至二小時後再行使用,以避免產生溼氣。 **維修服務**-打開外蓋將會使您暴露在危險的電壓下,因此若需維修時,請洽經授權的 Pioneer 維修代 表。

**發生需維修之損壞時**-發生下列情形時,請拔除電源插頭,並洽詢合格的維修人員:

- ˙ 電源線、插頭、底部受損時
- ˙ 液體潑濺到產品
- ˙ 產品遭到雨淋或水潑
- 若依本說明操作後,本產品仍無法正常運作,僅可調整本說明所提及之控制裝置,請勿自行調整 其它控制裝置,以免因不當調整造成損壞,並可要求合格的技術人員大範圍地維修本產品以恢復 操作標準
- ˙ 當產品效能出現明顯落差時,即代表需要維修

**關於 DualDisc 播放**- DualDisc 是一種雙面光碟,一面含有 DVD 視頻/音頻等內容,另一面含有數 位音頻資料等非 DVD 內容。非 DVD 音頻面不對應於 CD 音頻規格。因此,可能無法播放。 DualDisc 媒體的 DVD 面可在本機上播放。關於 DualDisc 規格的詳情,請逕洽光碟製造商或經銷店。

- ˙ 請避免碰觸或刮傷光碟的訊號面 (光亮面)。
- ˙ 請以手持光碟邊緣或中心圓與光碟一邊的方式拿取光碟。
- ˙ 請勿在光碟上黏貼紙張或標籤。
- 請勿使用扭曲或破裂的光碟,以免使燒錄機損壞。
- ˙ 請避免使用奇形怪狀的光碟,例如心型或多邊型。
- 請以軟布由內向外擦拭 (而非轉圓圈的方式)清除光碟上的灰 塵或異物。
- ˙ 請勿使用錄音帶清潔劑或抗靜電物品,以免溶劑損及光碟。

**不使用光碟片時,務必收藏在適當的收納盒內,並在使用前確切 檢查燒錄面是否沾有髒汙或灰塵 (尤其在訊號讀取面)。**

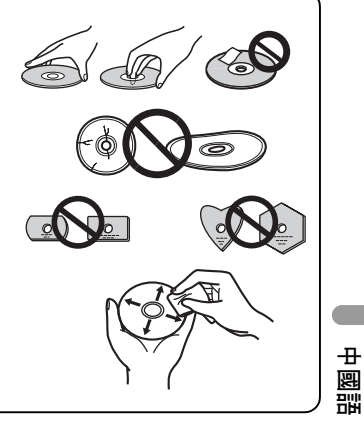

#### **《**】註

進行燒錄或播放時,因燒錄格式或光碟實體狀態的不同,可能會無法播放某些光碟。

### **特性**

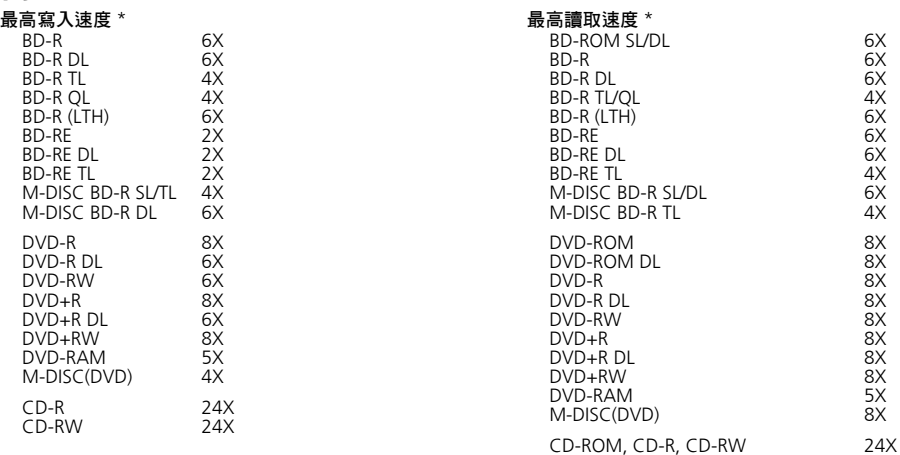

\* 使用 USB 2.0 埠時,BD 無法以 6 倍速寫入/讀取資料。

#### **緩衝記憶體大小 介面**

**4 MBytes (讀取/寫入) USB 3.0 與 2.0**

- **光碟格式** ˙ BD-ROM (單層/雙層)
	- ˙ BD-R (單層/雙層/三層/四層)
	- BD-RE (單層/雙層/三層)
	- ˙ M-DISC BD-R (單層/雙層/三層)
	- ˙ DVD-ROM (單層/雙層)
	- ˙ DVD-Video (單層/雙層)
	- ˙ DVD-R
	- ˙ DVD-RW
	- ˙ DVD+R
	- ˙ DVD+RW
	- DVD-RAM (非卡匣式), 2.0、2.1、2.2 版
	- ˙ M-DISC (DVD)

### **註**

- ˙ 須使用特定的應用軟體才能燒錄上述格式。
- ˙ 特定的 BD、DVD 及 CD 寫入速度須使用可支援的光碟片。
- ˙ 在相同階段作業期間,同時寫入多張光碟片可能導致平均寫入速度下降。 ˙ 需有 Pioneer 的驅動程式對 Quiet Drive <sup>與</sup> PureRead 特點進行配置。
- https://pioneer.jp/support/download/index-e.html
- ˙ CD-ROM Mode 1、2
- CD-ROM XA Mode 2 (格式 1, 格式 2)
- ˙ KODAK Photo CD (單區版與多區版格式)
- ˙ CD-Extra (CD PLUS)
- ˙ CD text
- $\cdot$  CD-R
- ˙ CD-RW (MS/HS/US/US+)
- ˙ CD-DA
- ˙ Video CD

僅燒錄時才支援 RAM2 媒體。

# **介面**

#### **前 / 俯視圖**

#### **1 電源 / 忙碌指示燈**

運作狀態指示如下: 電源開啟期間:微亮 讀 / 寫期間:全亮 光碟蓋開啟 / 關閉期間:微亮

#### **2 OPEN 按鈕**

按下以開啟光碟蓋。 \* 如果這個裝置連接到 Mac, 由於 macOS 的 規格,您將無法使用此功能。

#### **3 光碟蓋**

按 OPEN 按鈕打開光碟蓋,然後僅將一張 BD、 DVD 或 CD 光碟放在托盤上,標籤面朝上。輕 輕關閉光碟蓋。

請勿手動強行打開光碟蓋。

在電源關閉時使用強制開啟拉桿打開光碟蓋。

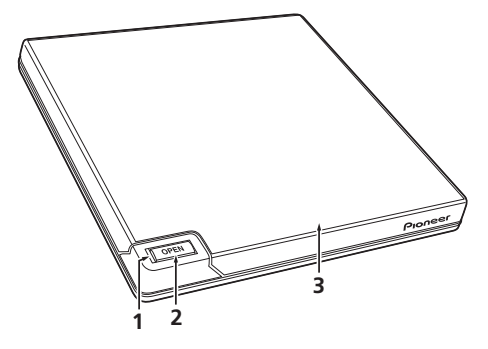

中國語 Zhtw**中國語**

**7**

Zhtw

**後 / 底視圖**

**4 USB 3.0**

USB 3.0 Micro-B 連接器

5 DC IN **A**<sub>3</sub>A

AC 變壓器連接器

**6 強制開啟拉桿**

在燒錄機未開啟電源時用來打開光碟蓋。如果 按下 Open 按鈕時,光碟蓋無法打開,請關閉 燒錄機電源並等待大約一分鐘,直到光碟停止 旋轉,再嘗試打開光碟蓋。在正常運作時,應 使用 Open 按鈕打開光碟蓋。

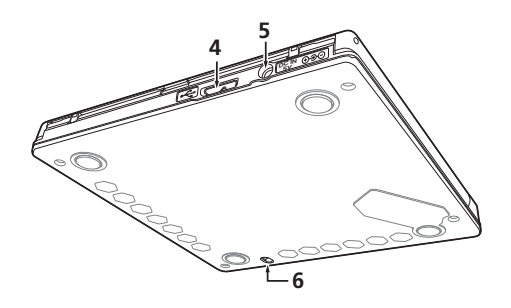

### **注意**

關於區域碼

- ˙ 區域碼**最多可更改五 (5) 次**,包括第一次的設定在內。請留意:第五次變更後將永遠無法變更。 因此,除非迫於必要,請避免變更區域碼。
- ˙ 區域碼屬於 DVD 規範標準的一部分。然而,DVD 光碟片上的區域碼為非必要項目。沒有註明區 域碼的 DVD 光碟片可在所有相容的播放器和/或應用程式中播放。

**8** Zhtw

# **下載並安裝 CyberLink Media Suite (使用**

### **產品金鑰)**

\* 此為 Windows 專用應用程式。無法以 macOS 使用。

- **1 存取本手冊背面所示網站。**
- **2 查看授權合約內容,並按一下 「同意」以進入 CyberLink 網頁。**

#### **<< 下載 >>**

- **1 存取下載網站後,請使用 CyberLink 會員電子郵件地址及密碼登入。** (若尚未註冊成為 CyberLink 會員,請按一下 「立即加入會員」並註冊會員。)
- **2 登入後,將顯示產品金鑰輸入畫面。輸入提供的產品金鑰並按一下 「送出」。** 產品金鑰位於本手冊背面。 (16 字元金鑰印於標籤上。)
- **3 正確輸入產品金鑰後,將顯示下載下載程式的畫面。按一下下載連結,以下載下載程式。** \* 重新下載下載程式 在下載網站上註冊產品金鑰後,會傳送電子郵件至您註冊的 CyberLink 會員電子郵件地址。 產品金鑰註冊 30 天內,可透過電子郵件內的連結重新下載下載程式。

#### **<< 安裝 >>**

- **1 將磁碟機連接到 Windows 電腦。**
- **2 執行下載的檔案,以開始下載程式。**
- **3 下載完成後,對話方塊內將會顯示安裝訊息。按一下 「安裝」以啟動安裝程式。** (即使未按下 「安裝」,安裝程式也會在 1 分鐘後自動啟動。)
- **4 安裝程式啟動後,請依照安裝程式上的說明安裝產品。**

 $\pm$ Zhtw**中國語** 國語

**連接**

本產品可支援熱拔插功能。請將本機連接於隨附的 USB 線。

- **1 請確認電腦上是否有可用的 USB 埠。**
- **2 在開機進入 Windows? 或 Mac 作業系統後,請使用隨附的 USB 線將本機連接至電腦。**
- **注意**
	- ˙ 傳輸資料時請勿斷開 USB 線。
	- ˙ 電腦啟動中或本機進行任何作業時請勿斷開 USB 線。

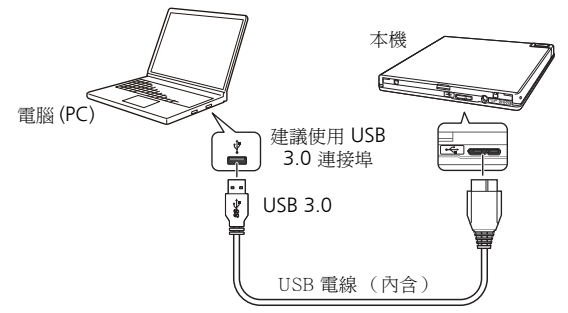

### **《**】

- ˙ 建議連接到 USB 3.0 連接埠,因為當 USB 3.0 傳輸線連接到 USB 2.0 連接埠時,連線的性能標準 會被限制在 USB 2.0。
- 本產品可與 USB 1.1 埠相容, 但無法提供最佳的效能。
- ˙ 透過 USB HUB 連接本機或使用未經指定的電線無法保證正常運轉。

# **操作**

當您的 PC 安裝隨附的軟體應用程式時,本機可寫入光碟。如果 PC 或作業系統不支援該軟體,則寫入 會失敗。

#### **開始寫入光碟**

- **1 連接隨附的 USB 傳輸線。**
- **2 開啟 PC。**
- **3 按 OPEN 按鈕,用手輕輕提起光碟蓋。**

\* 如果這個裝置連接到 Mac,由於 macOS 的規格,您將無法使用此功能。

- **4 將光碟放入托盤中,標籤面朝上。**
- **5 輕輕關閉光碟蓋。**
- **6 啟動光碟燒錄應用程式。**

#### **結束寫入工作階段**

- **1 退出光碟燒錄應用程式。**
- **2 按 OPEN 按鈕,用手輕輕提起光碟蓋。**

\* 如果這個裝置連接到 Mac,由於 macOS 的規格,您將無法使用此功能。

- **3 取出光碟。**
- **4 輕輕關閉光碟蓋。**
- **5 關閉 PC。**
- ˙ 鎖定機構釋放後,須將光碟蓋完全打開方能再次關閉。

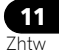

#### **手動打開光碟蓋**

如果光碟機蓄無法開啟日已用盡所有其他方法,請使用強制開啟拉桿取出光碟。

- **1 關閉 PC。**
- **2 等待光碟停止旋轉。**
- **3 滑動強制開啟拉桿以打開光碟蓋。**
- **4 輕輕開啟光碟蓋並取出光碟。**

**警告**

為防止人身傷害和機體損壞,請勿在光碟旋轉時強行打開光碟蓋。

需求的環境依據您的作業系統和應用程式有所不同。

針對作業系統和應用程式的問題解答,請洽詢各軟體製造商諮詢服務處。

Blu-ray Disc、BDXL、Blu-ray Disc 與 BDXL 標誌是藍光光碟協會 (Blu-ray Disc Association)的商 標。

Windows 是微軟公司在美國與其他國家的註冊商標。

Mac、Mac 標誌、 Mac OS、OS X、macOS、Sierra 和 Mojave 是蘋果公司在美國與其他國家的商 標。

在此所使用的其他公司與產品名稱可能是其各自公司的商標或註冊商標。

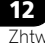

# 規格

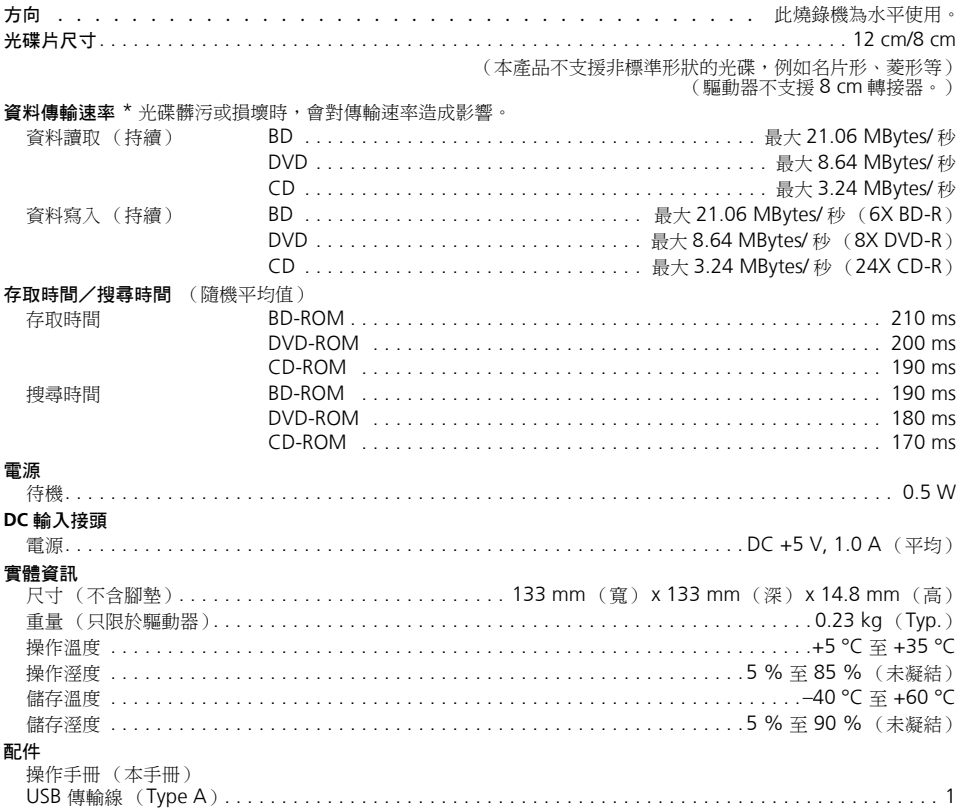

### ØN

如為求改良而修改規格設計,恕不另行通知。

#### 13 Zhtw

中國語

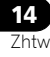

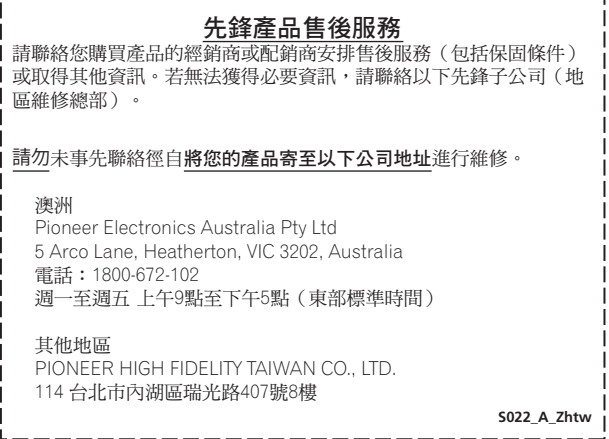

若產品附有 RoHS 標記, 代表該產品符合臺灣"電機電子類設備降低限用化學物質含量標準  $(CNS 15663)''$ . 標準中規定之"限用物質含有情況標示"內容,可進入以下網址取得

URL: http://www.pioneer-twn.com.tw/p7-download2.asp

 © 2019 日本先鋒公司。 版權所有。 Благодарим за покупку изделия компании Pioneer. Перед тем как приступить к эксплуатации привода прочтите все предупреждения предостережения замечания и другую важную информацию по технике безопасности, приведенные в настоящих «Инструкциях по эксплуатации». Перед тем как приступить к эксплуатации данного привода, пожалуйста, полностью прочтите руководство, поскольку в нем содержится важная информация, например: нормативные данные, лицензионное(ые) соглашение(я) по программному обеспечению, подробная информация о регистрации изделия, инструкции и рекомендации по техническому обслуживанию. по техническому обслуживанию.

#### **ПРЕДУПРЕЖДЕНИЕ**

**Данное оборудование не является водонепроницаемым. Во избежание пожара или поражения электрическим током не помещайте рядом с оборудованием емкости с жидкостями (например, вазы, цветочные горшки) и не допускайте попадания на него капель, брызг, дождя или влаги.** В Востои в раз-4-2-1-3 А. Ru

#### **Меры предосторожности при эксплуатации**

- компания Pioneer не может нести ответственности за потерю любых данных или за любой другой прямой или •<br>непрямой ущерб, понесенный в результате использования или поломки данного изделия. Настоятельно рекомендуется регулярно выполнять резервное копирование всех важных данных.
- рекомендуется регулярно выполнять регулярно в полнять регулярности в состоянное состоянное состо законами в каждой из стран. Если данное устройство используется для записи материалов, охраняемых авторским правом, необходимо получить разрешение держателей соответствующих авторских прав. Запись материалов, охраняемых авторским правом. без ясно выраженного на то разрешения держателей авторских прав может повлечь наказание, установленное законом. Компания Pioneer заявляет о том, что она не несет любой ответственности за любые юридические убытки, понесенные в результате использования данного устройства для несанкционированного копирования материалов, охраняемых авторским правом.
- Все наименования компаний, продуктов и систем, приведенные в данном документе, даже если символы ( $\text{m}$ ) или (®) опушены, считаются зарегистрированными торговыми знаками соответствующих правообладателей. или ( $\mathcal{S}$ ) опущены, считаются зарегистрированными торговыми торговыми соответствующих правообладателей. По

### **BAЖHO**

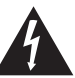

Символ молнии, заключенный в равносторонний треугольник, используется для предупреждения пользователя об «опасном напряжении» внутри корпуса изделия, которое может быть достаточно высоким и стать причиной поражения людей электрическим током.

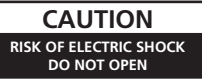

#### **ВНИМАНИЕ:**

ВО ИЗБЕЖАНИЕ ПОРАЖЕНИЯ ЭЛЕКТРИЧЕСКИМ ТОКОМ НЕ СНИМАЙТЕ КРЫШКУ (ИЛИ ЗАДНЮЮ СТЕНКУ). ВНУТРИ НЕ СОДЕРЖАТСЯ ДЕАТЛИ, ПРЕДНАЗНАЧЕННЫЕ ДЛЯ РЕМОНТА ПОЛЬЗОВАТЕЛЕМ. ДЛЯ ОБСЛУЖИВАНИЯ ОБРАТИТЕСЬ К **КВАЛИФИЦИРОВАННОМУ** СОТРУДНИКУ СЕРВИСНОЙ СЛУЖБЫ.

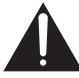

Восклицательный знак, заключенный в равносторонний треугольник, используется для предупреждения пользователя о наличии в литературе, поставляемой в комплекте с изделием, важных указаний по работе с ним и обслуживанию.

#### **ВНИМАНИЕ**

Данное изделие является лазерным изделием класса 1 согласно классификации по Безопасности лазерных изделий, IEC 60825:2014, но данное и зделие содержит лазерный диод выше класса 1. Для обеспечения постоянной безопасности не снимайте крышки и не пытайтесь получить доступ внутрь изделия. По всем видам обслуживания обращайтесь к квалифицированным специалистам. На вашем изделии находится следующая предупредительная этикетка.

### ЛАЗЕРНЫЙ ПРОДУКТ КЛАСС 1

Расположение: на встроенном приводе сверху и на наружном установочном корпусе сзади

CLASS 3B VISIBLE AND INVISIBLE LASER RADIATION CAUTION WHEN OPEN, AVOID EXPOSURE TO THE BEAM. ATTENTION RADIATIONS LASER VISIBLES ET INVISIBLES DE CLASSE 3B<br>ATTENTION QUAND OUVERT, ÉVITEZ TOUT EXPOSITION AU FAISCEAU. ADVARSEL KLASSE 3B SYNLIG OG USYNLIG LASERSTRÅLING VED ÅBNING.<br>LINDGÅ UDSÆTTELSE FOR STRÅLING. AVATTAESSA OLET ALTTIINA NÄKYVÄLLE JA VAROL NÄKYMÄTTÖMÄLLE LUOKAN 3B LASERSÄTEILYLLE. ÄLÄ KATSO SÄTEESEEN. VARNING KLASS 3B SYNLIG OCH OSYNLIG LASERSTRÅLNING NÄR DENNA<br>VARNING DEL ÄR ÖPPNAD, UNDVIK ATT UTSÄTTA DIG FÖR STRÅLEN. DEL COMPRETER ABDECKUNG IST SICHTBARE UND UNSICHTER<br>VORSICHT LASERSTRAHLUNG DER KLASSE 3B IM GERÄTENNEREN VORHANDEN NICHT DEM LASERSTRAHL AUSSETZEN PRECAUCIÓN CUANDO SE ABRE HAY RADIACIÓN LÁSER DE CLASE 3B VISIBLE E INVISIBLE. EVITE LA EXPOSICIÓN A LOS RAYOS LÁSER. 注意 ここを開くとクラス 3B の可視レーザ放射及び不可視レーザ セービルでピックスのものでは、 アルカスコーツルレーク 見たり触れたりしないこと。

Расположение: нижняя часть блока

**D58-5-2-2b\*\_A1\_Ru**

Замена и монтаж силовой вилки для сети переменного тока на шнуре питания данного устройства должны выполняться только квалифицированным специалистом по техническому обслуживанию.

Штепсельная розетка для ПОДКЛЮЧАЕМОГО ОБОРУДОВАНИЯ должна находиться вблизи оборудования в легкодоступном месте.

#### **Условия эксплуатации**

Изделие эксплуатируется при следующих температуре и влажности:

+5 °C до +35 °C; влажность менее 85 % (не заслоняйте охлаждающие вентиляторы)

Не устанавливайте изделие в плохо проветриваемом помещении или в месте с высокой влажностью,

открытом для прямого солнечного света (или сильного искусственного света).

**D3-4-2-1-7c\*\_A1\_Ru**

Регламент информации о машинном шуме 3.

GPSGV: Самый высокий уровень звукового давления составляет 70 дБ(A) или менее, в соответствии с EN ISO 7779.

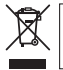

Если вы желаете утилизировать данное изделие, не выбрасывайте его вместе с обычным бытовым мусором. Существует отдельная система сбора использованных электронных изделий в соответствии с законодательством, которая предполагает соответствующее обращение, возврат и переработку.

Чacтные клиенты-в странах-членах ЕС, в Швейцарии и Норвегии могут бесплатно возвращать использованные электронные изделия в соответствующие пункты сбора или дилеру (при покупке сходного нового изделия).

В странах, не перечисленных выше, для получения информации о правильных способах утилизации обращайтесь в cooтветcтвующие учреждения.

Поступая таким образом, вы можете быть уверены в том, что утилизируемый продукт будет соответствующим образом обработан, передан в соответствующий пункт и переработан без возможных негативных последствий для окружающей среды и здоровья людей.

**K058b\_A1\_Ru**

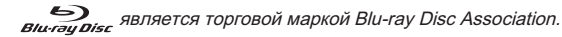

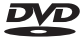

является торговой маркой формата DVD/Logo Licensing Corporation.

# **Правила техники безопасности**

В целях обеспечения личной безопасности и наиболее полного использования рабочего потенциала устройства, прочтите и следуйте правилам техники безопасности.

**Прочтите и сохраните инструкции** – Пожалуйста, почтите полностью всю информацию по работе с данным приводом, прилагаемую к нему.

**Чистка** – Для чистки внешнего корпуса используйте влажную ткань. Избегайте использования любых жидкостей, включая жидкие, аэрозольные или спиртосодержащие чистящие средства.

**Вода или влага** – Избегайте использования или расположения данного привода вблизи воды или других жидкостей.

**Принадлежности** – Не ставьте данное изделие на неустойчивые тележки, подставки или столы. Изделие может упасть и серьезно повредиться.

**Вентиляция** – Щели и отверстия в корпусе предназначены для охлаждения и надлежащей эксплуатации устройства. НЕ блокируйте и НЕ закрывайте отверстия. НЕ помещайте данное устройство на кровать, ковер и др., поскольку это может привести к блокировке отверстий. Данное устройство не следует размещать с помощью встроенной установки, если не обеспечивается достаточная вентиляция.

**Эксплуатация** – Во время вращения диска внутри привода избегайте перемещений, подъёмов или поворотов устройства.

**Окружающие условия** – Избегайте установки данного привода в местах, подверженных воздействию большого количества пыли, высоких температур, высокой влажности или чрезмерных вибраций и ударов.

**Источники питания** – Эксплуатируйте данный привод только от рекомендуемых источников питания. Когда характеристики источника питания неизвестны, обратитесь за консультацией к авторизованному представителю Pioneer.

**Защита шнура питания** – При отключении устройства от сети, тяните за вилку, а не за шнур. Не выполняйте операций со шнуром питания или силовой вилкой мокрыми руками, поскольку это может привести к короткому замыканию или удару электрическим током. Не позволяйте никаким предметам пережимать шнур питания или стоять на нем, а также не размещайте его в проходах.

**Попадание внутрь предметов и жидкостей** – Никогда не вталкивайте в устройство посторонние предметы. Не проливайте какие-либо жидкости внутрь привода или на его наружные поверхности.

**Конденсация** – В рабочей секции изделия может образовываться влага при перемещении привода из холодного места в помещения с более высокой температурой. Перед тем как включить привод, дайте ему постоять один-два часа в новом месте.

**Обслуживание** – Открытие или снятие кожуха подвергает опасности возможного поражения электрическим током и другим опасностям. Для выполнения ремонта данного привода обращайтесь к авторизованному сервисному представителю Pioneer.

**Поломка, требующая обслуживания** – Отсоедините устройство и обратитесь за обслуживанием к квалифицированному специалисту по техническому обслуживанию в следующих ситуациях:

- При повреждении шнура питания, сетевой вилки или корпуса.
- При попадании внутрь изделия жидкости.
- Если изделие подверглось воздействию дождя или воды.
- Если изделие не работает нормально при соблюдении инструкций по эксплуатации. Настраивайте только те элементы управления, которые описаны в данных инструкциях по эксплуатации. Ненадлежащая настройка других элементов управления может привести к поломке, в результате чего может потребоваться выполнение большого объема работ квалифицированным специалистом для восстановления рабочего состояния устройства.
- Когда изделие демонстрирует значительные изменения в рабочих характеристиках, это указывает на необходимость проведения технического обслуживания.

**О воспроизведении дисков DualDisc** – Диск DualDisc представляет собой двусторонний диск, на одной стороне которого содержится видео/ аудио- и другие материалы в формате DVD, а на другой стороне — материалы в формате, отличном от формата DVD, например цифровые аудиоматериалы. Сторона звуковых данных в формате, отличном от DVD, не соответствует спецификации CD Audio и поэтому воспроизводиться не может. На данном устройстве воспроизводится сторона диска DualDisc в формате DVD. Для получения более подробной информации относительно спецификации DualDisc, пожалуйста, обращайтесь к производителю или продавцу диска.

- Избегайте прикосновения или трения поверхности с записанными сигналами (блестящая сторона) диска.
- Держите диск за края или за центральное отверстие и один край.
- Не приклеивайте к диску бумагу или наклейки.
- Не используйте покоробленные или треснутые диски, поскольку они могут повредить привод.
- Не используйте диски особой формы, например в виде сердца или многоугольника.
- Удаляйте пыль или налет с диска с помощью мягкой ткани, вытирая его от центра к краям, а не круговыми движениями.
- Не используйте чистящих средств для пластинок или антистатических средств, поскольку они могут повредить диск.

**Обязательно всегда, когда диски не используются, храните их в надлежащих футлярах для хранения, а перед использованием обязательно проверяйте диски на предмет наличия на них грязи или пыли (особенно на записываемой стороне).**

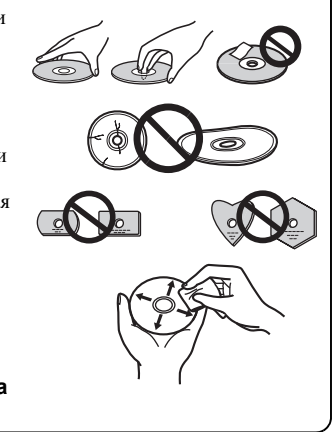

### **Замечание**

Некоторые диски могут не воспроизводиться по причине отличия формата записи или из-за физического состояния диска во время выполнения записи или воспроизведения.

### **Функциональные особенности**

#### **Максимальная скорость записи \* Максимальная скорость чтения \***

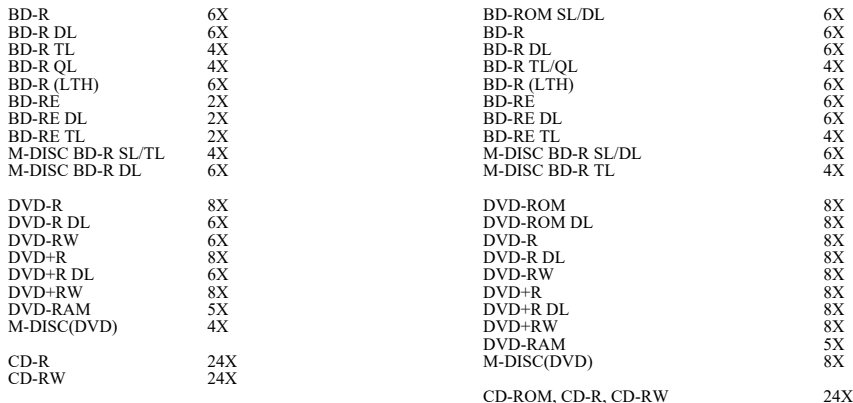

\* При использовании порта USB 2.0 скорости записи и чтения дисков BD не достигают 6X.

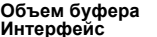

**Интерфейс 4 МБ (чтение/запись) USB 3.0 и 2.0**

#### **Формат диска**

- BD-ROM (одно-/двухслойный)
- BD-R (одно-/двух-/трех-/четырехслойный)
- BD-RE (одно-/двух-/трехслойный)
- M-DISC BD-R (одно-/двух-/трехслойный)
- DVD-ROM (одно-/двухслойный)<br>• DVD Video (одно-/двухслойный)
- DVD-Video (одно-/двухслойный)
- DVD-R
- DVD-RW
- DVD+R
- DVD+RW
- DVD-RAM (без картриджа), версии 2.0, 2.1 и 2.2
- M-DISC (DVD)
- CD-ROM, режимы 1 и 2
- CD-ROM  $XA$ , режим 2 (форма 1, форма 2)
- KODAK Photo CD (одно- и многосессионный)
- CD-Extra (CD PLUS)
- CD text
- CD-R
- CD-RW (MS/HS/US/US+)
- CD-DA
- Video CD

Для носителей **РАМИ** поддерживается только чтение.

#### **Примечания**

- •Для записи в перечисленных выше форматах необходимо специальное программное обеспечение.
- •Для обеспечения конкретных скоростей записи дисков BD, DVD и CD необходимы поддерживаемые носители.
- •При записи нескольких дисков за одну сессию средняя скорость записи может снижаться.
- •Для настройки функций Quiet Drive и PureRead потребуется утилита Drive Utility компании Pioneer. https://pioneer.jp/support/download/index-e.html

Русский

# **Интерфейс**

### **Вид спереди/сверху**

#### **1 Индикатор питания/работы**

Ниже перечислены сигналы рабочего состояния: Когда включено питание: индикатор тускло светится

Когда выполняется чтение/запись: индикатор светится

Когда крышка диска открыта/закрыта: индикатор тускло светится

#### **2 Кнопка OPEN**

Нажмите, чтобы открыть крышку диска.

\* Если устройство подключено к Mac, вы не сможете использовать эту функцию из-за

#### характеристик macOS. **3 Крышка диска**

**3 1 2**

Нажмите кнопку OPEN, чтобы открыть крышку диска, а затем положите на лоток Blu-Ray/DVD/CDдиск этикеткой вверх. Аккуратно закройте крышку диска.

Не закрывайте крышку диска с усилием.

Используйте рычаг принудительного открытия, чтобы открыть крышку диска, когда ПИТАНИЕ ВЫКЛЮЧЕНО.

#### **Вид сзади/снизу**

- **4 USB 3.0** Разъем USB 3.0 Micro-B
- **5 Вход питания пост. тока**

Разъем адаптера перем

**6 Рычаг принудительного открытия** Используйте рычаг, чтобы открыть крышку диска, когда питание привода отключено. Если при нажатии кнопки Open крышка диска не открылась, ВЫКЛЮЧИТЕ питание привода и подождите примерно одну минуту, пока диск не перестанет вращаться, после чего попробуйте открыть крышку диска. Чтобы открыть крышку

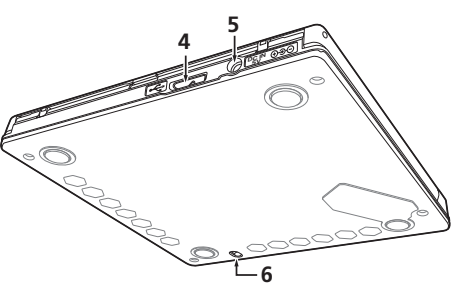

диска во время нормальной работы, необходимо использовать кнопку Open.

### **Внимание**

Коды регионов

- Код региона можно менять **только пять (5) раз**, включая начальную настройку. Помните, что пятое изменение сохранится НАВСЕГДА. Поэтому не изменяйте код региона без реальной необходимости.
- Коды регионов являются частью стандарта DVD. Однако коды регионов на дисках DVD необязательны. Диски DVD, на которых не указан код региона, можно воспроизводить на всех совместимых плеерах и (или) с помощью любого приложения.

# **Скачивание и установка CyberLink Media Suite (используя ключ продукта)**

\* Приложение предназначено для Windows. Не работает в macOS.

- **1 Перейдите на сайт, указанный на задней странице этого руководства.**
- **2 Ознакомьтесь с лицензионным соглашением и нажмите «Принимаю», чтобы перейти на страницу CyberLink.**

ПО CyberLink доступно на английском языке.

#### **<<Скачать>>**

- **1 Перейдите на сайт для скачивания и войдите, указав адрес и пароль участника CyberLink.**  (Если вы еще не зарегистрировались в качестве участника CyberLink, нажмите «Register now» (Зарегистрироваться в качестве нового участника) и зарегистрируйтесь.)
- **2 После входа откроется экран ввода ключа продукта. Введите предоставленный ключ продукта и нажмите «Submit» (Войти).**

Ключ продукта указан на задней обложке настоящего руководства. (Ключ из 16 цифр отпечатан на наклейке.)

**3 Если ключ продукта введен правильно, откроется экран скачивания и появится программа скачивания. Нажмите на ссылку, чтобы скачать программу скачивания.**

\* Повторное скачивание программы скачивания

После регистрации ключа продукта на сайте скачивания на ваш зарегистрированный электронный адрес участника CyberLink будет отправлено письмо.

Программу скачивания можно повторно скачать по ссылке из сообщения электронной почты в течение 30 дней с момента регистрации ключа продукта.

#### **<<Установка>>**

- **1 Подключите дисковод к ПК на базе Windows.**
- **2 Выполните скачанный файл, чтобы запустить программу скачивания.**
- **3 По окончании скачивания появится сообщение об установке в диалоговом окне. Нажмите «Install» (Установить), чтобы запустить программу установки.**

(Даже если не нажать «Install» (Установить), программа установки автоматически запустится через 1 минуту.)

**4 После запуска программы установки установите продукт, следуя инструкциям в программе.**
# **Соединения**

Данное устройство является автоматически распознаваемым (Hot-Plug). Подсоедините устройство к прилагаемому в комплекте поставки кабелю USB.

- **1 Убедитесь в том, что компьютер (ПК) имеет свободный порт USB.**
- **2 Подсоедините устройство с помощью прилагаемого кабеля USB к компьютеру с работающей операционной системой Windows® или Mac.**

## **Внимание**

- Не отсоединяйте кабель USB во время передачи данных.
- Не отсоединяйте кабель USB во время запуска ПК или во время выполнения каких-либо операций с устройством.

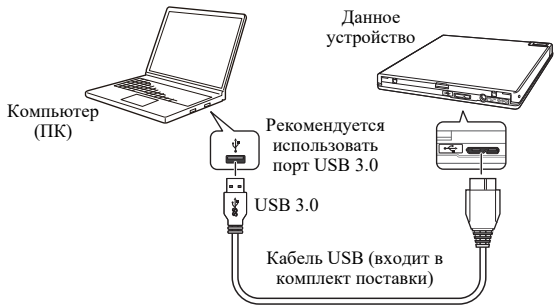

## **Примечания**

- Рекомендуется устанавливать подключение к порту USB 3.0, потому что при подключении кабеля USB 3.0 к порту USB 2.0 производительность будет ограничена в соответствии со стандартами порта USB 2.0.
- Это устройство может работать через интерфейс USB 1.1, однако производительность при этом не будет оптимальной.
- При подключении этого устройства через концентратор USB или кабели, не одобренные производителем, правильная работа не гарантируется.

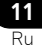

# **Работа**

Устройство осуществляет запись дисков, если на вашем ПК установлено приложение из комплекта устройства. Запись на диск невозможно будет выполнить, если ПК или операционная система не поддерживают программное обеспечение.

## **Начало записи диска**

- **1 Подключите USB-кабель из комплекта поставки.**
- **2 Включите ПК.**
- **3 Нажмите кнопку OPEN и аккуратно поднимите крышку диска рукой.**

\* Если устройство подключено к Mac, вы не сможете использовать эту функцию из-за характеристик macOS

- **4 Положите диск на лоток этикеткой вверх.**
- **5 Аккуратно закройте крышку диска.**
- **6 Запустите приложение для записи диска.**

## **Завершение сеанса записи**

- **1 Выйдите из приложения для записи диска.**
- **2 Нажмите кнопку OPEN и аккуратно поднимите крышку диска рукой.**

\* Если устройство подключено к Mac, вы не сможете использовать эту функцию из-за характеристик macOS

- **3 Извлеките диск.**
- **4 Аккуратно закройте крышку диска.**
- **5 Выключите ПК.**
- Чтобы закрыть крышку диска, после того как был открыт замыкающий механизм, крышку диска нужно полностью открыть.

## **Открытие крышки диска вручную**

Используйте рычаг принудительного открытия, чтобы извлечь диск, если крышка диска не открывается и у вас не получается извлечь диск по-другому.

- **1 Выключите ПК.**
- **2 Подождите, пока диск не перестанет вращаться.**
- **3 Потяните рычаг принудительного открытия, чтобы открыть крышку диска.**
- **4 Аккуратно откройте крышку диска и извлеките диск.**

## **Внимание**

Во избежание травм и повреждения устройства, НЕ открывайте крышку диска принудительно, пока диск вращается.

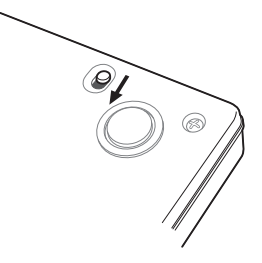

Необходимая среда зависит от ОС и приложений.

По всем вопросам относительно ОС и приложений обращайтесь в службы поддержки соответствующих производителей.

Blu-ray Disc, BDXL, логотипы Blu-ray Disc и BDXL являются товарными знаками Blu-ray Disc Association.

Windows является зарегистрированным товарным знаком Microsoft Corporation в США и других странах.

Mac, логотип Mac, Mac OS, OS X, macOS, Sierra и Mojave являются товарными знаками Apple Inc., зарегистрированными в США и других странах.

Прочие наименований компаний и продуктов, упомянутые в настоящем документе, могут быть товарными знаками (в том числе зарегистрированными) соответствующих компаний.

# **Технические характеристики**

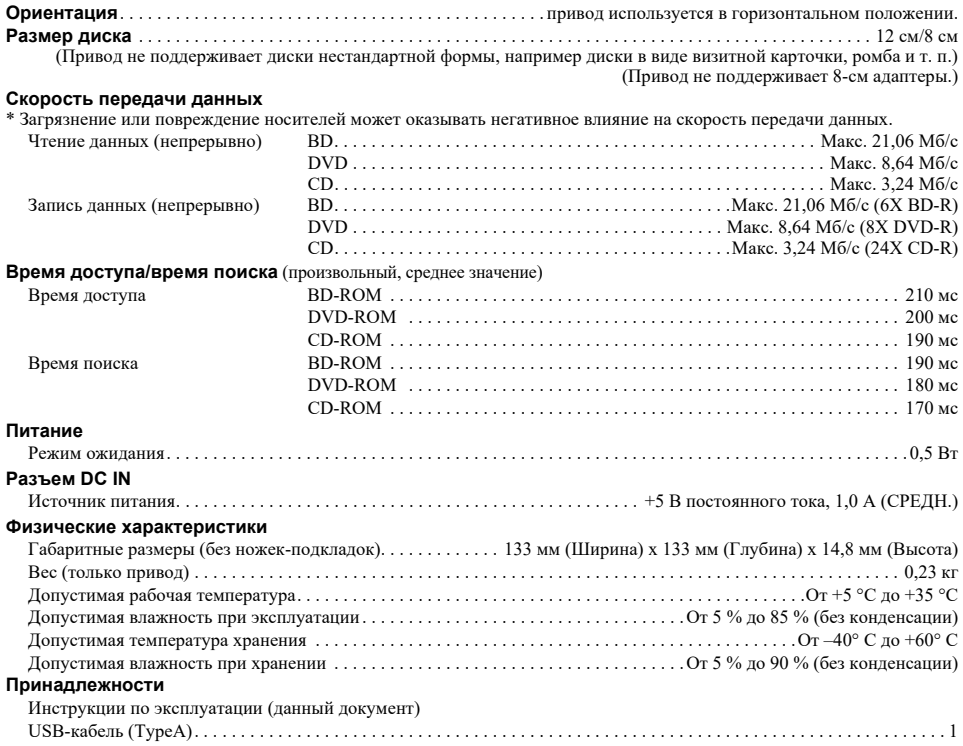

## **Замечание**

Технические характеристики и конструкция могут меняться без предварительного уведомления, в связи с вносимыми усовершенствованиями.

> © 2019 PIONEER CORPORATION. All rights reserved.

## **ПОСЛЕПРОДАЖНОЕ ОБСЛУЖИВАНИЕ ИЗДЕЛИЙ КОМПАНИИ PIONEER**

За послепродажным обслуживанием (включая гарантийные случаи) или за какой-либо другой информацией обращайтесь к продавцу или дистрибьютору по месту приобретения изделия. Если необходимая информация недоступна, пожалуйста, обращайтесь в дочерние структуры компании Pioneer (региональные центры обслуживания), приведенные ниже:

**НЕ ОТПРАВЛЯЙТЕ ВАШЕ ИЗДЕЛИЕ В ЭТИ КОМПАНИИ** по приведенным ниже адресам для выполнения ремонта без предварительного обращения в них.

АВСТРАЛИЯ Pioneer Electronics Australia Pty Ltd 5 Arco Lane, Heatherton, VIC 3202, Australia Телефон: 1800-672-102, с 9 до 17 часов, с Понедельника по Пятницу (Станд. Вост. Время)

ДРУГИЕ РЕГИОНЫ PIONEER HIGH FIDELITY TAIWAN CO., LTD. 8F, No.407, Ruiguang Rd., Neihu Dist., Taipei City 114, Taiwan (R.O.C)

**S022\_A\_Ru**

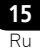

Дату изготовления оборудования можно определить по серийному номеру, который содержит информацию о месяце и годе производства.

## **Серийный номер**

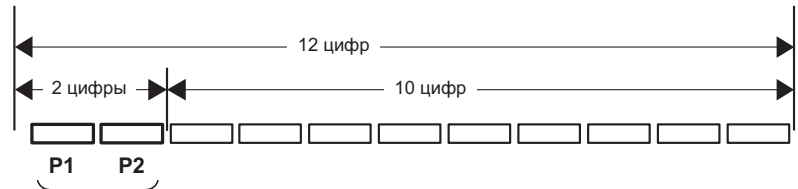

Дата изготовления оборудования

## **P1 - Год изготовления**

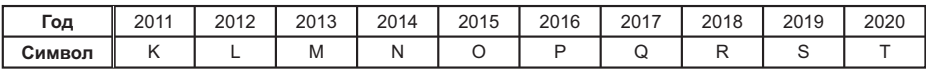

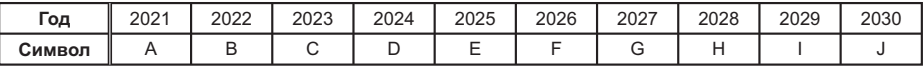

### **P2 - Месяц изготовления**

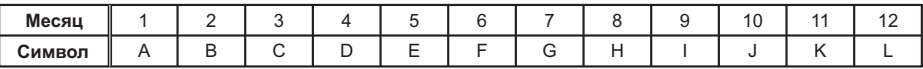

**D3-7-10-7\_A1\_Ru**

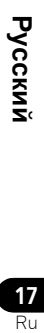

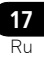

**Website for downloading application / Site Web de téléchargement de l'application / Website zum Herunterladen der Anwendung / Website voor downloaden van toepassing / Webová stránka pro stažení**  aplikace / Strona do pobrania aplikacji / 應用程式下載網站 / Сайт для скачивания приложения **https://jpn.pioneer/ja/pcperipherals/bdd/eula/cyberlink\_media\_suite/en.php**

г

The downloader can be re-downloaded from the Link in the e-mail sent from CyberLink for 30 days from registration of the product key.

Le programme de téléchargement peut être re-téléchargé depuis le lien dans l'e-mail envoyé par CyberLink pendant 30 jours à compter de l'enregistrement de la clé de produit.

Nach Registrierung des Produktschlüssels kann der Downloader 30 Tage lang erneut über den Link in der E-Mail, die von CyberLink gesendet wurde, heruntergeladen werden.

Программу скачивания можно повторно скачать по ссылке из сообщения электронной почты, отправленного CyberLink, в течение 30 дней с момента регистрации ключа продукта.

産品金鑰註冊 30 天內,可透過訊連科技寄送之電子郵件內 的連結重新下載下載程式。

CyberLink Media Suite Product key for free download

> © 2019 PIONEER CORPORATION. All rights reserved.

© 2019 PIONEER CORPORATION. Tous droits de reproduction et de traduction réservés.

## **PIONEER CORPORATION**

28-8, Honkomagome 2-chome, Bunkyo-ku, Tokyo 113-0021, Japan

## **Корпорация Пайонир**

28-8, Хонкомагомэ 2-чоме, Бункё-ку, Токио 113-0021, Япония

#### **PIONEER EUROPE NV**

Haven 1087, Keetberglaan 1, B-9120 Melsele, Belgium

#### **PIONEER HIGH FIDELITY TAIWAN CO., LTD.**

8F., No.407, Ruiguang Rd., Neihu Dist., Taipei City 114, Taiwan (R.O.C) TEL : +886-2-2657-3588

#### **Pioneer Electronics Australia Pty Ltd**

5 Arco Lane, Heatherton, VIC 3202, Australia TEL: 61-3-9586-6300

Printed in China / Imprime en Chine / Gedruckt in China / Отпечатано в Китае Сделано в Китае < ORC8294-A